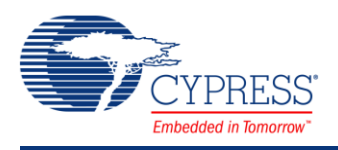

## **PSoC 4 Capacitive Sensing (CapSense® CSD) 2.60**

# **Features**

- Best-In-Class SNR performance
- Superior noise-immunity performance against conducted and radiated external noise

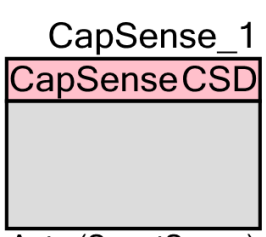

Auto (SmartSense)

- Ultra-low radiated emissions
- CapSense button support: Overlay thickness of up to 15 mm for glass and 5 mm for plastic
- SmartSense<sup>™</sup> auto-tuning
	- $\Box$  Sets and maintains optimal sensor performance during run time
	- □ Eliminates manual tuning during development and production
- Advanced user interface features: Water tolerance
	- $\Box$  Shield electrode support for reliable operation in the presence of water droplets
	- $\Box$  Guard sensor to prevent false touches under the water or flowing water
- Support for user-defined combinations of button, linear slider, radial slider, touchpad and proximity capacitive sensors
- Easy to use Application Programming Interface (API) for fast proto-typing
- Integrated PC-based GUI for tuning in manual tuning mode (See [Using the Tuner GUI](#page-37-0) section in this datasheet*.*)

**Note** This document refers to PSoC 4 devices throughout. References to PSoC 4 should be interpreted to mean PSoC 4 and PSoC 4 BLE (Bluetooth Low Energy) devices. This component also supports the PRoC BLE device.

# **General Description**

Capacitive sensing using a Delta-Sigma Modulator (CapSense CSD) is a versatile and efficient way to measure capacitance and detect finger touches in user interface panel applications such as capacitive touch buttons, sliders, touchpads, touch screens, and proximity sensors.

Read the following documents along with this datasheet. They can be found on the Cypress Semiconductor web site at [www.cypress.com:](http://www.cypress.com/)

- *[Getting Started with CapSense](http://www.cypress.com/documentation/application-notes/an64846-getting-started-capsense)*
- *[PSoC 4 CapSense Design Guide](http://www.cypress.com/go/psoc4_capsense_designguide)*

### **When to Use a CapSense Component**

Capacitance sensing systems can be used in many applications in place of conventional buttons, switches, and other controls; even in applications that are exposed to rain or water. Such applications include automotive, outdoor equipment, ATMs, public access systems, portable devices such as cell phones and PDAs, and kitchen and bathroom applications.

# **Component Parameters**

Drag a CapSense CSD component onto your design and double-click it to open the Configure dialog. This dialog has several tabs to guide you through the process of setting up the CapSense CSD component.

### **General Tab**

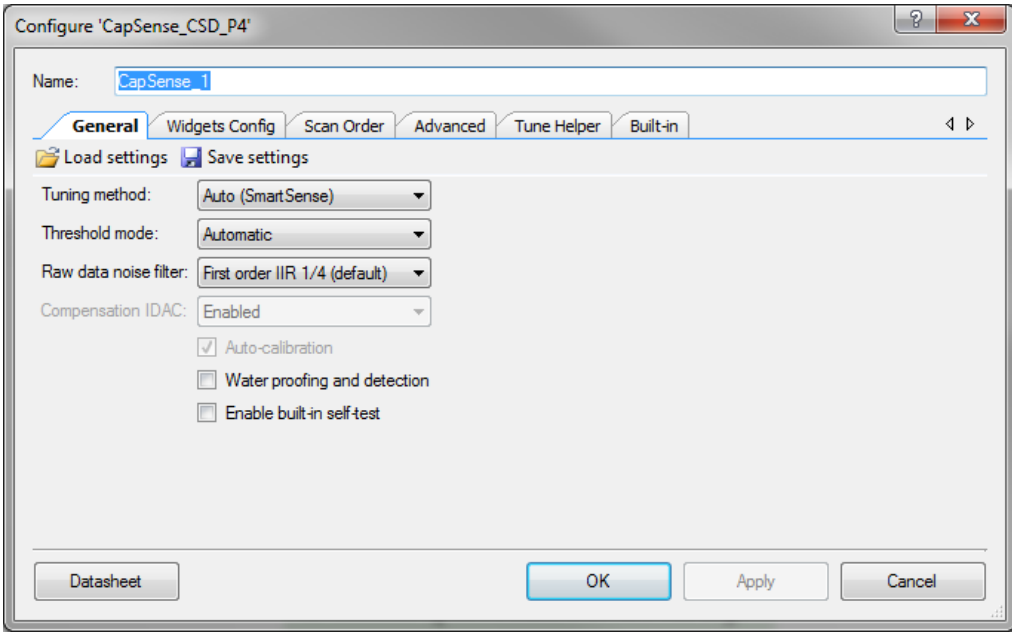

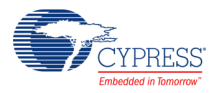

### **Load Settings/Save Settings**

**Save Settings** is used to save all settings and tuning data configured for a component. This allows quick duplication in a new project. **Load Settings** is used to load previously saved settings.

The stored settings can also be used to import settings and tuning data.

### <span id="page-2-0"></span>**Tuning method**

This parameter specifies the tuning method. Tuning consists of selecting optimal parameters for a given hardware configuration.

There are three options:

 **Auto (SmartSense)** – This option provides automatic tuning of the CapSense CSD component in supported range of Parasitic Capacitance (Cp) from 5 pF to 55 pF.

This is the recommended tuning method for all designs. Firmware algorithms determine the best tuning parameters continuously at run time. Additional RAM and CPU resources are required in this mode. Use **Tuning method** "Manual with Run-Time Tuning" or "Manual" if specific tuning is required (strict control of scan time or if Cp is higher than 55 pF).

**Important** SmartSense tuning may be used with I <sup>2</sup>C communication, which is specified on the **[Tune Helper](#page-27-0)** tab, to transmit data from the target device to the Tuner GUI.

 **Manual with Run-Time Tuning** – This option allows you to manually tune the CapSense CSD component using the Tuner GUI during run-time. Run-time tuning can be done using the Tuner GUI or using the API to change tuning parameters. Tuning parameters are stored in RAM.

To launch the Tuner GUI, right-click on the symbol and select **Launch Tuner**. Refer to **Manual Tuning** section in *[PSoC 4 CapSense Design Guide](http://www.cypress.com/go/psoc4_capsense_designguide)* and [Using the Tuner GUI](#page-37-0) section in this datasheet for more information. Manual tuning requires <sup>12</sup>C communication, which is specified on the **Tune Helper** tab, to transmit data between the target device and the Tuner GUI.

**Manual** – This option disables tuning.

Setting to **Manual** (disabling run-time tuning) does not allow run-time tuning of the component, and all possible tuning parameters are stored in Flash.

### **Threshold mode**

This parameter specifies the threshold mode when the **[Tuning method](#page-2-0)** parameter is set to "Auto (SmartSense)." This parameter is not available when either manual option is selected. In manual tuning mode all thresholds are set manually.

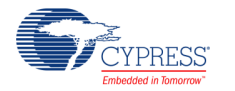

There are two options:

- **Automatic (default)** In this mode, the SmartSense algorithm automatically calculates and sets all sensor threshold values.
- **Flexible** The flexible threshold is implemented by the component. In this case, the component accepts "Finger Threshold" for each widget and sets other threshold parameters based on the finger threshold:
	- $\Box$  lowBaselineReset = 30
	- $\Box$  hysteresis = 12.5 % of finger threshold
	- $\Box$  Noise Threshold = 50% of finger threshold
	- $\Box$  Negative Noise Threshold = 50% of finger threshold

#### **Raw Data Noise Filter**

This parameter selects the raw data filter. Only one filter can be selected and it is applied to all sensors. You should use a filter to reduce the effect of noise during sensor scans. Details about the types of filters can be found in the [Filters](#page-98-0) section in this document.

- **None** No filter is provided. No filter firmware or SRAM variable overhead is incurred.
- **Median** Sorts the last three sensor values in order and returns the middle value.
- **Averaging** Returns the simple average of the last three sensor values.
- **First Order IIR 1/2** Returns one-half of the most current sensor value added to one-half of the previous filter value. IIR filters require the lowest firmware and SRAM overhead of all of the filter types.
- **First Order IIR 1/4** (default) Returns one-fourth of the most current sensor value added to three-fourths of the previous filter value.
- **First Order IIR 1/8** Returns one-eighth of the most current sensor value added to seven-eighths of the previous filter value.
- **First Order IIR 1/16** Returns one-sixteenth of the most current sensor value added to fifteen-sixteenths of the previous filter value.
- **Jitter** If the most current sensor value is greater than the last sensor value, the previous filter value is incremented by 1; if it is less, the value is decremented.

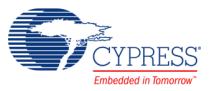

### **Compensation IDAC**

This parameter enables the split IDACs mode. This mode provides increasing sensitivity and SNR. The **Compensation IDAC** is connected to the amuxbus full time during CapSense operation and is intended to compensate for the sensor's parasitic capacitance.

- Disabled (default)
- Enabled

**Note** The **Compensation IDAC** parameter is always enabled for the Auto (SmartSense) [Tuning](#page-2-0)  [method.](#page-2-0)

### **Auto-calibration check box**

Enables or disables IDAC auto-calibration for manual [Tuning method](#page-2-0) options. Default: Disabled.

**Note** The IDAC auto-calibration for the slider or touchpad normalizes IDACs of all slider elements to be equal to the IDAC of the element with the lowest sensitivity. Normalization works perfectly when the parasitic capacitances of the slider's elements are not very different. For details refer to the *[PSoC 4 CapSense Design Guide](http://www.cypress.com/go/psoc4_capsense_designguide)* for design rules for sliders and touchpads.

### **Water proofing and detection**

This feature configures the CapSense CSD component to support water proofing (disabled by default). This feature enables the Shield electrode. This feature sets the following parameters:

■ Enables the Shield output terminal in the PSoC Creator Design-Wide Resources Pin **Editor** 

**Note** Not recommended to use the shield electrode with SmartSense tuning mode.

■ Adds a Guard widget

**Note** If you do not want the Guard widget with water proofing, you can remove it on the **Advanced** tab.

### **Enable BIST**

This parameter enables the Built-In Self Test (BIST) APIs that allow Cp and Cmod measuring. For SmartSense to operate correctly, the following must hold true:

- $\blacksquare$  Cmod = 2.2 nF
- Sensor  $Cp < 55$  pF

**Note** If Cp > 55 pF, you can use the Manual [Tuning method](#page-2-0) option and tune the sensors based on the higher sensor Cp, such that the Sense Clock Frequency meets the 5RC time constant.

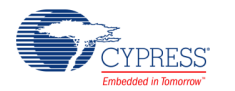

### **Widgets Config Tab**

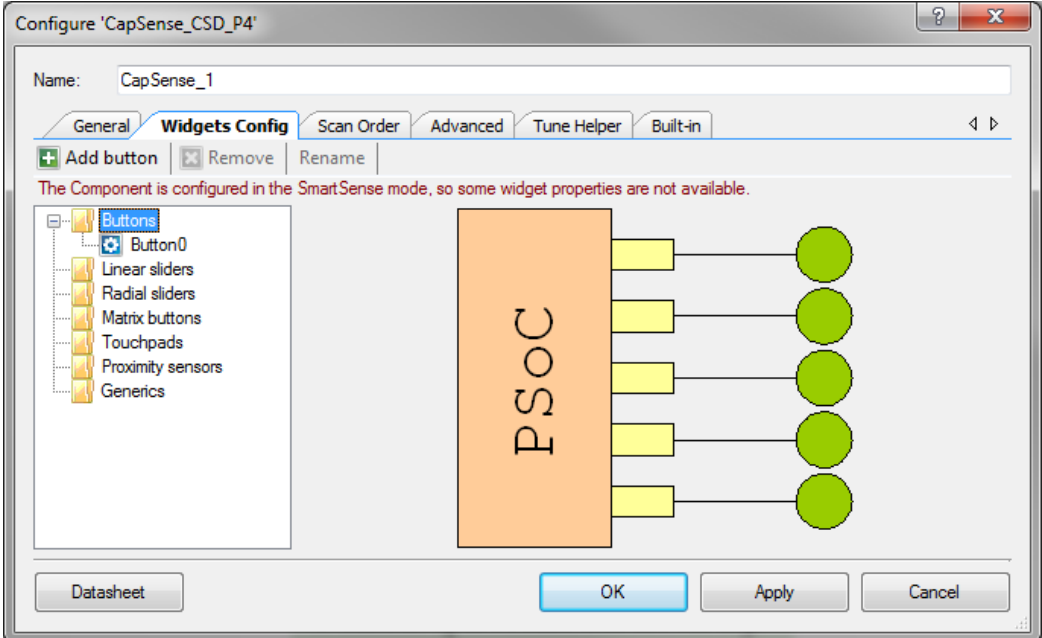

Definitions for various parameters are provided in the [Functional Description](#page-86-0) section.

### **Toolbar**

The toolbar contains the following commands:

- **Add widget** (hot key Insert) Adds the selected type of widget to the tree. The widget types are:
	- □ **Buttons** A button detects a finger press on a single sensor and provides a single mechanical button replacement.
	- □ **Linear Sliders** A linear slider provides an integer value based on interpolating the location of a finger press on a small number of sensors.
	- □ **Radial Sliders** A radial slider is similar to a linear slider except that the sensors are placed in a circle.
	- □ **Matrix Buttons** A matrix button detects a finger press at the intersection formed by a row sensor and column sensor. Matrix buttons provide an efficient method of scanning a large number of buttons.
	- □ **Touchpads** A touchpad returns the X and Y coordinates of a finger press within the touchpad area. A touchpad is made of multiple row and column sensors.
	- □ **Proximity Sensors** A proximity sensor is optimized to detect the presence of a finger, hand, or other large object at a large distance from the sensor. This avoids the need for an actual touch.

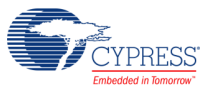

- □ **Generic Sensors** A generic sensor provides raw data from a single sensor. This allows you to create unique or advanced sensors not otherwise possible with processed outputs of the other sensor types.
- **Remove** (hot key Delete) Removes the selected widget from the tree.
- **Rename** (hot key F2) Opens a dialog to change the selected widget name. You can also double-click a widget to open the dialog.

### **Buttons**

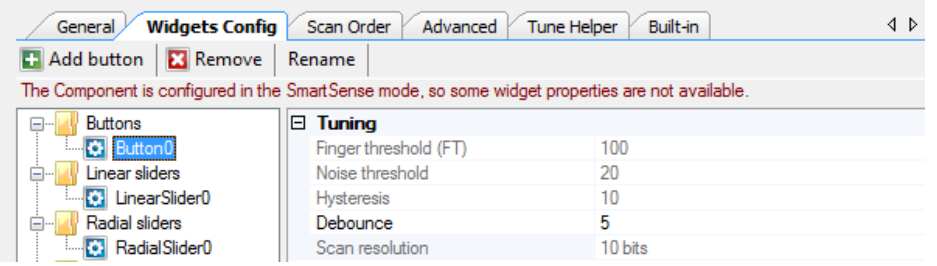

### *Tuning:*

**Finger Threshold** – Defines sensor active threshold resulting in increased or decreased sensitivity to touches. When the sensor scan value is greater than this threshold the button is reported as touched. Default value is **100**. Valid range of values is [1…255] for 8 bit widget resolution and [1..65535] for 16-bit widget resolution.

**Finger Threshold** + **Hysteresis** cannot be more than 254 for 8-bit widget resolution and 65534 for 16-bit widget resolution.

- **Noise Threshold** Defines sensor noise threshold. Count values above this threshold do not update the baseline. If the noise threshold is too low, sensor and thermal offsets may not be accounted for. This can result in false or missed touches. If the noise threshold is too high, a finger touch may be interpreted as noise and artificially increase the baseline resulting in missed finger touches. Default value is **20**. Valid range of values is [1…255] for 8-bit widget resolution and [1..65535] for 16-bit widget resolution.
- **Hysteresis** Adds differential hysteresis for sensor active state transitions. If the sensor is inactive, the difference count must overcome the finger threshold plus hysteresis. If the sensor is active, the difference count must go below the finger threshold minus hysteresis. Hysteresis helps to ensure that low-amplitude sensor noise and small finger moves do not cause cycling of the button state. Default value is **10**. Valid range of values is [1…255] for 8-bit widget resolution and [1..65535] for 16-bit widget resolution. **Finger Threshold** + **Hysteresis** cannot be more than 254 for 8-bit widget resolution and 65534 for 16-bit widget resolution.

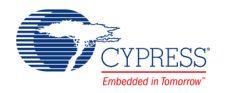

- **Debounce** Adds a debounce counter to detect the sensor active state transition. For the sensor to transition from inactive to active, the difference count value must stay above the finger threshold plus hysteresis for the number of samples specified. Default value is **5**. Debounce ensures that high-frequency high-amplitude noise does not cause false detection of a pressed button. Valid range of values is [1…255].
- **Scan Resolution** Defines the scanning resolution. This parameter affects the scanning time of the sensor within the button widget. The maximum raw count for the scanning resolution for N bits is  $2^N - 1$ . Increasing the resolution improves sensitivity and the signalto-noise ratio (SNR) of touch detection but increases scan time. Default value is **10 bits**. Valid range of values is [6…16].

**Note** These parameters (except for Finger Threshold) are not available for SmartSense mode and are automatically set by the SmartSense algorithm. For Manual mode, the following values are recommended:

- Finger Threshold = 80% of signal
- Noise Threshold = Negative Noise Threshold = 50% of Finger Threshold (Advanced tab)
- Hysteresis = 12.5% of Finger Threshold
- Debounce  $=$  3
- Low Baseline Reset = 30 (Advanced Tab)

### **Linear Sliders**

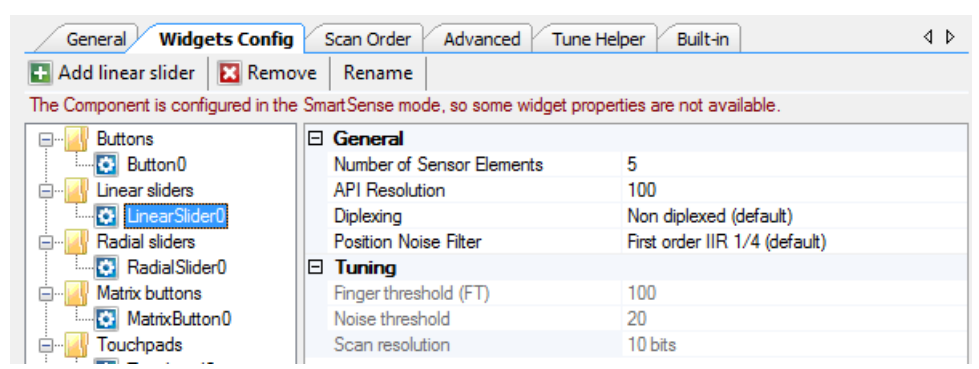

### *General:*

 **Numbers of Sensor Elements** – Defines the number of elements within the slider. <sup>A</sup> good ratio of API resolution to sensor elements is 20:1. Increasing the ratio of API resolution to sensor elements too much can result in increased noise on the calculated finger position. Valid range of values is [2…32]. Default value is **5** elements.

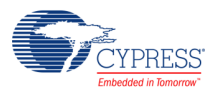

- **API Resolution** Defines the slider resolution. The position value will be changed within this range. Valid range of values is [1…255]. Default value is 100.
- **Diplexing – Non diplexed** (default) or **Diplexed**. Diplexing allows two slider sensors to share a single device pin, which reduces the total number of pins required for a given number of slider sensors. Minimum number of sensor elements for a diplexed slider is 5.

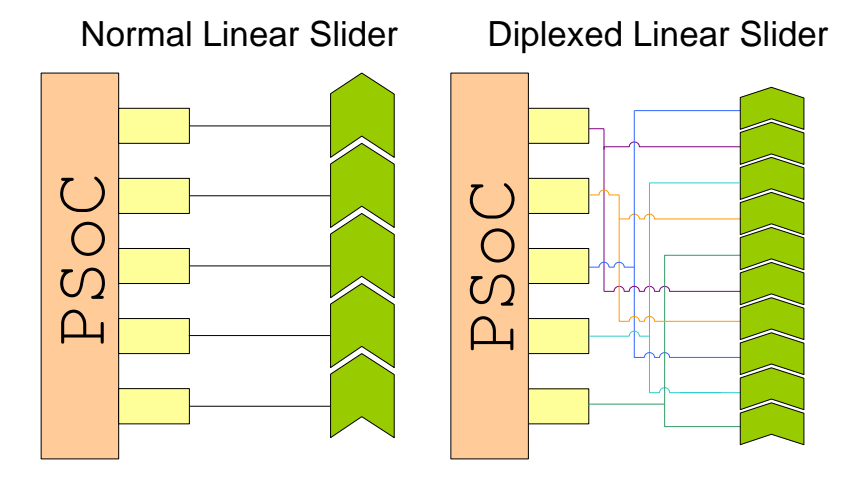

- **Position Noise Filter** Selects the type of noise filter to perform on position calculations. Only one filter can be applied for a selected widget. Details about the types of filters can be found in the [Filters](#page-98-0) section in this document.
	- □ **None**
	- □ **Median**
	- □ **Averaging**
	- □ **First Order IIR 1/2**
	- □ **First Order IIR 1/4 (default**
	- □ **Jitter**

### *Tuning:*

- **Finger Threshold** Defines sensor active threshold resulting in increased or decreased sensitivity to touches. When the sensor scan value is greater than this threshold the button is reported as touched. Default value is **100**. Valid range of values is [1…255] for 8 bit widget resolution and [1..65535] for 16-bit widget resolution.
- **Noise Threshold** Defines the sensor noise threshold for slider elements. Count values above this threshold do not update the baseline. If the noise threshold is too low, sensor and thermal offsets may not be accounted for. This can result in false or missed touches. If the noise threshold is too high, a finger touch may be interpreted as noise and artificially increase the baseline resulting in centroid location calculation errors. Count values below this threshold are not counted in the calculation of the centroid. Default value is **20**. Valid

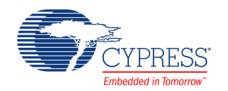

range of values is [1…255] for 8-bit widget resolution and [1..65535] for 16-bit widget resolution.

**Scan Resolution** – Defines the scanning resolution. This parameter affects the scanning time of all sensors within the linear slider widget. The maximum raw count for scanning resolution for N bits is  $2^N - 1$ . Increasing the resolution improves sensitivity and the SNR of touch detection but increases scan time. Default value is **10 bits**. Valid range of values is [6…16].

**Note** The **Noise Threshold** and **Scan Resolution** parameters are not available for SmartSense mode and are automatically set by the SmartSense algorithm.

### **Radial Slider**

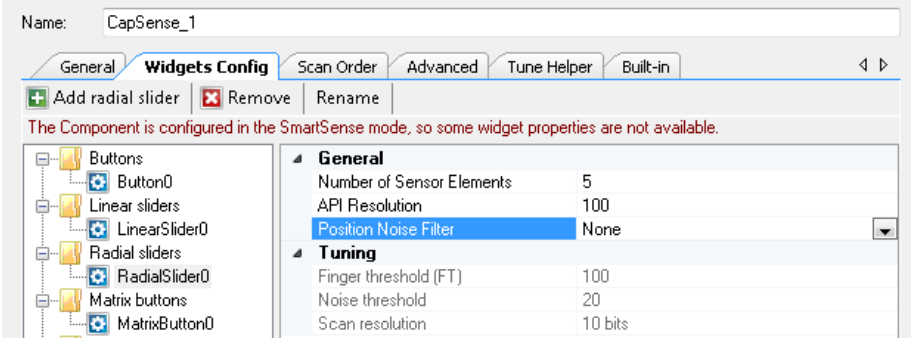

#### *General:*

- **Numbers of Sensor Elements** Defines the number of elements within the slider. <sup>A</sup> good ratio of API resolution to sensor elements is 20:1. Increasing the ratio of API resolution to sensor elements too much can result in increased noise on the resolution calculation. Valid range of values is [2…32]. Default value is **5** elements.
- **API Resolution** Defines the resolution of the slider. The position value will be changed within this range. Valid range of values is [1…255]. Default value is 100.
- **Position Noise Filter** Selects the type of noise filter to perform on position calculations. Only one filter may be applied for a selected widget. Details about the types of filters can be found the [Filters](#page-98-0) section of this datasheet.
	- □ None (default)
	- □ Median
	- □ Averaging
	- □ First Order IIR 1/2
	- □ First Order IIR 1/4
	- □ Jitter

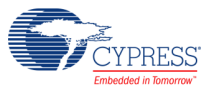

### *Tuning:*

- **Finger Threshold** Defines the sensor active threshold resulting in increased or decreased sensitivity to touches. When the sensor scan value is greater than this threshold the button is reported as touched. Default value is **100**.
- **Noise Threshold** Defines the sensor noise threshold for slider elements. Count values above this threshold do not update the baseline. If the noise threshold is too low, sensor and thermal offsets may not be accounted. This can result in false or missed touches. If the noise threshold is too high, a finger touch may be interpreted as noise and artificially increase the baseline resulting in centroid location calculation errors. Count values below this threshold are not counted in the calculation of the centroid. Default value is **20**. Valid range of values is [1…255] for 8-bit widget resolution and [1..65535] for 16-bit widget resolution.
- **Scan Resolution** Defines the scanning resolution. This parameter affects the scanning time of all sensors within a radial slider widget. The maximum raw count for scanning resolution for N bits is  $2^N - 1$ . Increasing the resolution improves sensitivity and the SNR of touch detection but increases scan time. Default value is **10 bits**. Valid range of values is [6…16].

**Note** The **Noise Threshold** and **Scan Resolution** parameters are not available for SmartSense mode and are automatically set by the SmartSense algorithm.

**Note** Position Noise Averaging and IIR filters are not recommended for the Radial Sliders because such filters use the previous data for updating the current one. This can cause a false position calculation when a finger is moving from the last to first slider segment.

### **Matrix Buttons**

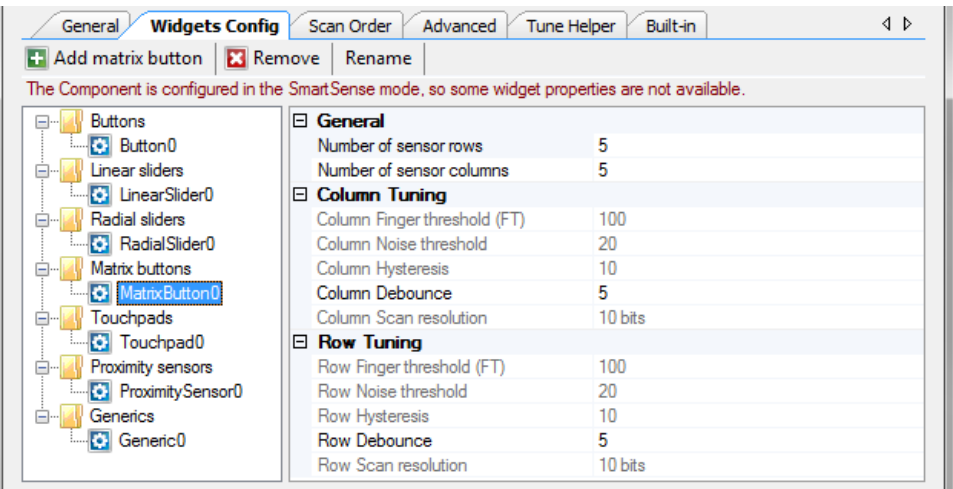

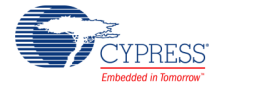

#### *General:*

 **Number of sensor columns and rows** – Defines the number of columns and rows that form the matrix. Valid range of values is [2…32]. Default value is **5** elements for both columns and rows.

### *Tuning:*

- Column and Row Finger Threshold Defines the sensor active threshold for matrix button columns and rows resulting in increased or decreased sensitivity to touches. When the sensor scan value is greater than this threshold the button is reported as touched. Default value is **100**. Valid range of values is [1…255] for 8-bit widget resolution and [1..65535] for 16-bit widget resolution. **Finger Threshold** + **Hysteresis** cannot be more than 254 for 8-bit widget resolution and 65534 for 16-bit widget resolution.
- **Column and Row Noise Threshold** Defines the sensor noise threshold for matrix button columns and rows. Count values above this threshold do not update the baseline. If the noise threshold is too low, sensor and thermal offsets may not be accounted for. This can result in false or missed touches. If the noise threshold is too high, a finger touch may be interpreted as noise and artificially increase the baseline. This can result in missed finger touches. Default value is **20**. Valid range of values is [1…255] for 8-bit widget resolution and [1..65535] for 16-bit widget resolution.
- **Column and Row Hysteresis**  Adds differential hysteresis for sensor active state transitions for matrix button columns and rows. If the sensor is inactive, the difference count must overcome the finger threshold plus hysteresis. If the sensor is active, the difference count must go below the finger threshold minus hysteresis. Hysteresis helps to ensure that low-amplitude sensor noise and small finger moves do not cause cycling of the button state. Default value is **10**. Valid range of values is [1…255] for 8-bit widget resolution and [1..65535] for 16 bit-widget resolution. **Finger Threshold** + **Hysteresis** cannot be more than 254 for 8-bit widget resolution and 65534 for 16-bit widget resolution.
- **Column and Row Debounce**  Adds a debounce counter for detection of the sensor active state transition for matrix buttons column or row. For the sensor to transition from inactive to active, the difference count value must stay above the finger threshold plus hysteresis for the number of samples specified. Default value is **5**. Debounce ensures that high-frequency high-amplitude noise does not cause false detection of a pressed button. Valid range of values is [1…255].
- **Column and Row Scan Resolution Defines the scanning resolution of matrix button** columns and rows. This parameter affects the scanning time of all sensors within a column or row of a matrix button widget. The maximum raw count for scanning resolution for N bits is  $2^N - 1$ . Increasing the resolution improves sensitivity and the SNR of touch detection but increases scan time. The column and row scanning resolutions should be

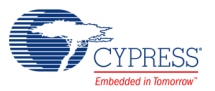

the same to get the same sensitivity level. Default value is **10 bits**. Valid range of values is [6…16].

**Note** The **Noise Threshold**, **Hysteresis**, **Debounce**, and **Scan Resolution** parameters are not available for SmartSense mode and are automatically set by the SmartSense algorithm. For Manual mode, the following values are recommended:

- Finger Threshold =  $80\%$  of signal
- Noise Threshold = Negative Noise Threshold = 50% of Finger Threshold(Advanced Tab)
- $\blacksquare$  Hysteresis = 12.5% of Finger Threshold
- Debounce  $=$  3
- Low Baseline Reset = 30 (Advanced Tab)

### **Touchpads**

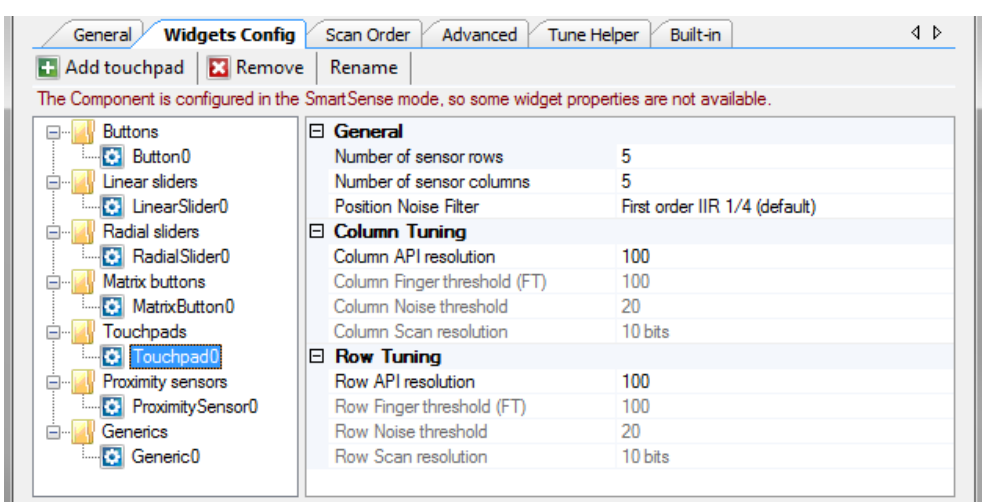

#### *General:*

- **Numbers of sensor columns and rows** Defines the number of columns and rows that form the touchpad. Valid range of values is [2…32]. Default value is **5** elements for both the column and row.
- **Position Noise Filter** Adds noise filter to position calculations. Only one filter may be applied for a selected widget. Details on the types of filters can be found in the [Filters](#page-98-0) section in this datasheet.
	- □ None
	- □ Median
	- □ Averaging

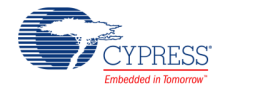

- □ First Order IIR 1/2
- □ First Order IIR 1/4 (default)
- □ Jitter

### *Tuning:*

- **Column and Row API Resolution** Defines the resolution of the touchpad columns and rows. The finger position values are reported within this range. Default value is **100**. Valid range of values is [1…255].
- Column and Row Finger Threshold Defines the sensor active threshold for touchpad columns and rows resulting in increased or decreased sensitivity to touches. When the sensor scan value is greater than this threshold the touchpad reports the touch position. Default value is **100**. Valid range of values is [1…255] for 8-bit widget resolution and [1..65535] for 16 bit-widget resolution.
- **Column and Row Noise Threshold**  Defines the sensor noise threshold for touchpad columns and rows. Count values above this threshold do not update the baseline. Count values below this threshold are not counted in the calculation of the centroid location. If the noise threshold is too low sensor and thermal offsets may not be accounted for. This can result in false or missed touches. If the noise threshold is too high a finger touch may be interpreted as noise and artificially increase the baseline. This can result in centroid calculation errors. Default value is **20**. Valid range of values is [1…255] for 8-bit widget resolution and [1..65535] for 16 bit-widget resolution.
- **Column and Row Scan Resolution**  Defines the scanning resolution of touchpad columns and rows. This parameter affects the scanning time of all sensors within a column or row of a touchpad widget. The maximum raw count for scanning resolution for N bits is  $2^N - 1$ . Increasing the resolution improves sensitivity and the SNR of touch detection but increases scan time. The column and row scanning resolution should be equal to get the same sensitivity level. Default value is **10 bits**. Valid range of values is [6…16].

**Note** The **Noise Threshold** and **Scan Resolution** parameters are not available for SmartSense mode and are automatically set by SmartSense algorithm.

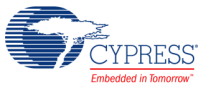

### **Proximity Sensors**

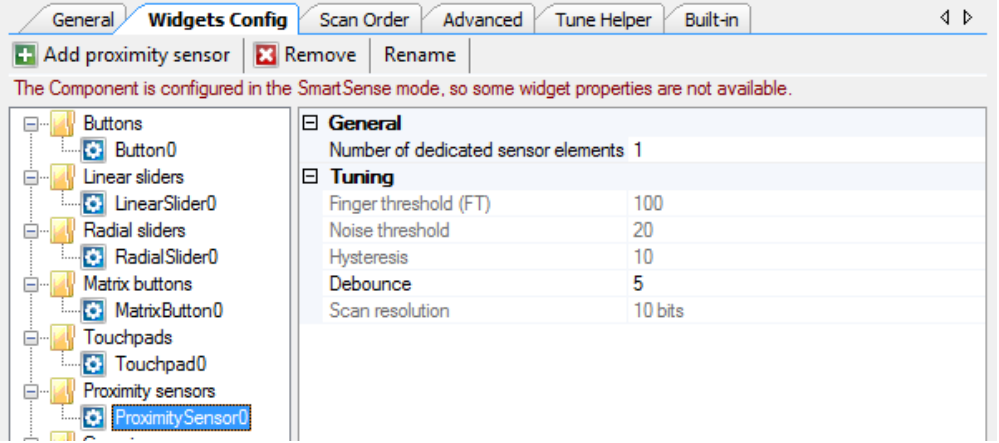

**Note** All widgets are enabled by default except proximity widgets. Proximity widgets must be manually enabled in API as their long scan time is incompatible with the fast response required of other widget types. Use the [CapSense\\_EnableWidget\(\)](#page-59-0) function to enable proximity widgets. See [How to use the proximity sensors](#page-100-0) for more information about proximity sensors.

*General:*

- **Number of Dedicated Sensor Elements** Selects the number of dedicated proximity sensors. These sensor elements are in addition to all of the other sensors used for other Widgets. Any Widget sensors may be used individually or connected together in parallel to create proximity sensors.
	- □ **0** The proximity sensor only scans one or more existing sensors to determine proximity. No new sensors are allocated for this widget.
	- □ **1** (default) Number of dedicated proximity sensors in the system. All dedicated sensors form one complex proximity sensor and are scanned with common parameters.

#### *Tuning:*

- **Finger Threshold** Defines the sensor active threshold resulting in increased or decreased sensitivity to the proximity of a touch. When the sensor scan value is greater than this threshold the proximity sensor is reported as touched. Default value is **100**. Valid range of values is [1…255] for 8-bit widget resolution and [1..65535] for 16 bit-widget resolution. **Finger Threshold** + **Hysteresis** cannot be more than 254 for 8-bit widget resolution and 65534 for 16-bit widget resolution.
- **Noise Threshold** Defines the sensor noise threshold. Count values above this threshold do not update the baseline. If the noise threshold is too low, sensor and thermal offsets may not be accounted for. This can result in false or missed proximity touches. If the noise threshold is too high, a figure touch may be interpreted as noise and artificially increase the baseline. This can result in missed finger touches. Valid range of values is

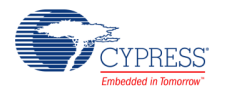

[1…255] for 8-bit widget resolution and [1..65535] for 16-bit widget resolution. Default value is 20.

- **Hysteresis** Adds differential hysteresis for the sensor active state transition. If the sensor is inactive, the difference count must overcome the finger threshold plus hysteresis. If the sensor is active, the difference count must go below the finger threshold minus hysteresis. Hysteresis helps to ensure that low amplitude sensor noise and small finger or body moves do not cause cycling of the proximity sensor state. Valid range of values is [1…255] for 8-bit widget resolution and [1..65535] for 16-bit widget resolution. Default value is 10.
- **Debounce** Adds a debounce counter to detect the sensor active state transition. For the sensor to transition from inactive to active, the difference count value must stay above the finger threshold plus hysteresis for the number of samples specified. Debounce ensures that high-frequency high-amplitude noise does not cause false detection of a proximity event. Valid range of values is [1…255]. Default value is 5.
- **Scan Resolution** Defines the scanning resolution. This parameter affects the scanning time of a proximity widget. The maximum raw count for scanning resolution for N bits is  $2<sup>N</sup> - 1$ . Increasing the resolution improves sensitivity and the SNR of touch detection but increases scan time. It is best to use a higher resolution for proximity detection than what is used for a typical button to increase detection range. Default value is **16 bits**. Valid range of values is [6…16].

**Note** The **Noise Threshold**, **Hysteresis**, **Debounce**, and **Scan Resolution** parameters are not available for SmartSense mode and are automatically set by the SmartSense algorithm. For Manual mode, the following values are recommended:

- Finger Threshold =  $80\%$  of signal
- Noise Threshold = Negative Noise Threshold = 50% of Finger Threshold(Advanced Tab)
- Hysteresis = 12.5% of Finger Threshold
- Debounce  $= 3$
- Low Baseline Reset = 30 (Advanced Tab)

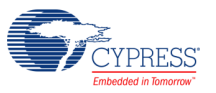

### **Generics**

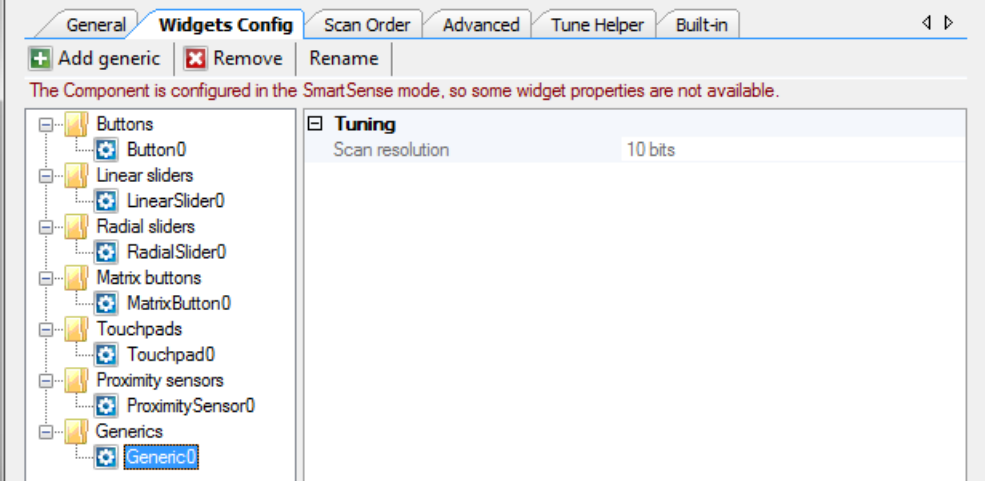

*Tuning:*

**Scan Resolution** – Defines the scanning resolution. This parameter affects the scanning time of a generic widget. The maximum raw count for scanning resolution for N bits is  $2<sup>N</sup> - 1$ . Increasing the resolution improves sensitivity and the SNR of touch detection but increases scan time. Default value is **10 bits**.

Only one tuning option is available for a generic widget because all high-level handling is left to you to support CapSense sensors and algorithms that do not fit into any of the predefined widgets.

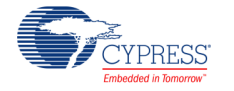

### **Scan Order Tab**

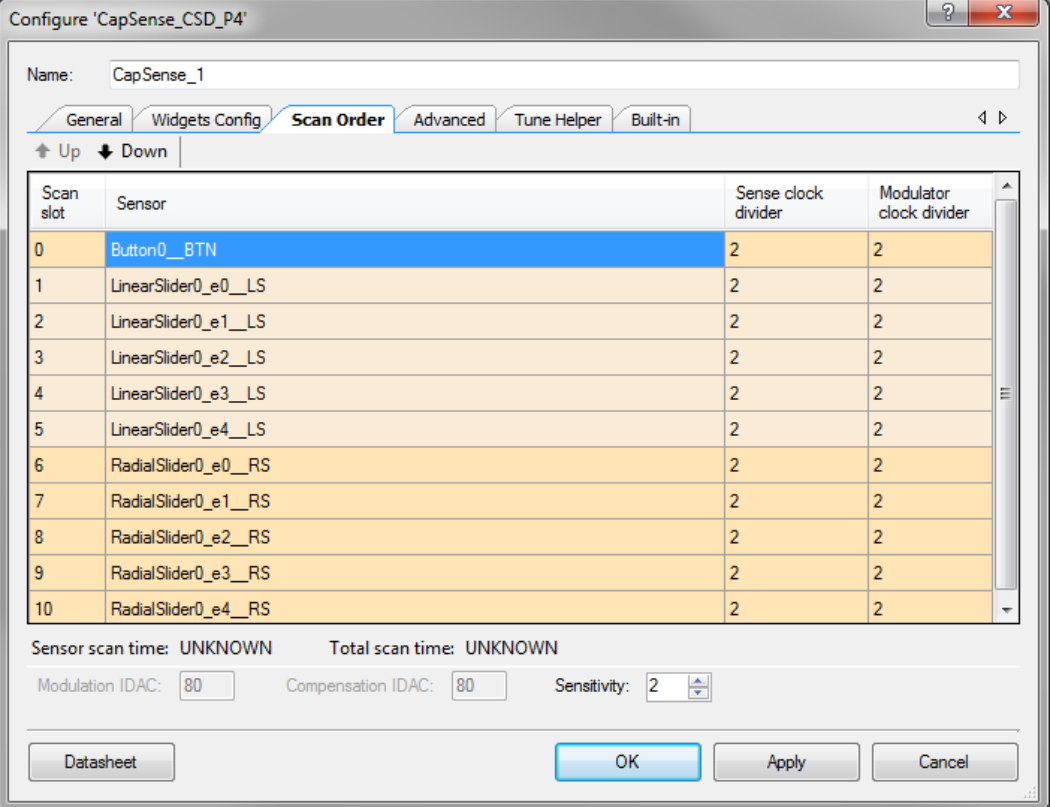

**Note** Scan order does not affect the performance; the default scan order is good enough for most applications.

### **Toolbar**

The toolbar contains the following commands:

■ Up/Down (hot key - Add/Subtract) – Moves the selected widget up or down in the data grid. The whole widget is selected if one or more of its elements are selected.

**Note** You should reassign pins if the scanning order changes.

**Note** A proximity sensor is excluded from the scanning process by default. Its scan must be started manually at run time because it is typically not scanned at the same time as the other sensors.

#### *Additional Hot Keys:*

- **Ctrl + A** Select all sensors.
- **Delete** Remove all sensors from the complex sensor (applies to generic and proximity widgets).

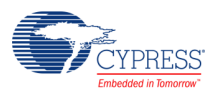

### **Widget List**

Widgets are listed in alternating gray and orange rows in the table. All sensors associated with a widget share the same color to highlight different widget elements.

### **Complex sensors**

Proximity scan sensors can use dedicated proximity sensors, or they can detect proximity from a combination of dedicated sensors, other sensors, or both. Such complex sensors form a Sensor Scan Slot, where all dedicated sensors have the same parameters during scanning.

For example, the board may have a trace that goes all the way around an array of buttons and the proximity sensor may be made up of the trace and all of the buttons in the array. All of these sensors are scanned at the same time to detect proximity. A drop-down list is provided on proximity scan sensors to choose one or more dedicated sensors to scan to detect proximity. These sensors can be assigned to the complex proximity sensor using check boxes opposite each sensor in the drop down list.

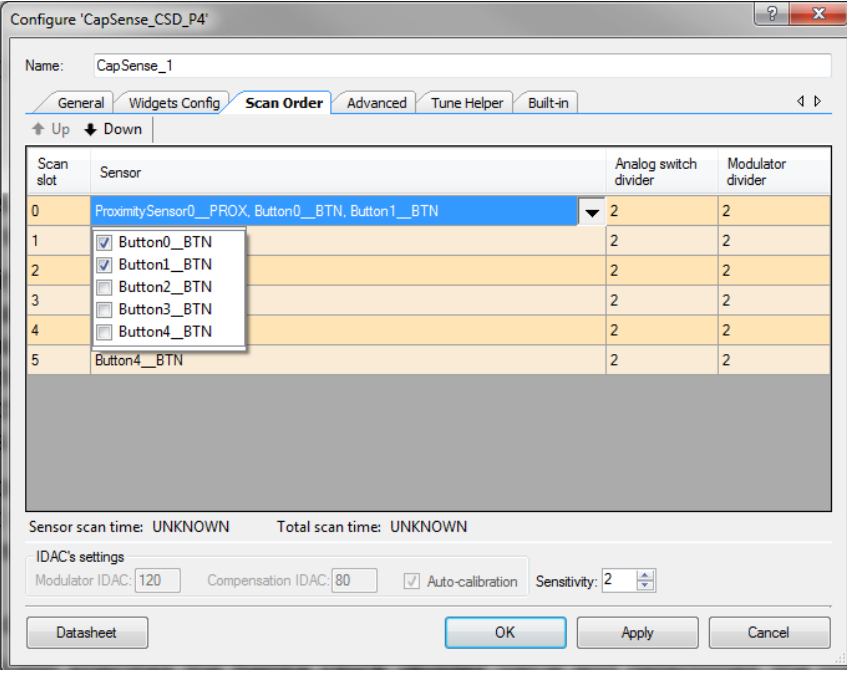

Like proximity sensors, generic sensors can also consist of multiple sensors. A generic sensor can get data from a dedicated sensor, any other existing sensor, or from multiple sensors. Select the sensors with the drop down list provided.

### **Sense clock divider**

This column specifies the **Sense clock divider** value and determines the precharge switch output frequency for scan slot. The clock frequency on the sensor pin equals the HFCLK frequency divided by the Sense Clock divider value. Valid range of values is [2…255] for PSoC 4100/PSoC 4200/ PSoC 4100M/PSoC 4200M devices and [1…255] for PSoC 4000 devices. Default value is 2.

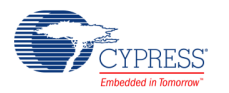

This column is hidden if the **Individual frequency setting** is disabled (on the **Advanced** tab).

The Sense Clock divider is the most critical Hardware parameter for properly tuning a Capsense design. It depends on the selected HFCLK (IMO), and the Cp of the sensor(s) being scanned. The following shows the recommended Sense Clock Divider settings based on these parameters:

<span id="page-19-0"></span>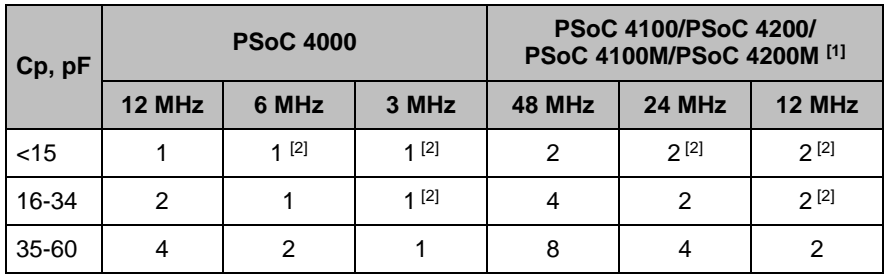

### **Modulator clock divider**

This column specifies the **Modulator clock divider** value and determines the modulator input frequency for scan slot. The Modulator Clock frequency equals the HFCLK frequency divided by the Modulator Clock divider value. Valid range of values is [2…255] for PSoC 4100/PSoC 4200/ PSoC 4100M/PSoC 4200M devices and [1…255] for PSoC 4000 devices. Default value is 2.

This column is hidden if the **Individual frequency setting** is disabled (on the **Advanced** tab).

Details of the clock configuration can be found in [CapSense Clocking](#page-92-0) in the [Functional](#page-86-0)  [Description](#page-86-0) section.

### **Sensor scan time and Total scan time labels**

The Sensor scan time label shows hardware scan time for selected sensor:

(2<sup>resolution</sup>-1) / Modulator Clock

Total scan time is sum of scan time of all sensors.

**Note** These labels show scan times that do not include processing time.

In Auto (Smartsense) tuning mode, the scan time is not shown. It depends on the resolution, which is set automatically in Auto (Smartsense) tuning mode. The Sensor Scan Time and resolution values in Auto (Smartsense) tuning mode are given in the [Sensor Scan Time](#page-87-0) section.

<sup>&</sup>lt;sup>2</sup> This combination of the Sense Clock and Cp is not recommended because the switching frequency will be too low to give good performance. For this Cp we recommend the HFCLK frequency is increased.

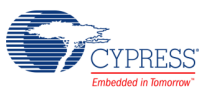

l

<sup>1</sup> In PSoC 4100/PSoC 4200 devices, the Sense Clock also depends on the Modulator Clock Divider because these dividers are chained. Data is provided for Modulator Clock Divider = 2. For more details, refer to the [CapSense](#page-92-0)  [Clocking](#page-92-0) section

### **Modulation IDAC**

This field specifies the Modulation IDAC value. Valid range is 0 to 255 (0 to 250 for PSoC 4100/PSoC 4200 devices) for 4x range and 0 to 125 for 8x range. Default value is **80**. Details of the IDACs configuration can be found in [CapSense Analog System](#page-93-0) in the [Functional Description](#page-86-0) section in this datasheet.

### **Compensation IDAC**

This field specifies the Compensation IDAC value. Valid range is 0 to 127. Default value is **80**.

**Note** The Sense Clock Divider, Modulator Clock Divider, Compensation IDAC, and Modulation IDAC parameters are not available in SmartSense mode. Refer to *[PSoC 4 CapSense Design](http://www.cypress.com/go/psoc4_capsense_designguide)  [Guide](http://www.cypress.com/go/psoc4_capsense_designguide)* for additional Tuning details in SmartSense and Manual modes.

#### **Sensitivity**

The **Sensitivity** parameter in SmartSense mode represents the nominal change in Cs (sensor capacitance) required to activate a sensor. The valid range of values is [1…10], which corresponds to sensitivity levels: 0.1, 0.2, 0.3, and 1 pF. The default value is 2. The recommended range is 0.1-0.4 pF. Sensitivity sets the overall sensitivity of the sensors to account for the different thicknesses of overlay material. Thicker material should use a lower sensitivity value.

The **Sensitivity** parameter is available for Auto (Smartsense) tuning mode only:

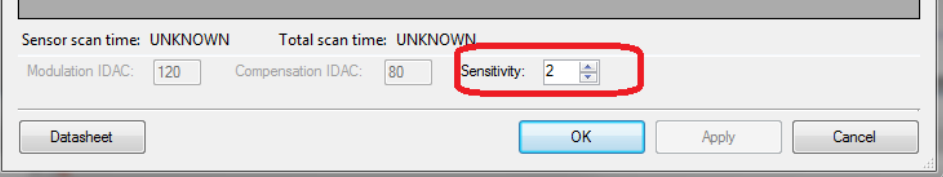

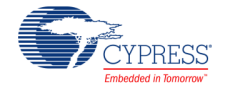

### **Advanced Tab**

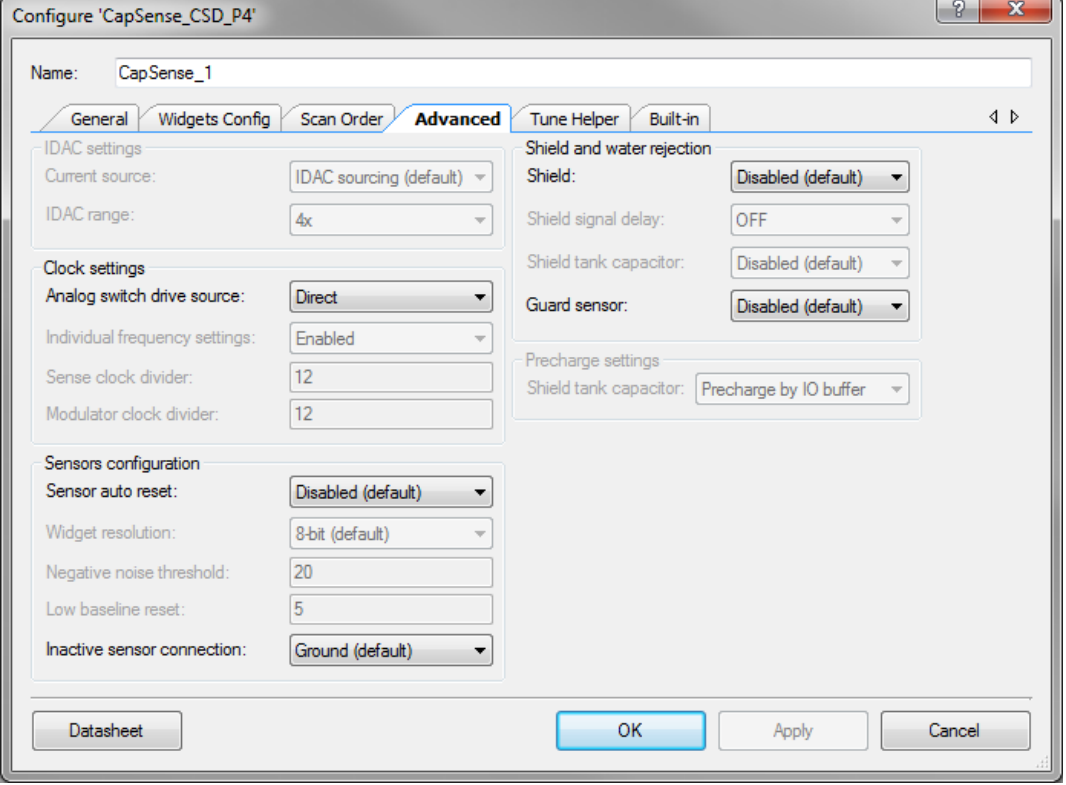

### **Current Source**

The CapSense CSD component requires a precision current source for detecting touch on the sensors. **IDAC Sinking** and **IDAC Sourcing** require the use of IDAC on the PSoC device.

- **IDAC Sourcing** (default) The IDAC sources the current into the modulation capacitor C<sub>MOD</sub>. The analog switches are configured to alternate between the modulation capacitor C<sub>MOD</sub> and GND, providing a sink for the current. **IDAC Sourcing** is recommended for most designs because it provides the greatest signal-to-noise ratio.
- **IDAC Sinking** The IDAC sinks current from the modulation capacitor C<sub>MOD</sub>. The analog switches are configured to alternate between  $V_{DD}$  and the modulation capacitor  $C_{MOD}$ providing a source for the current. This works well in most designs, although SNR is generally not as high as the **IDAC Sourcing** mode.

### **IDAC range**

This parameter specifies the IDAC range of the **Current Source**. The lower and higher current ranges are generally only used with non-touch-capacitive based sensors.

4x (default)

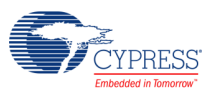

 $8x$ 

### **Analog Switch Drive Source**

This parameter specifies the source of the **Sense Clock Divider**, which determines the rate at which the sensors are switched to and from the modulation capacitor C<sub>MOD</sub>.

- Direct (default)
- PRS-8b
- $\blacksquare$  PRS-12b
- **PRS-Auto**

**Note** Refer to the *[PSoC 4 CapSense Design Guide](http://www.cypress.com/go/psoc4_capsense_designguide)*to determine when you could use Direct clock or PRS.

### **Individual Frequency Settings**

This parameter defines the **Sense Clock Divider** usage. If enabled, each scan slot uses a dedicated Sense Clock Divider value (set in **Scan Order** tab). Otherwise, sensors use only one **Sense Clock Divider** value and **Modulator Clock Divider** value that are set below this parameter. Individual Frequency Settings are recommended to be enabled if the parasitic capacitances of the sensors are not similar.

### **Sense Clock Divider**

This parameter specifies the value of the **Sense Clock Divider** and determines the precharge switch output frequency. Valid range of values is [2…255] for PSoC 4100/PSoC 4200/ PSoC 4100M/PSoC 4200M devices and [1…255] for PSoC 4000 devices. Default value is **12**.

This feature is unavailable if **Individual Frequency Settings** are **enabled**.

The sensors are continuously switched to and from the modulation capacitor C<sub>MOD</sub> at the speed of the precharge clock. The **Sense Clock Divider** divides the CapSense CSD clock to generate the precharge clock. When the divider value is decreased, the sensors are switched faster and the raw counts increase and vice versa.

Details of the clock configuration can be found in the [CapSense Clocking](#page-92-0) section in this datasheet.

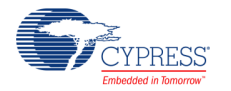

### **Modulator Clock Divider**

This parameter specifies the value of the **Modulator Clock Divider** and determines the modulator input frequency. Valid range of values is [2…255] for PSoC 4100/PSoC 4200/ PSoC 4100M/PSoC 4200M devices and [1…255] for PSoC 4000 devices. Default value is **12**.

When the divider value is decreased, the scan time is decreased and vice versa.

This feature is unavailable if **Individual Frequency Settings** are **enabled**.

**Note** In PSoC 4100/PSoC 4200 devices, the **Modulator Clock Divider** should be a multiple of the **Sense Clock Divider** since these dividers are chained. For more details, refer to the [CapSense Clocking](#page-92-0) section.

**Sense Clock Divider** and **Modulator Clock Divider** are not available in SmartSense mode. Refer to *[PSoC 4 CapSense Design Guide](http://www.cypress.com/go/psoc4_capsense_designguide)* for additional Tuning details in the SmartSense and Manual modes.

### **Sensor Auto Reset**

This parameter enables auto reset, which causes the baseline to always update regardless of whether the difference counts are above or below the noise threshold. When auto reset is disabled, the baseline only updates when difference counts are within the plus/minus noise threshold (the noise threshold is mirrored). You should leave this parameter **Disabled** unless you have problems with sensors permanently turning on when the raw count suddenly rises without anything touching the sensor.

- **Enabled** Auto reset ensures that the baseline is always updated, avoiding missed button presses and stuck buttons, but limits the maximum length of time a button will report as pressed. This setting limits the maximum time duration of the sensor (typical values are 5 to 10 seconds), but it prevents the sensors from permanently turning on when the raw count suddenly rises without anything touching the sensor. This sudden rise can be caused by a large power supply voltage fluctuation, a high energy RF noise source, or a very quick temperature change.
- **Disabled** (default) Abnormal system conditions can cause the baseline to stop updating by continuously exceeding the noise threshold. This can result in missed button presses or stuck buttons. The benefit is that a button can continue to report its pressed state indefinitely. You may need to provide an application-dependent method of determining stuck or unresponsive buttons.

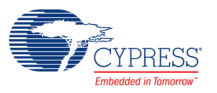

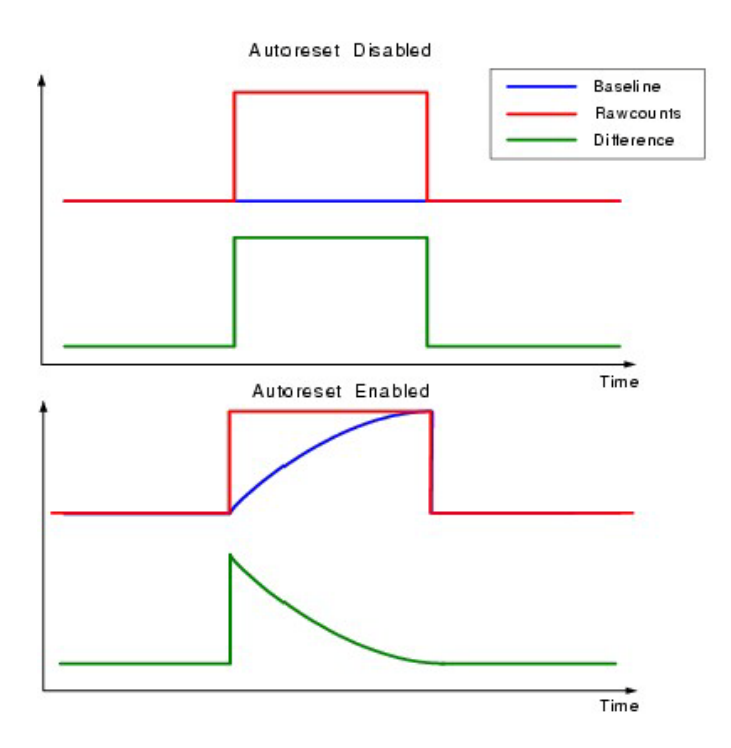

### **Widget Resolution**

This parameter specifies the signal resolution that the widget reports. 8 bits (1 byte) is the default option and should be used for the vast majority of applications. If widget values exceed the 8-bit range, the system is too sensitive and should be tuned to move the nominal value to approximately mid range (~128). Slider and Touchpad widgets that require high accuracy can benefit from 16-bit resolution. 16-bit resolution increases linearity by avoiding rounding errors possible with 8 bits but at the expense of additional SRAM usage of two bytes per sensor.

- $\blacksquare$  8-bit (1 byte) default
- 16-bit (2 bytes)

### **Negative Noise Threshold**

This parameter specifies the negative difference between the raw count and baseline levels for baseline resetting to the raw count level. If raw counts are below this level, the baseline will not reset unless the **[Low Baseline Reset](#page-25-0)** parameter limit is reached. In that case, the baseline will reset. Refer to the following figure, which shows the relationship between the noise thresholds and baseline reset. A good starting point for Negative Noise Threshold is to use the same value as Noise Threshold.

Valid range of values is [5…255]. Default value is 20.

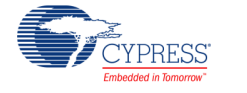

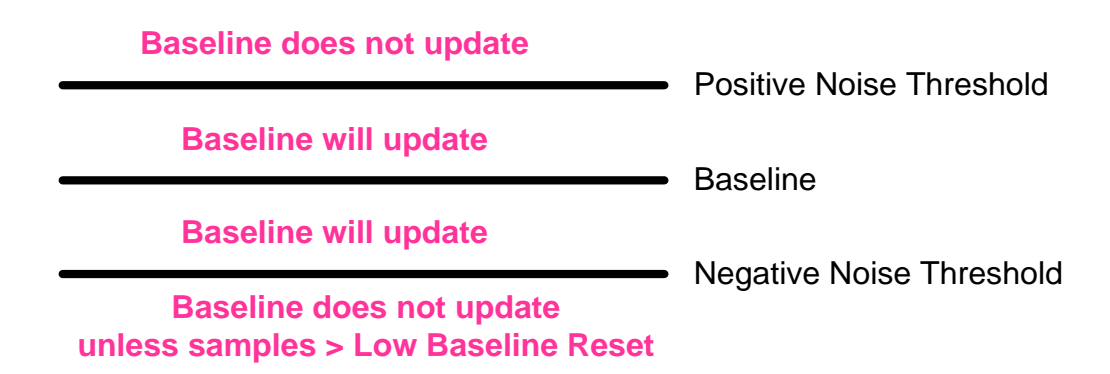

### <span id="page-25-0"></span>**Low Baseline Reset**

This parameter defines the number of samples with raw counts less than baseline needed to make the baseline snap down to the raw count level. Valid range of values is [1…255]. Default value is 5.

#### **Inactive Sensor Connection**

This parameter defines the default sensor connection for all sensors not being actively scanned.

- **Ground** (default) Use this for the vast majority of applications as it reduces noise on the actively scanned sensors.
- **Hi-Z Analog** Leaves the inactive sensors at Hi-Z.
- **Shield** Provides the shield waveform to all unscanned sensors. The amplitude of the shield signal is equal to the amplitude of the signal on the scanned sensor. Provides increased water proofing and lower noise when used with the shield electrode. This feature is unavailable if **Shield** is **disabled**.

**Note** Inactive Sensor Connection changes to Shield when the Shield is set to Enabled.

### **Shield**

This parameter specifies if the shield electrode output, which is used to remove the effects of water droplets and water films, is enabled or disabled. For more information about shield electrode usage, see the [Shield Electrode](#page-99-0) section.

- Disabled (default)
- Enabled

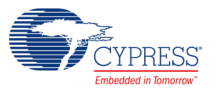

### **Shield signal delay**

This parameter specifies the number of HFCLK cycles that the CapSense shield is delayed relative to the signal on the sensor pin.

- None (default)
- 1 cycle
- 2 cycle

**Note** For correct shield operation, the shield signal should be in phase with the signal on the sensor.

### **Shield tank capacitor enable**

This parameter specifies whether pin for the off-chip Ctank capacitor connection, in parallel with shield capacitance, is enabled. This capacitor is intended to increase the shield capacitance. Shield tank capacitor helps to reduce phase difference between the shield and sensor clocks in case the shield Cp is really high. Also Ctank capacitor needs to be enabled when either Cmod precharge or Csh\_tank precharge are configured as "Precharge by IO buffer".

- Disabled (default)
- Enabled

### **Guard Sensor**

This parameter enables the guard sensor, which helps detect water drops in an application that requires water proofing. This feature is enabled automatically if **Water Proofing and detection** (under the **General** tab) is selected. For more information about the Guard sensor, see the [Functional Description](#page-86-0) section of this datasheet.

- Disabled (default)
- Enabled

### **Csh\_tank precharge**

This parameter specifies Vref source for driving the shield electrode.

- **Periodia** Precharge by Vref buffer (default)
- **Precharge by IO buffer**

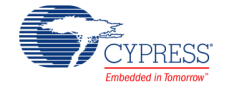

### <span id="page-27-0"></span>**Tune Helper Tab**

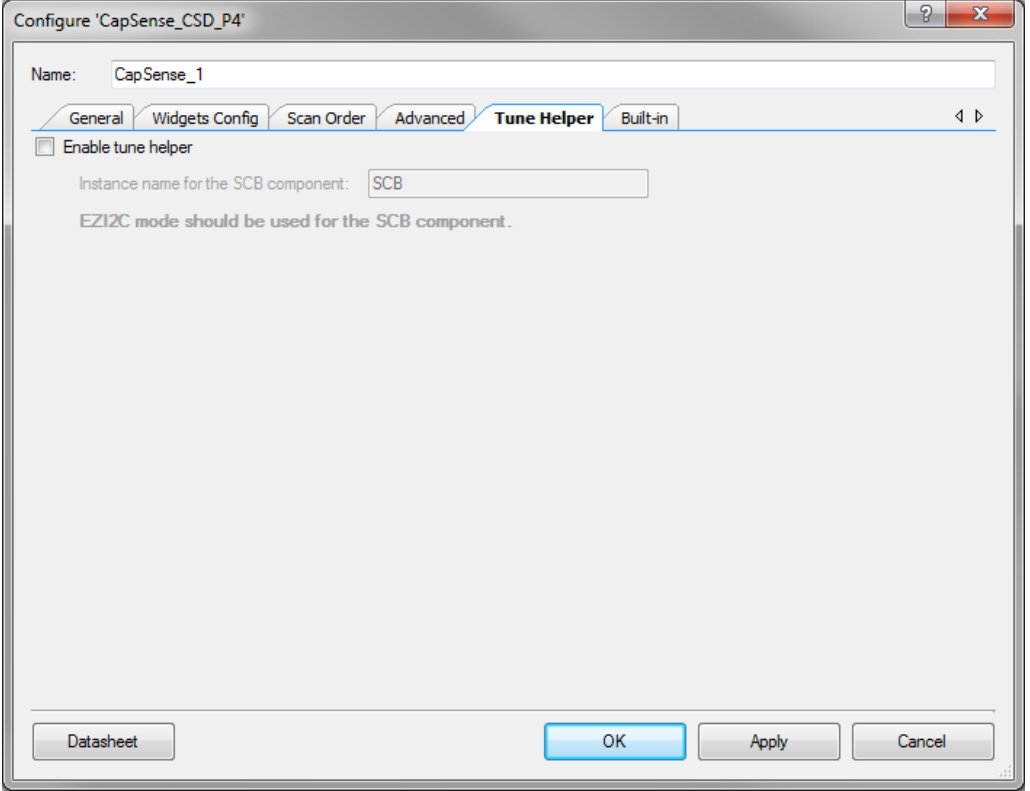

### **Enable Tune Helper**

This parameter adds functions to support easier communication with the Tuner GUI. Select this feature if you are going to use the Tuner GUI. If this option is not selected, the communication functions are still provided but do nothing. Therefore, when tuning is complete or the tuning method is changed you do not need to remove these functions. Disabled by default.

#### **EzI2C component instance name**

This parameter defines the instance name for the EZI2C component in your design to be used for communication with the Tuner GUI.

For more information about how to use Tuner GUI, see the [Using the Tuner GUI](#page-37-0) section in this datasheet.

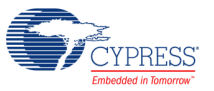

# **Tuner GUI Description**

This section describes the CapSense CSD Tuner user interface for the case where there are no Trackpad with gestures widgets selected for the component.

## **General Interface**

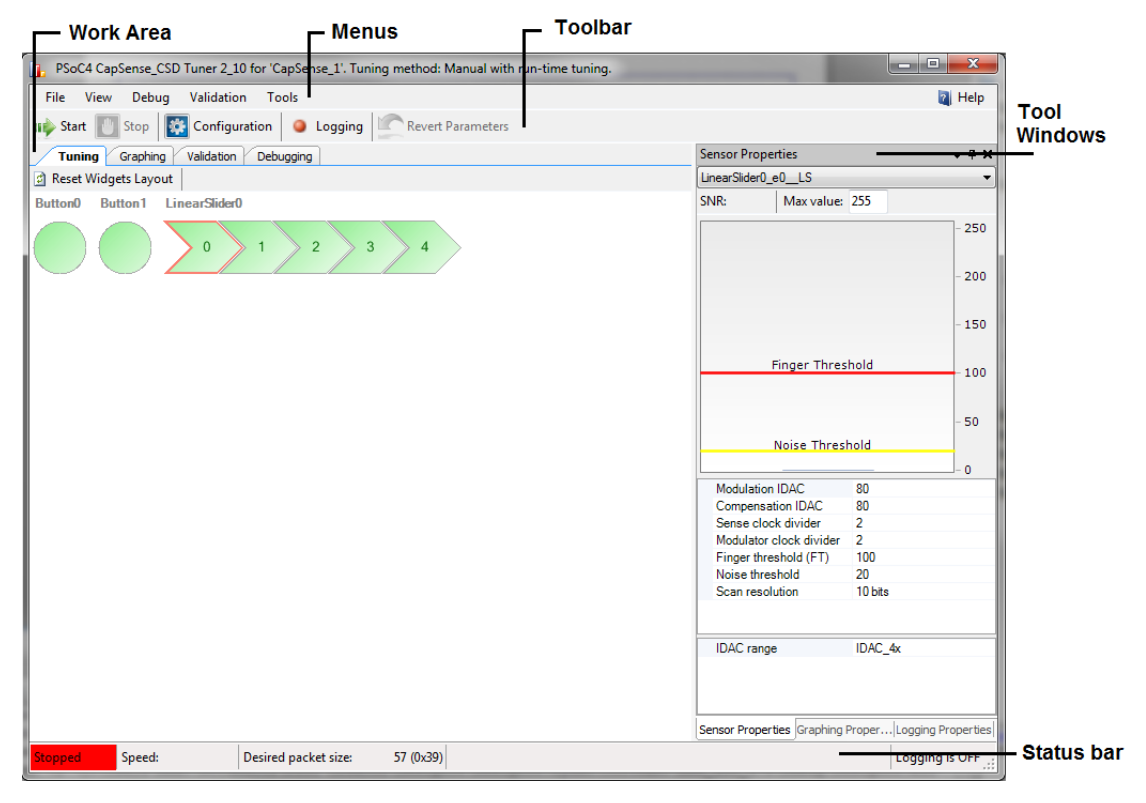

### **Work area**

The work area consists of the following tabs:

- **Tuning** Displays all of the component widgets as configured on a workspace. This allows you to arrange the widgets similarly to the way they appear on the physical PCB or enclosure. This tab is used for tuning widget parameters and visualizing widgets data and states.
- **Graphing** Displays detailed individual widget data on charts.
- **Validation** Provides validation functionality.
- **Debugging**  Provides debugging functionality.

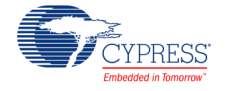

### **Menus**

Main menu provides following commands to help control and navigate Tuner:

- **File > Settings > Load Settings from File (Ctrl + O)** Imports settings from an XML tuning file and loads all data into the Tuner.
- **File > Apply Changes and Close (Ctrl + F4)** Commits the current values of parameters to the CapSense component instance and exits the GUI.
- **File > Exit (Alt + F4)** Asks to save changes if there were any, and closes the Tuner.
- **View > Sensor Properties (Alt + 1)** Shows **Sensor Properties** tool window.
- **View > Graphing Properties (Alt + 2)** Shows **Graphing Properties** tool window.
- **View > Logging Properties (Alt + 3)** Shows **Logging Properties** tool window.
- **View > Reset Widgets Layout (Alt + R)** Duplicates **Reset Widgets Layout** button from **Tuning Tab**.
- **Debug > Start (F5)** Starts reading and displaying data from the chip. Also starts graphing and logging if configured.
- **Debug > Stop (F6)** Stops reading and displaying data from the chip.
- **Debug > Configuration (F10)** Opens the **Communication Configuration** dialog;
- **Validation > Acquire Validation Data (Alt + V)** Duplicates **Acquire Validation Data** button from **Validation Tab**;
- **Validation > Validation Advanced Properties (Ctrl + Alt + V)** Duplicates **Advanced** button from **Validation Tab**;
- **Validation > How do I fix this (Ctrl + H)** Duplicates **How do I fix this** button from **Validation Tab**;
- **Tools > Enable Logging** Enables logging of data received from the device to a log file.

### **Toolbar**

Contains frequently used buttons that duplicate main menu items:

- **Start** Duplicates **Debug > Start** menu item.
- **Stop** Duplicates **Debug > Stop** menu item.
- **Configuration –** Duplicates Debug > Configuration menu item.

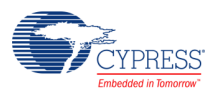

- Logging Enables data logging into a csv file. Data for logging and logging properties can be selected in the [Logging Properties Tool Window.](#page-33-0)
- **Revert Parameters –** Resets the parameters to their initial values and sends those values to the chip. Initial values are what were displayed when the GUI was launched.

### **Tool Windows**

Tool windows are windows that can be shown at any time not depending on tab which is selected at the moment. Also tool windows can be docked to the right, left, top or bottom side of the Tuner. Windows can be docked all together by dragging title or separately by dragging specific page in the bottom of the tool window.

### **Status Bar**

The status bar displays the current state of communication between the Tuner and the device.

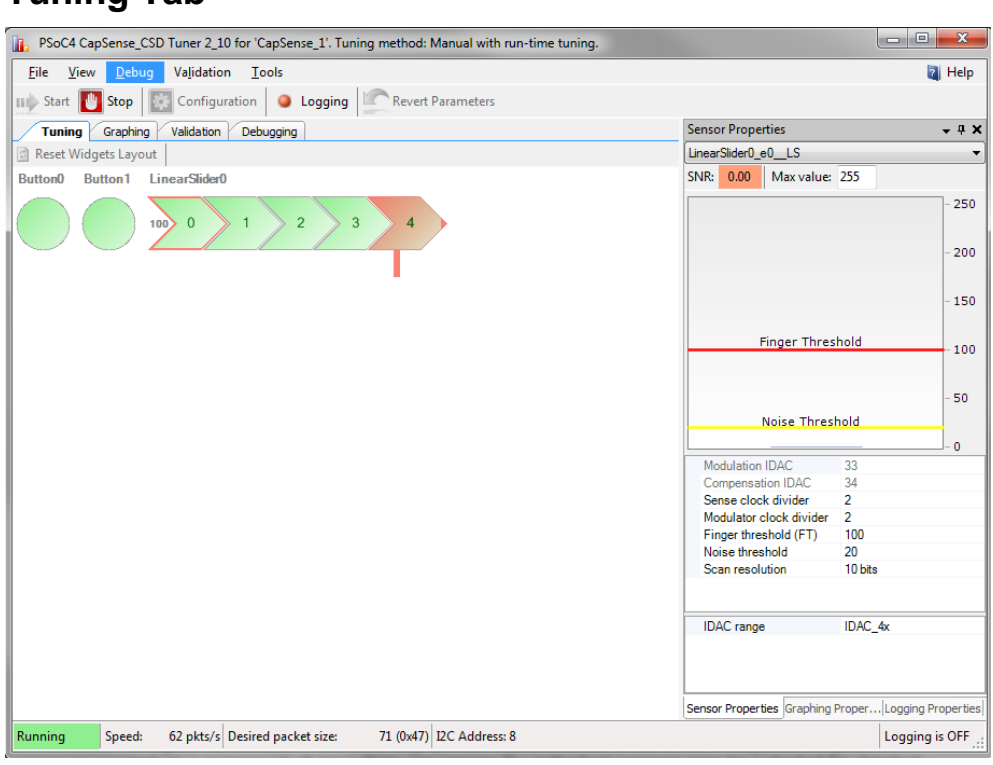

## **Tuning Tab**

- **Widgets schematic** Contains a graphical representation of all of the configured widgets. If a widget is composed of more than one sensor the individual sensors may be selected for detailed analysis. Every widget is movable within the schematic.
- **Reset Widgets Layout button** Moves widgets to default positions within the schematic.

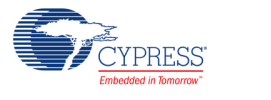

- **Widget controls context menu** (this functionality applies only to the layout of widget controls in GUI):
	- □ **Send To Back** Sends widget control to the back of the view.
	- □ **Bring To Front** Brings widget control to the front of the view.
	- □ **Rotate Clockwise 90** Rotates widget control 90 degrees clockwise. (Only for Linear Sliders).
	- □ **Rotate Counter Clockwise 90** Rotates widget control 90 degrees counter clockwise. (Only for Linear Sliders).
	- □ **Flip Sensors** Reverses the order of the sensors. (Only for Linear and Radial Sliders).
	- □ **Flip Columns Sensors** Reverses the order of the Columns sensors. (Only for Touchpads and Matrix Buttons).
	- □ **Flip Row Sensors** Reverses the order of the Row sensors. (Only for Touchpads and Matrix Buttons).
	- □ **Exchange Columns and Rows** Columns sensors become rows and rows sensors become columns. (Only for Touchpads and Matrix Buttons).

### **Sensor Properties Tool Window**

Sensor Properties tool window displays properties of the sensor selected on **Tuning** tab and its signal values.

- **Active sensor** drop-down list located at the top side of the tool window and displays the name of the selected sensor. Active sensor can be selected at any time not depending on currently selected tab.
- **Bar graph** Displays signal values for the selected sensor:
	- $\Box$  The maximum scale of the detailed view bar graph can be adjusted by doubleclicking on Max Value label. Valid range for 8 bit Widget Resolution is between 1 and 255, default is **255**. Valid range for 16 bit Widget Resolution is between 1 and 32767, default is **32767**.
	- □ The current finger turn on threshold is displayed as a **green line** across the bar graph.
	- □ The current finger turn off threshold is displayed as a **red line** across the bar graph.
	- □ The current noise threshold is displayed as a **yellow line** across the bar graph.
	- $\Box$  Thresholds and hysteresis can be set by moving lines up and down with a mouse.
- **SNR** The signal-to-noise ratio is computed in real time for the selected sensor. SNR values below 5 are poor and colored red, 5 to 10 are marginal and yellow, and greater

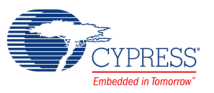

than 10 is good and colored green. SNR value is calculated based on previously received data.

- **Sensor properties** (property grid located below bar graph) Displays the properties for the selected sensor based on the widget type. It is located on the right side panel.
- **General CapSense properties** (property grid located below sensor properties grid, it is read only) – Displays global properties for the CapSense CSD component that cannot be changed at run time. These are for reference only. This information is located on the bottom of the right-side panel.

## **Graphing Tab**

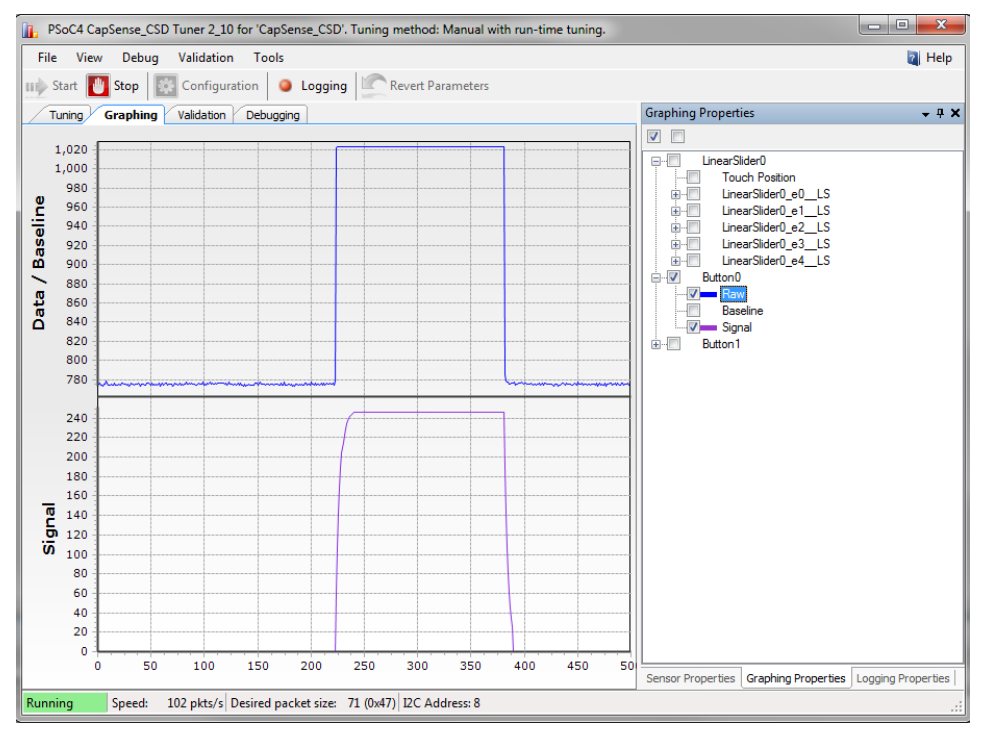

### **Chart area**

Displays charts for selected items from the tree view. If you right-click the menu item **Export to .jpg**, you can generate a screenshot of the chart area that is saved as a .jpg file.

### **Graphing Properties Tool Window**

Graphing Properties tool window allows selecting sensors and type of series which should be displayed on chart.

**Tree view** – Gives all combinations of data for widgets and sensors which can be shown on the chart.

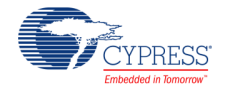

### <span id="page-33-0"></span>**Logging Properties Tool Window**

Logging Properties tool window allows selecting sensors and type of series which should be logged into a file.

- **Tree view** Gives all combinations of data for widgets and sensors which can be logged to a file if the logging feature is enabled. The On/Off Status data value can only be logged, it cannot be shown on a chart
- **Append new data to existing file** If selected, new data is appended to an existing file. If not selected, old data is erased from the file and replaced with the new data
- **Log duration** Defines log duration in minutes. Default value is **<sup>10</sup>**
- **Log file name** Defines log file path (file extension is .csv)

### **Validation Tab**

The **Validation** tab is for diagnostics only. The tab contains the widget layout view, but without the ability to edit the layout. This layout portion is used as a display only.

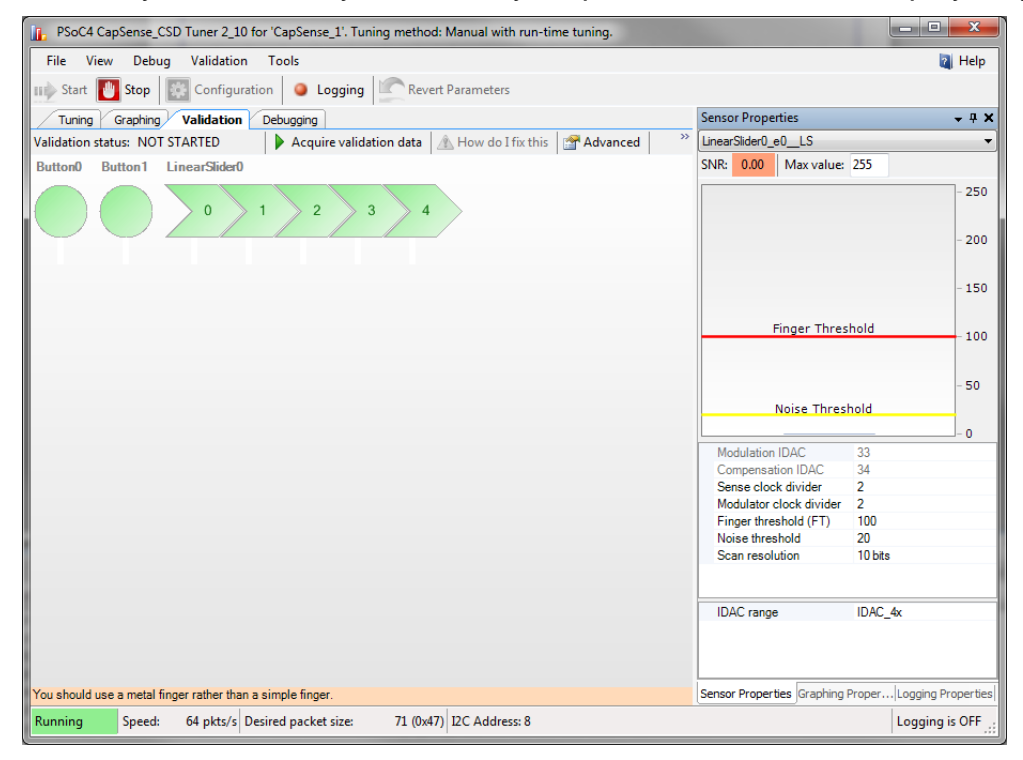

### **Top panel controls:**

- **Validation Status** label Shows validation status. It has following messages:
	- □ **VALIDATION NOT STARTED** The validation process has not been run since the last time the design was changed.

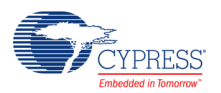

- □ **PASS** The full validation process has been completed without failures.
- □ **FAIL** The validation process has uncovered failures; a validation report will be displayed.
- **Acquire validation data** (or menu item **Validation > Acquire Validation Data**) Starts the validation process. This process guides you through a sequence of operations in which you are prompted to apply your finger to each sensor in sequence.
- **How do I fix this** Opens a report with a list of suggested fixes for sensors that have not pass validation. This button is available only if the validation process was previously completed and design errors were found.
- **Advanced** (or menu item **Validation > Validation Advanced properties**) Opens the properties window for validation properties (for more information, see Validation Advanced Properties).
- **SNRs** In the widget schematic, turns the SNR display on or off (for more information, see Validation Displays).
- Cross-talks In the widget schematic turns the cross-talk display on or off (for more information, see Validation Displays).

### **Validation Advanced Properties**

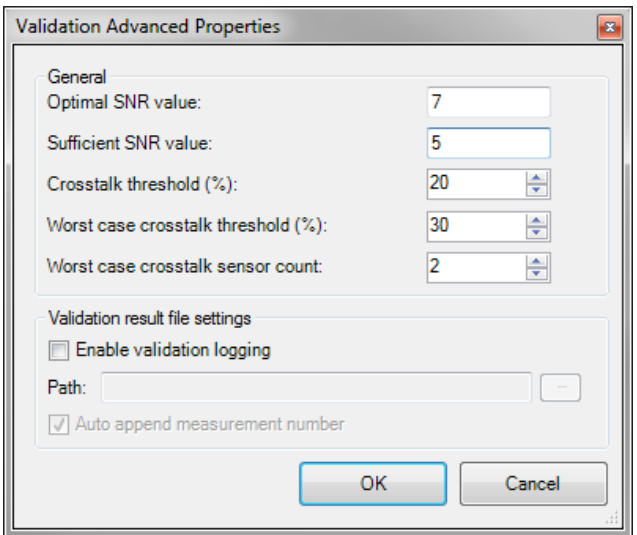

- **Optimal SNR value** Defines optimal SNR value. Valid range is between 0 and 100; default is **7**.
- **Sufficient SNR value** Defines sufficient SNR value. Valid range is between 0 and 100; default is **5**.

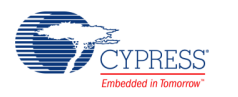

- Crosstalk threshold (%)– Defines crosstalk threshold value as a percentage of the finger threshold for each sensor. Valid range is between 0 and 100 percent; default is **20**.
- Worst case crosstalk threshold (%) Defines worst case crosstalk threshold value as a percentage of worst case crosstalk. Valid range is between 0 and 100 percent; default is **30**.
- **Worst case crosstalk censor count** Defines the number of sensors used to compute worst case crosstalk; valid range is between 0 and 100; default is **2**.
- **Enable validation logging** Enables logging of validation data.
- **Path** Defines log file path for validation data (file name extension is .csv).
- **Auto append measurement number** If selected, after each start of the validation process, the log file name will be incremented (for example "validation001.csv") and data will be saved in a new file.

### **Debugging Tab**

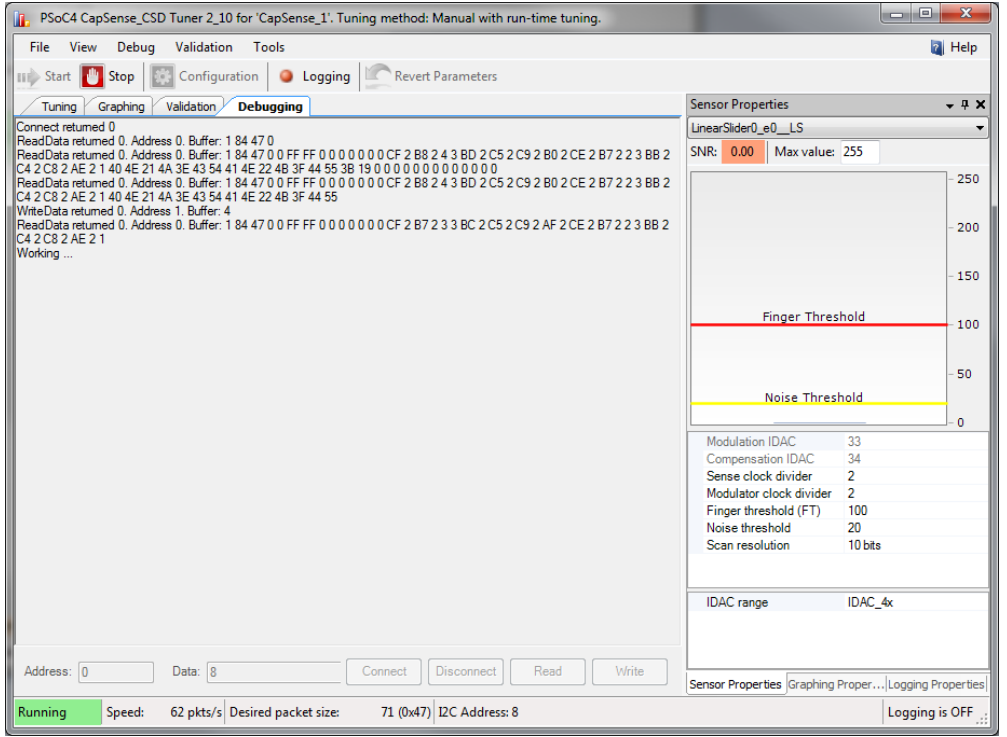

This functionality exists only for debugging purposes. It helps you investigate Tuner communication errors.

 **Debugging log window –** Displays communication commands that the Tuner executes. All communication errors are logged here. If the Tuner was successfully started, only the first few communication commands are logged.

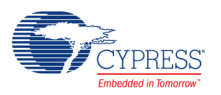
- **Connect** Connects to the PSoC device:
- **Disconnect** Disconnects from the PSoC device;
- **Address** Specifies the PSoC device address;
- **Read** Reads data from the PSoC device. The address field defines the address in the buffer. The data field defines number of bytes to read;
- **Write** Writes data to the PSoC device. The address field defines the address in the buffer. The data field defines the data to write.

## **Save/Load Settings Feature**

The Tuner GUI can also be opened as standalone application. In this case you must use the **Save settings** and **Load settings** features of the CapSense component.

1. Click the **Save settings** button on the Configure dialog.

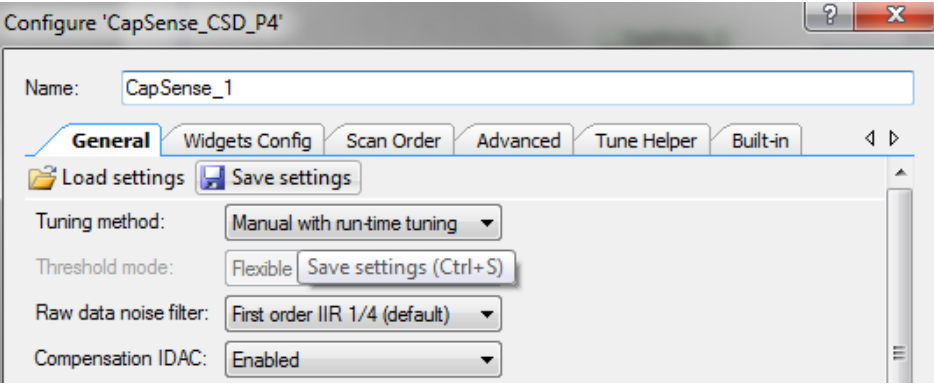

- 2. In the **Save File** dialog box, specify name of the file and location where it will be saved.
- 3. Open the Tuner GUI and click **File > Settings > Load Settings from File**.

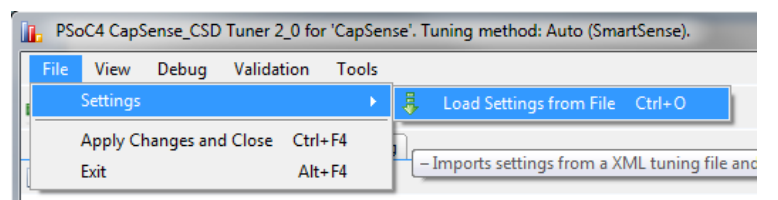

4. In the **File Open** dialog box, point to the previously saved file with the component settings. Settings will automatically load into the Tuner.

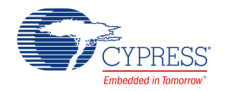

# <span id="page-37-1"></span>**Using the Tuner GUI**

The CaSense Tuner assists in tuning CapSense parameters and monitoring sensor data such as raw count, baseline, and difference count when using the "Manual with run-time tuning" Tuning method. The tuner can also display the tuning values (read only) and performance when using the SmartSense Tuning method. No tuning is supported when the component is set to "Manual" as all parameters are stored in flash and are read only for minimum SRAM usage.

Following is the typical process for using and tuning a CapSense component:

# **Create a Design in PSoC Creator**

Refer to the PSoC Creator Help as needed. You may also open a tuner example project by clicking on "Find Code Example …" in the Start Page of PSoC Creator, and then searching for "CapSense\_CSD\_P4\_Example\_WithTuner"

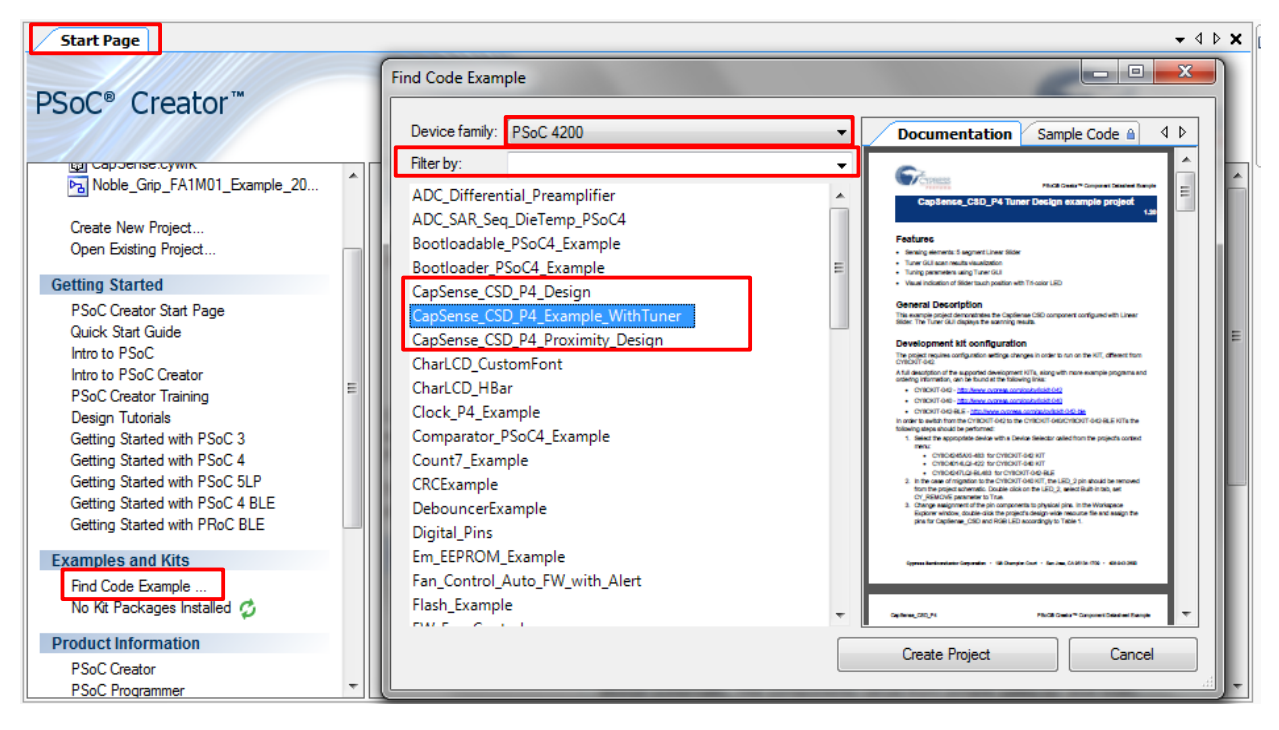

# <span id="page-37-0"></span>**Place and configure the CapSense component.**

1. Drag a CapSense CSD component onto your design.

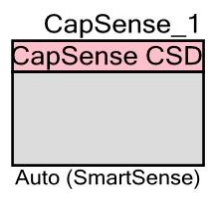

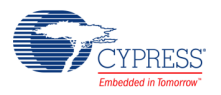

2. Double-click on the component to open the **Configure** dialog.

<span id="page-38-0"></span>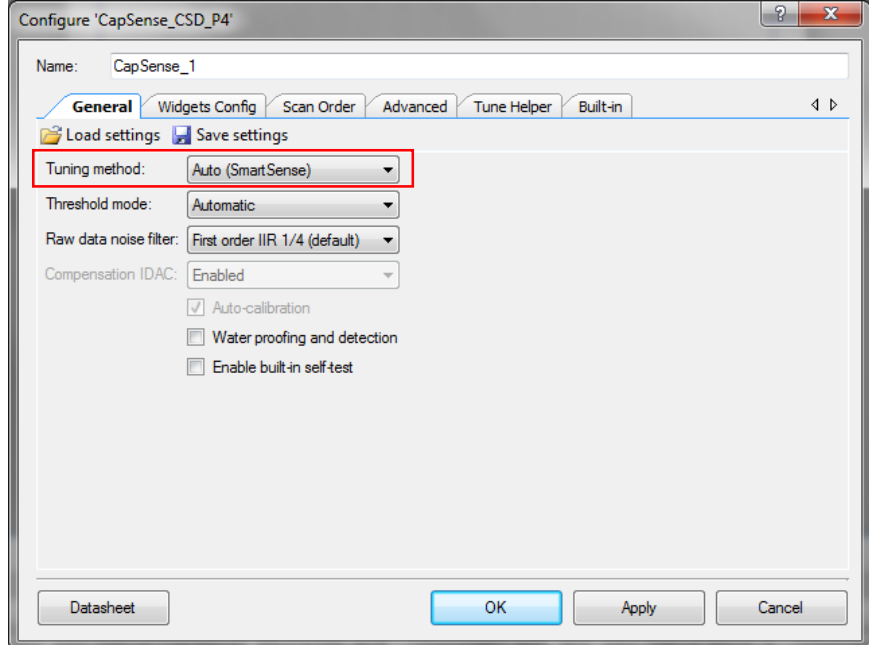

- 3. Change the parameters as required for your application. Select **Tuning method** as **Manual with run-time tuning** or **Auto (SmartSense)**.
- 4. Add widgets on the **Widgets Config** tab and configure them.

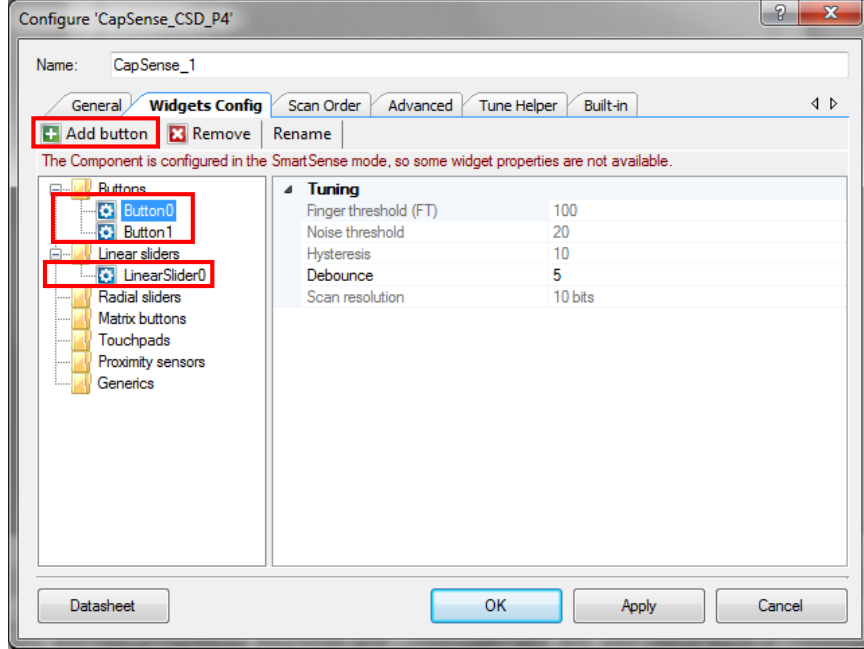

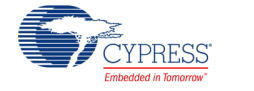

<span id="page-39-0"></span>5. On the **Tune Helper** tab: Select the **Enable Tune Helper** check box and click OK.

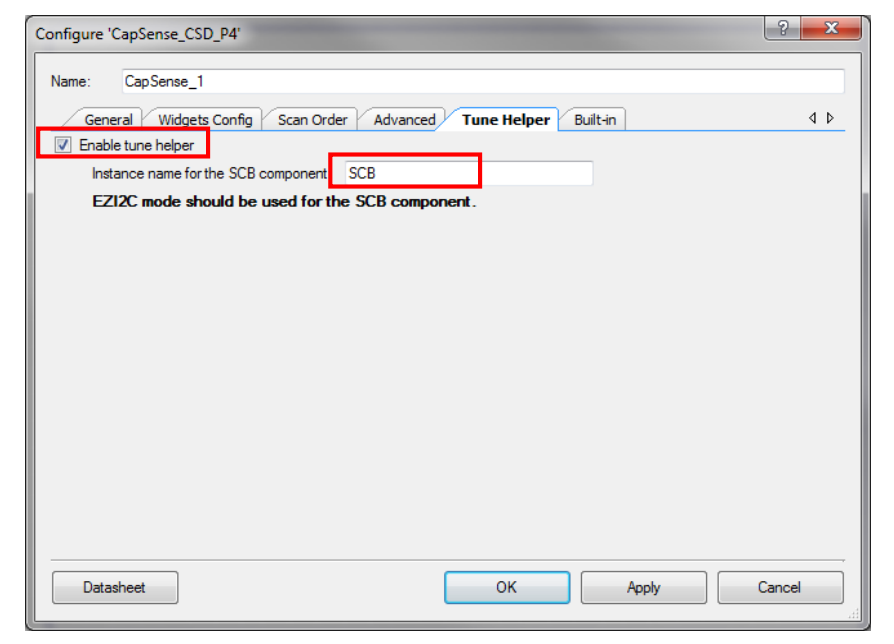

# **Place and Configure an "EZI2C Slave" Component**

- 1. Drag an "EZI2C Slave" component from the component catalog onto your design.
- 2. Double-click it to open the Configure 'SCB\_P4' dialog box and change the parameters as mentioned below:
	- a. Change the instance **name** to match the name used in the CapSense Configure dialog box, under the Tuner Helper tab, as indicated in step [5](#page-39-0) in [Place and](#page-37-0)  [configure the CapSense component.](#page-37-0)

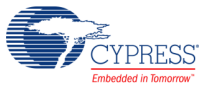

b. In the **EZI2C Basic** tab, set the **Sub-address siz**e **(bits)** to 16.

<span id="page-40-0"></span>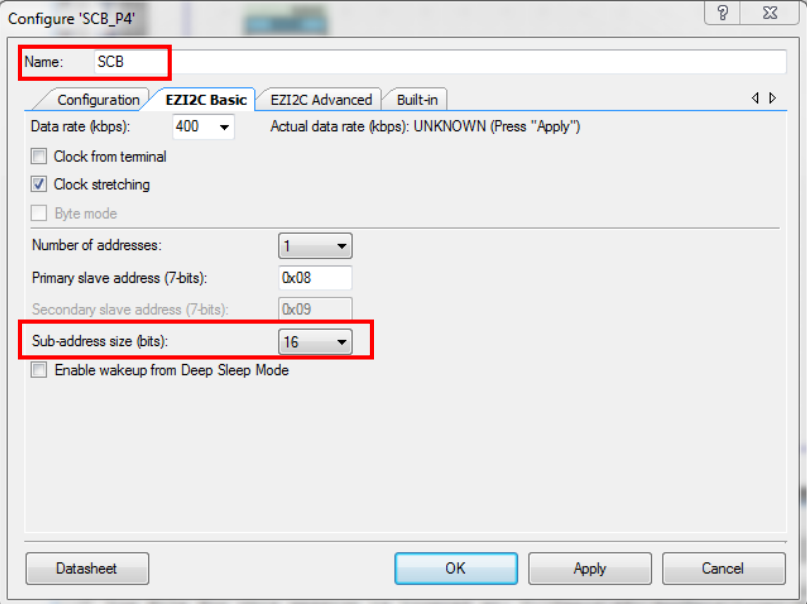

# **Select Pins**

1. Double-click and open the .cydwr file of your project in the workspace explorer.

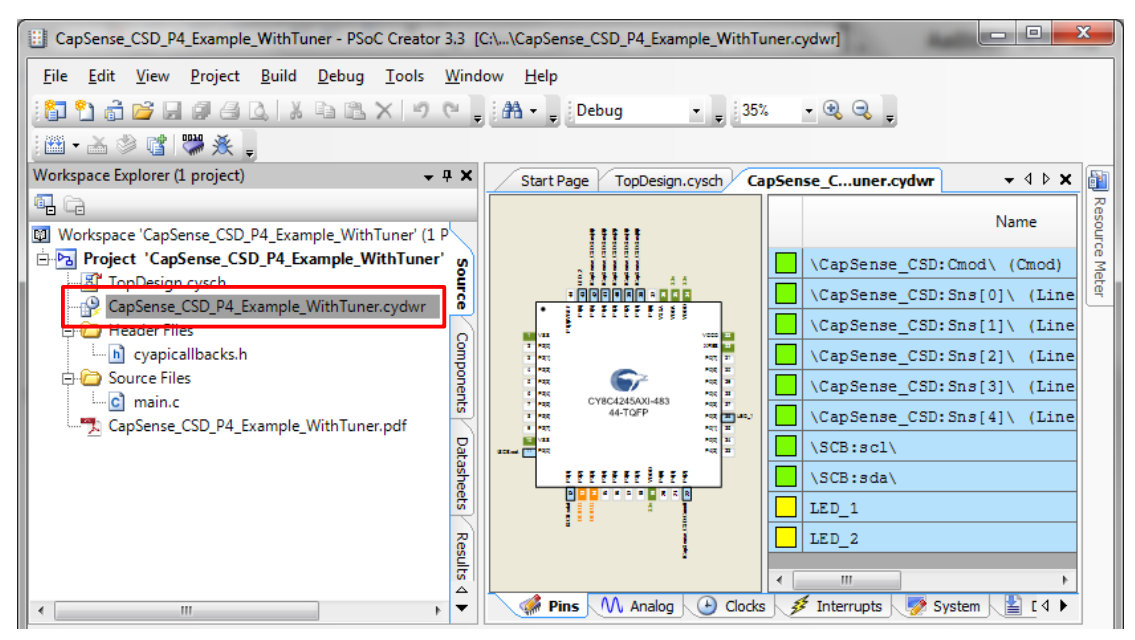

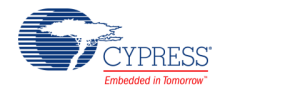

2. Select the **Pins** tab, and use the drop-down menu to select the requisite port pins for I2C SCL and SDA lines, CapSense sensors and Cmod etc.

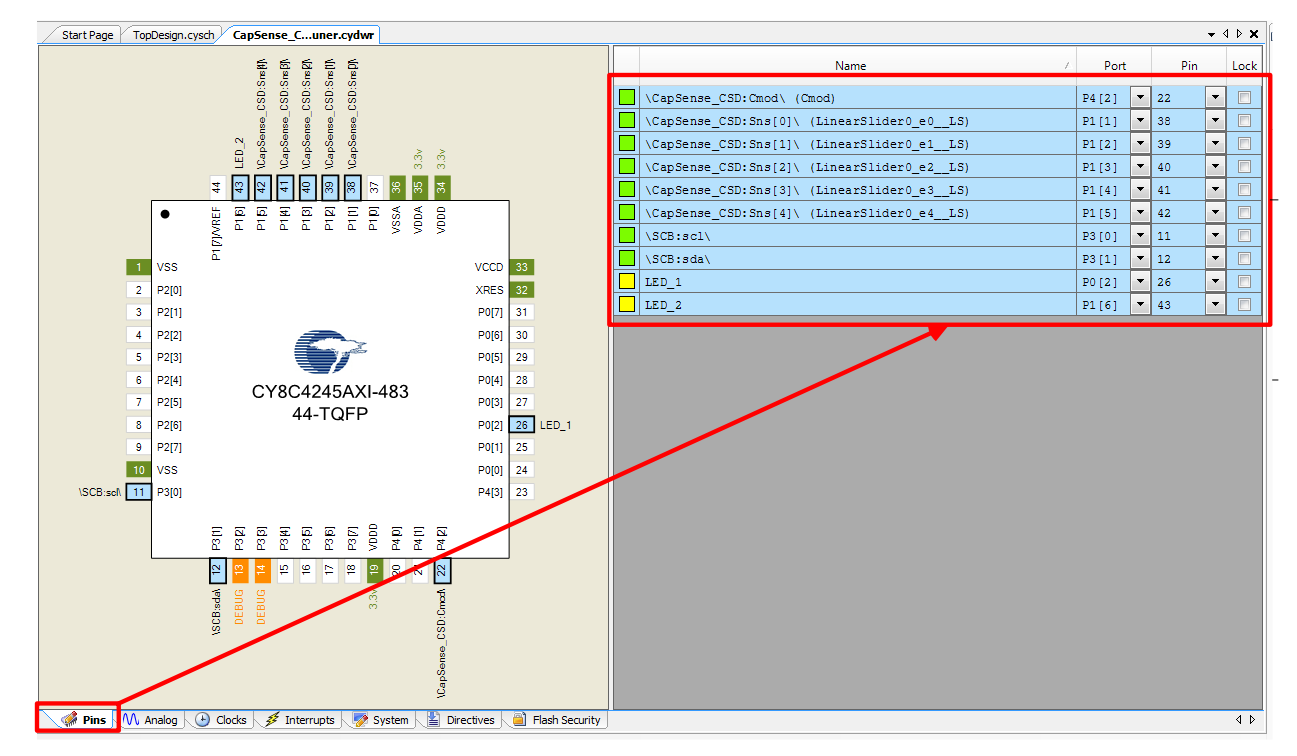

# **Add Code**

Add Tuner initialization and communication code to the project's *main.c* file. The example *main.c* file is as follows:

```
int main()
{
     CyGlobalIntEnable; /* Enable global interrupts. */
     CapSense_1_TunerStart();
     /* All widgets are enabled by default except proximity widgets. 
      * Proximity widgets must be manually enabled by calling 
      * CapSense_1_EnableWidget() API, as their long scan time is 
      * incompatible with the fast response required of other widget 
      * types.
      */
    while(1) {
        CapSense 1 TunerComm();
     }
}
```
# **Build the Design and Program your PSoC Device**

Refer to PSoC Creator Help as needed.

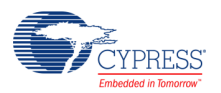

## **Ensure I2C pin Connections on Hardware**

Connect the I2C pins of your PSoC 4 or PSoC4 BLE or PRoC BLE device to the I2C pins of a [KitProg](http://www.cypress.com/file/193106/download) or [MiniProg3.](http://www.cypress.com/documentation/development-kitsboards/cy8ckit-002-psoc-miniprog3-program-and-debug-kit?source=search&keywords=miniprog3) If you are using a Cypress kit, refer to your Hardware Kit's User Guide for details on I2C pins connections.

# **Launch and Configure the Tuner Application**

- 1. Right-click the CapSense component icon and select **Launch Tuner** from the context menu to launch the Tuner application.
- 2. Click **Configuration** to open the Tuner Communication dialog box.

<span id="page-42-0"></span>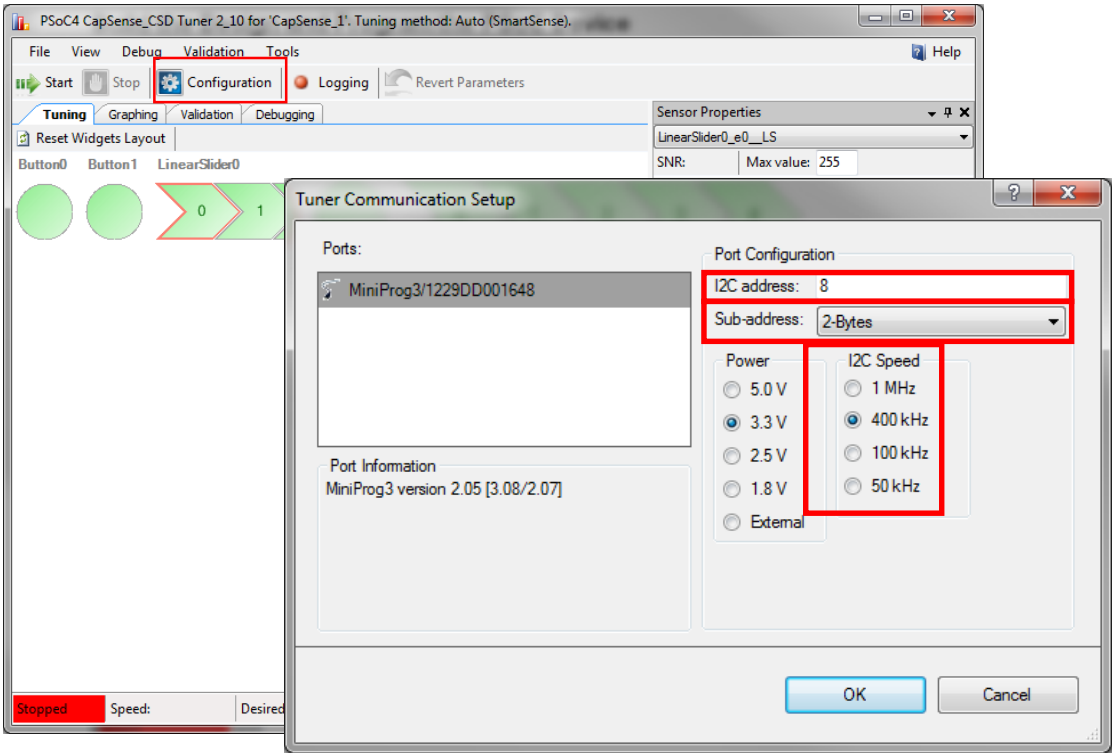

3. Set the communication parameters as above figure shows and click **OK**.

**Important** The fields **I2C address** and **Sub-address** in the [Tuner Communication Setup](#page-42-0)  [Dialog Box](#page-42-0) must be identical to the fields **Primary slave address** and **Sub-address size (bits)** respectively in the [Configure\\_SCB\\_P4 Dialog Box.](#page-40-0) In addition, **Sub-address** must be set to 2-Bytes and **I2C Speed** in the [Tuner Communication Setup Dialog Box](#page-42-0) must be less than or equal to **Data Rate** in the [Configure\\_SCB\\_P4 Dialog Box.](#page-40-0)

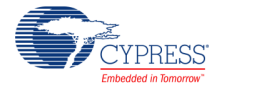

# **Start Tuning**

1. Click **Start** on the tuner GUI. All of the CapSense parameters start to show their values in the sensor properties tab.

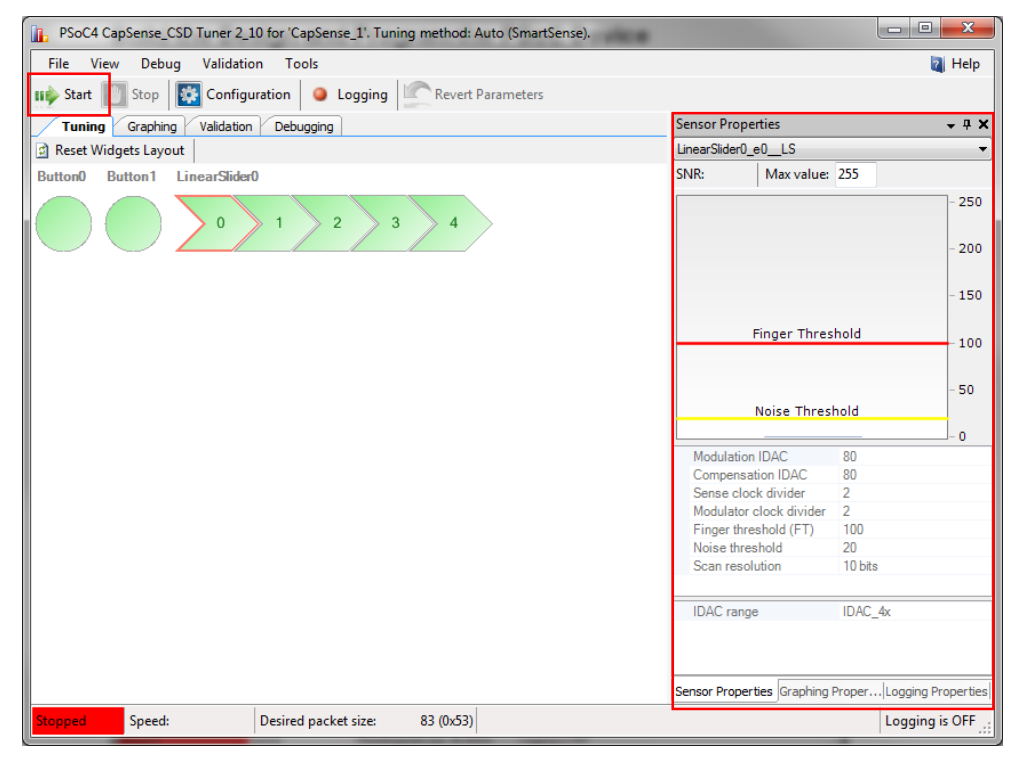

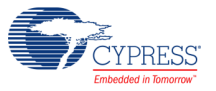

2. View the the raw counts (data), baseline, and signal of sensors in the Graphing tab by selecting the requisite in the Graphing properties window.

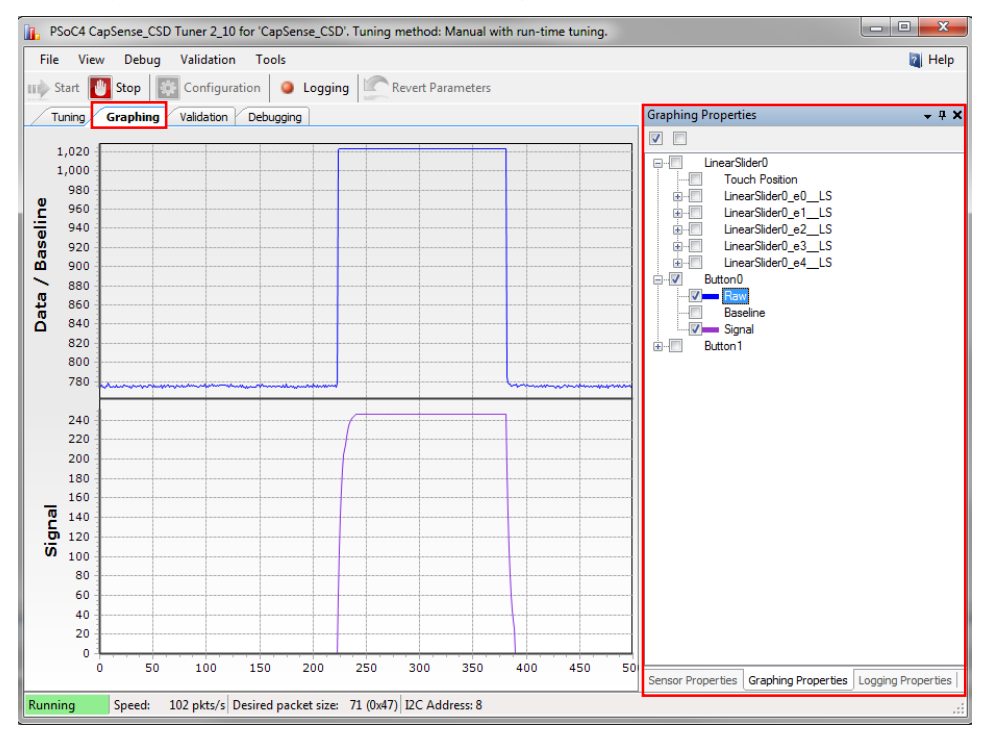

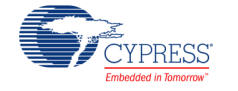

3. Edit CapSense Parameter Values as required, in the sensor properties window. When you edit a parameter value for one of the elements, it is automatically applied after you press the **[Enter]** key or move to another option. The GUI continues to show the scanning data, but it is now altered based on the application of the updated parameter.

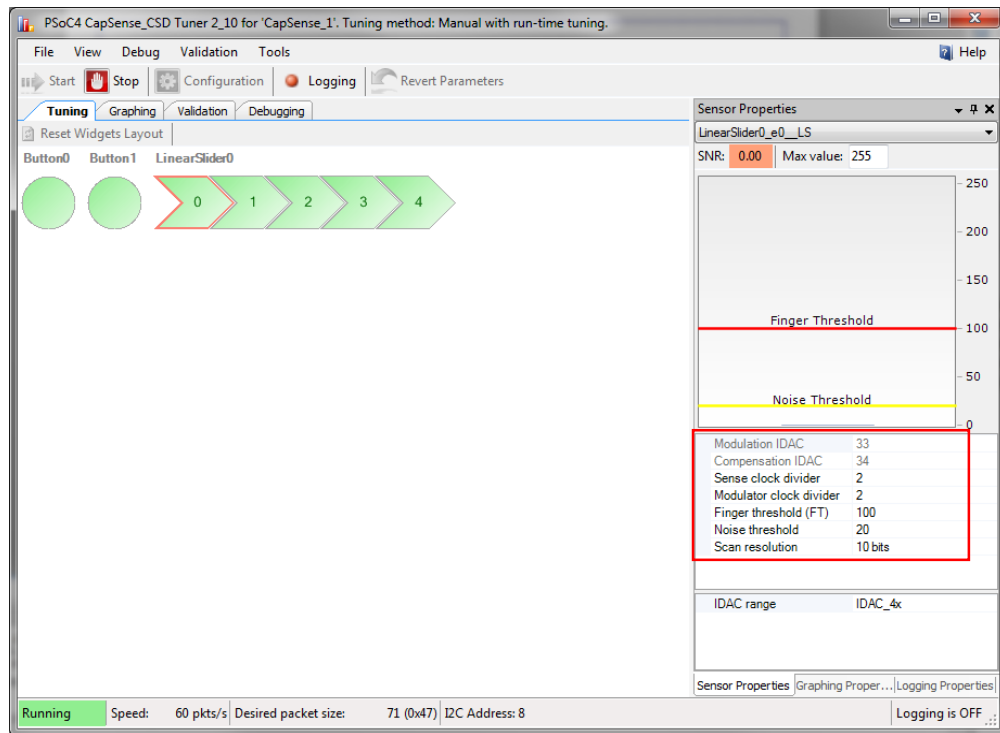

Note that the elements in the scanning properties tab can only be edited if the **tuning method** is selected as "Manual with run-time tuning" in the general tab of [Configure](#page-38-0)  [CapSense\\_CSD\\_P4 Dialog Box.](#page-38-0) These are displayed as read-only elements if the **tuning method** is selected as "Auto (SmartSense)"

- 4. Repeat the steps as needed until tuning is complete and the CapSense component gives reliable touch sensor results. Refer to **CapSense Performance Tuning** Chapter in the *[PSoC](http://www.cypress.com/go/psoc4_capsense_designguide)  [4 CapSense Design Guide](http://www.cypress.com/go/psoc4_capsense_designguide)* for details on how to find the right CapSense parameters to properly tune the CapSense component.
- 5. Click **File >Apply Changes and Close** to close the tuner application. This writes back the tuning parameters to the CapSense CSD/Gesture component and the Tuner application dialog closes.

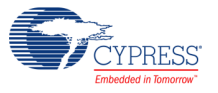

# **Validating CapSense with the Tuner GUI**

The validation mechanism determines whether the board has been sufficiently tuned. The typical process for using the Tuner Validation feature to validate a CapSense design follows.

# **Start Validation**

The Tuner and hardware must be ready before you start the scanning process. See [Using the](#page-37-1)  [Tuner GUI](#page-37-1) to prepare the system for scanning.

On the **Validation** tab, click "Acquire validation data." Values will begin to appear for all CapSense elements.

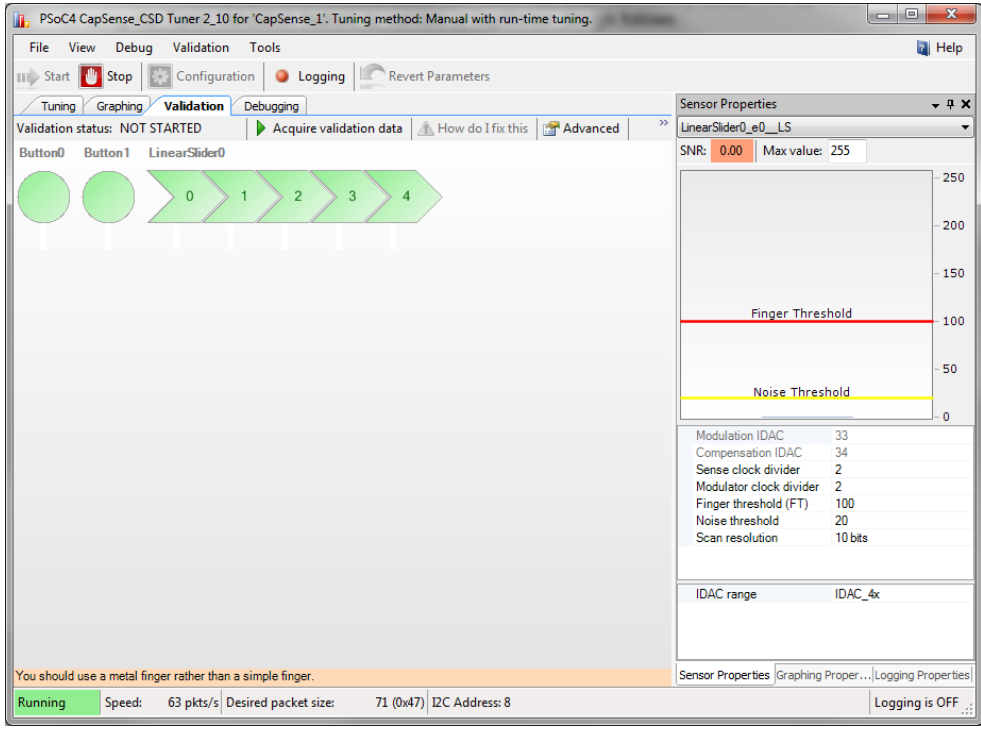

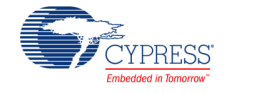

## **Stimulation Sensors**

You will be prompted to apply a finger on each sensor.

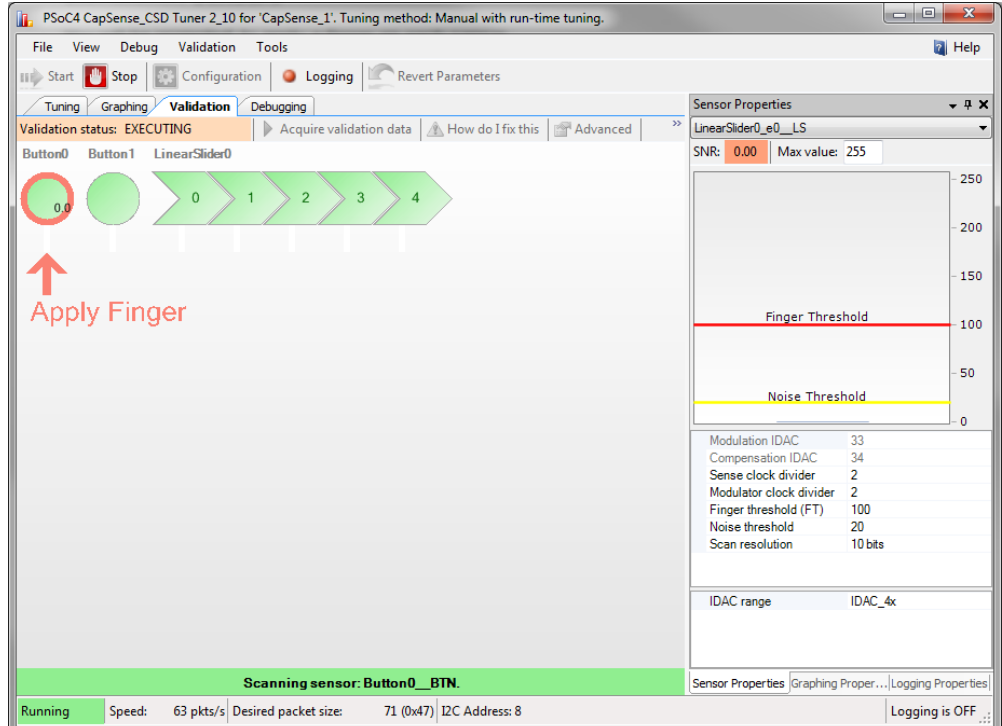

Each time you are prompted to press a CapSense element, a flashing red arrow pointing to the target appears on the layout, with the text **PRESS HERE**. Text appears beneath the Tuner that will guide you through the validation process.

To start scanning for the current sensor, press any key on the keyboard.

It is recommended that you use a calibrated metal finger instead of a finger press to stimulate the sensors.

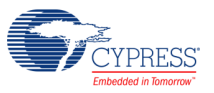

## **Validation Displays**

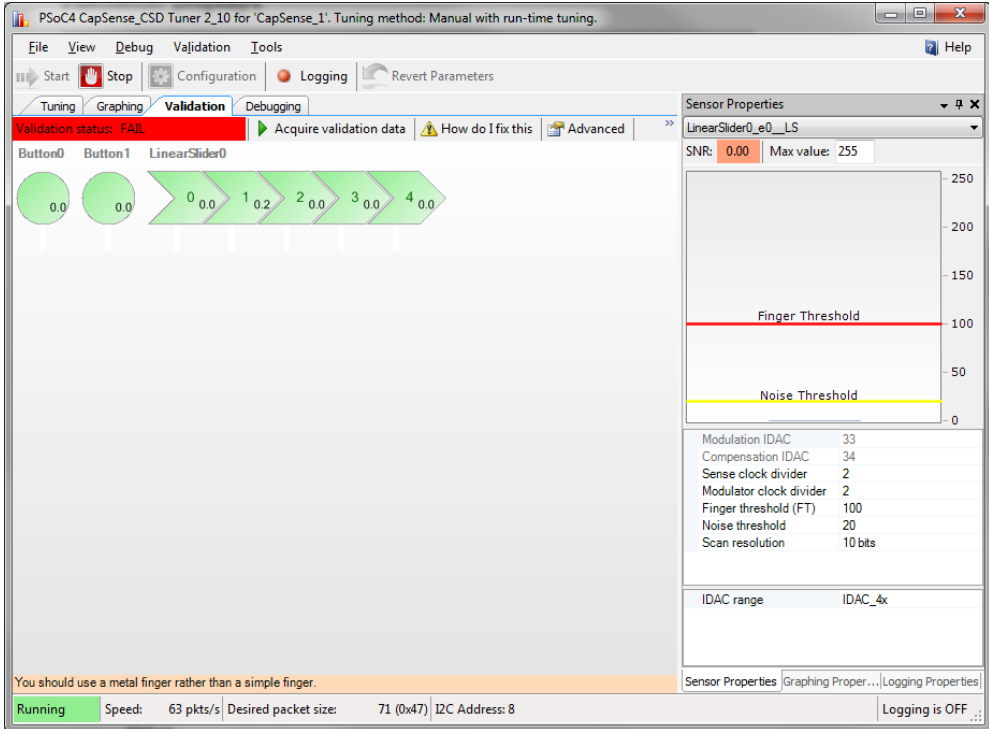

SNR warnings appear as follows:

- **Flashing red** highlights surround any CapSense sensor that has an SNR less than the **Sufficient Value [3]** .
- **Flashing yellow** highlights surround any CapSense sensor that has an SNR between the **Sufficient [2]** and **Optimal Values [2]** .
- **Solid green** highlights surround any CapSense sensor that has an SNR above the **Optimal Value.**

Crosstalk effects warnings appear as follows:

 **Individual Crosstalk Check**. During the validation process, the software monitors all elements other than the one you have been told to stimulate. If an element exhibits difference counts that exceed the **Crosstalk Threshold Percentage** (when not directly stimulated), a crosstalk warning is generated. This is displayed by a flashing line between the element that exhibits the unwanted counts and the element that was stimulated.

<sup>3</sup> Sufficient and Optimal Values can be defined using the **Validation** menu item **Validation Advanced Properties**  $(CtrI + Alt + V).$ 

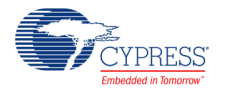

 $\overline{a}$ 

 **Worst Case Crosstalk Check**. As each of the individual crosstalk checks are made, the software keeps a record of each difference count measurement. At the completion of the process, worst-case crosstalk estimates are made.

For each sensor, a sum appears that is the number of the crosstalk effects equal to the **Worst Case Crosstalk Sensor Count**. The largest crosstalk value is the first element in the sum, the second largest is the second, and so on. For example: if you have the following crosstalk counts (1,5,3,2,4,1,1,0) and the **Worst Case Crosstalk Sensor Count** is 2, then the **Worst Case Crosstalk** computation will be  $(5 + 4 = 9)$ .

If this value exceeds the **Worst Case Crosstalk Threshold**, it is flagged with **a flashing "C" character** in the middle of the sensor display.

# **Validation Results**

If the validation process uncovers failures, a **Validation Report** will be displayed. This report contains the following information:

- Any SNR values less than the **Optimal Value**
- Any SNR values less than **Sufficient Value**
- Any signals with a worst-case crosstalk failure, and, if so, the crosstalk number

You can also open the Validation Report by clicking the **How do I fix this** button on the **Validation** tab.

# **Application Programming Interface**

Application Programming Interface (API) routines allow you to configure the component using software. The following table provides an overview of each function. The subsequent sections cover each function in more detail.

Component can be used in IDEs that support the following compilers:

- ARM GCC compiler
- ARM MDK compiler
- IAR C/C++ compiler

**Note** If using the IAR Embedded Workbench, set the path to the static library. This library is located in the following PSoC Creator installation directory:

*PSoC Creator\psoc\content\CyComponentLibrary\CyComponentLibrary.cylib\CortexM0\IAR*

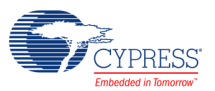

By default, PSoC Creator assigns the instance name "CapSense\_1" to the first instance of a component in a given design. You can rename it to any unique value that follows the syntactic rules for identifiers. The instance name becomes the prefix of every global function name, variable, and constant symbol. For readability, the instance name used in the following table is "CapSense."

# **General APIs**

These are the general CapSense API functions that place the component into operation or halt operation:

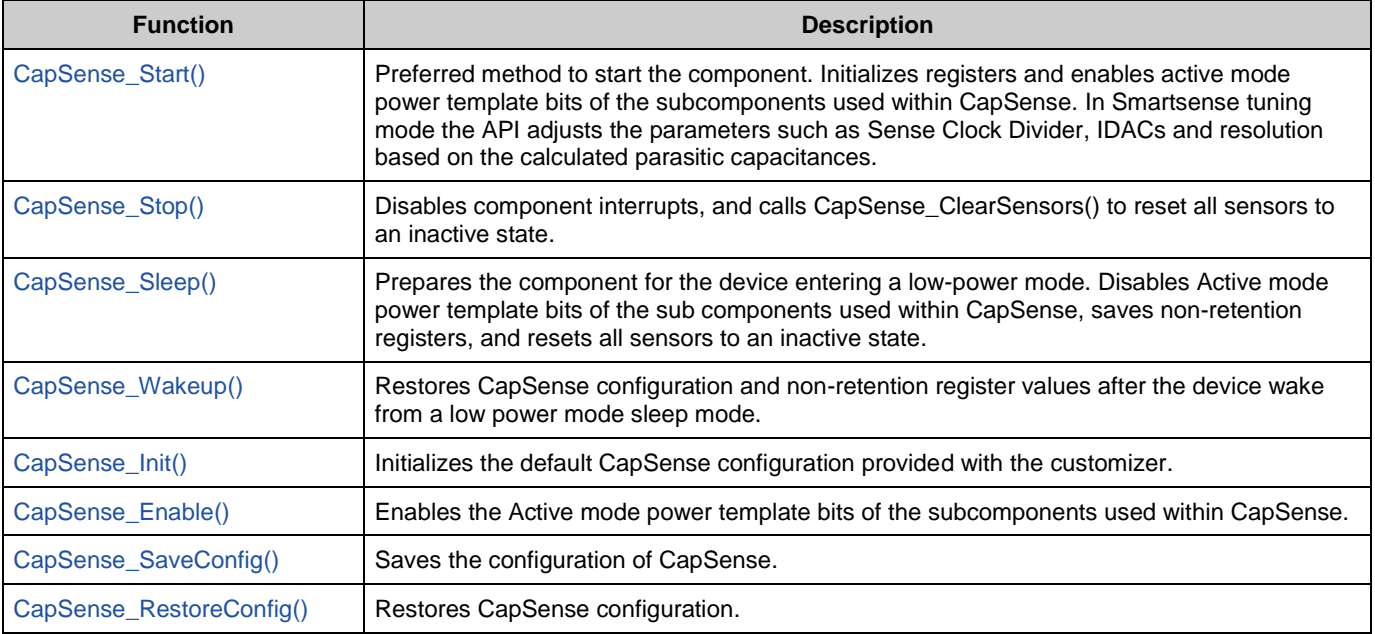

## <span id="page-50-0"></span>**void CapSense\_Start(void)**

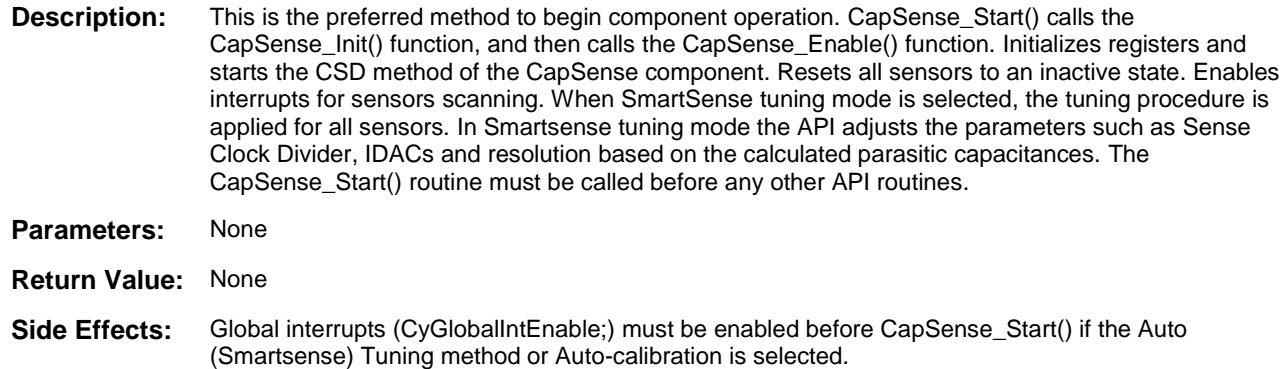

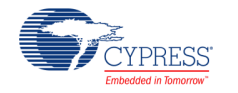

#### <span id="page-51-0"></span>**void CapSense\_Stop(void)**

**Description:** Stops the sensor scanning, disables component interrupts, and resets all sensors to an inactive state. Disables Active mode power template bits for the subcomponents used within CapSense. **Parameters:** None **Return Value:** None **Side Effects:** This function should be called after all scanning is completed.

## <span id="page-51-1"></span>**void CapSense\_Sleep(void)**

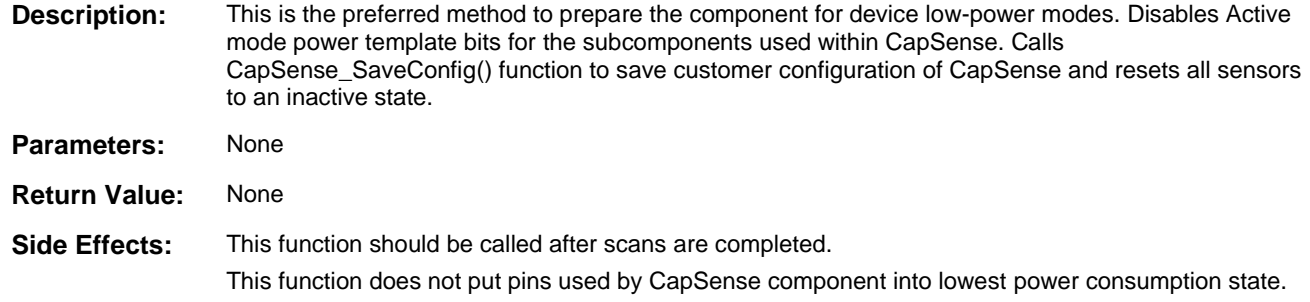

## <span id="page-51-2"></span>**void CapSense\_Wakeup(void)**

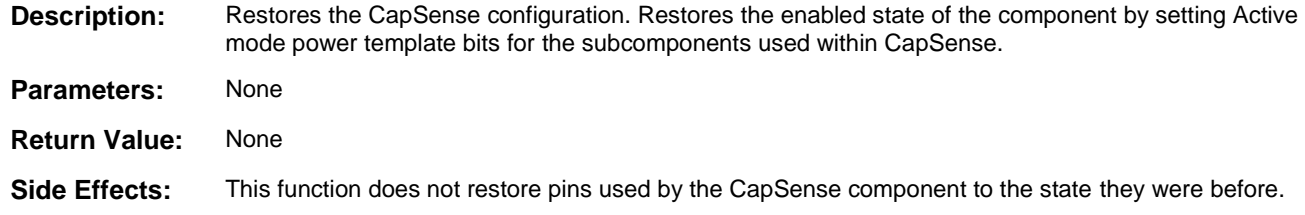

## <span id="page-51-3"></span>**void CapSense\_Init(void)**

**Description:** Initializes the default CapSense configuration provided by the customizer that defines component operation. Resets all sensors to an inactive state. Parameters: None **Return Value:** None

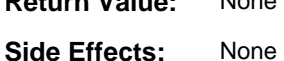

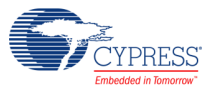

## <span id="page-52-0"></span>**void CapSense\_Enable(void)**

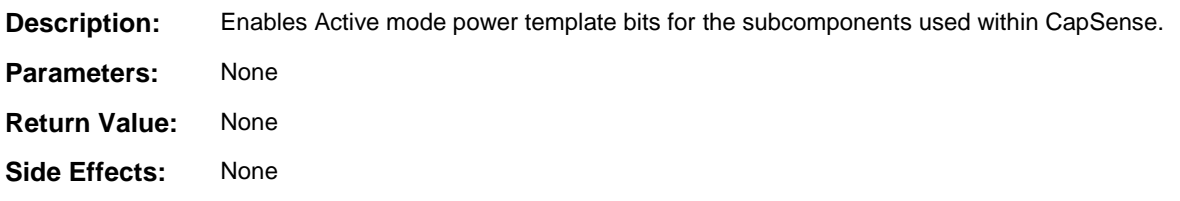

## <span id="page-52-1"></span>**void CapSense\_SaveConfig(void)**

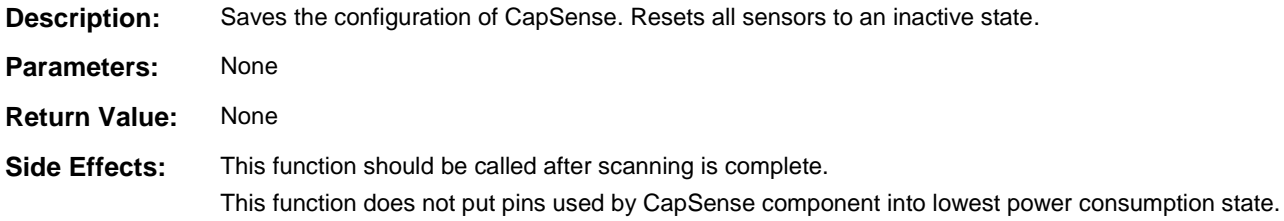

## <span id="page-52-2"></span>**void CapSense\_RestoreConfig(void)**

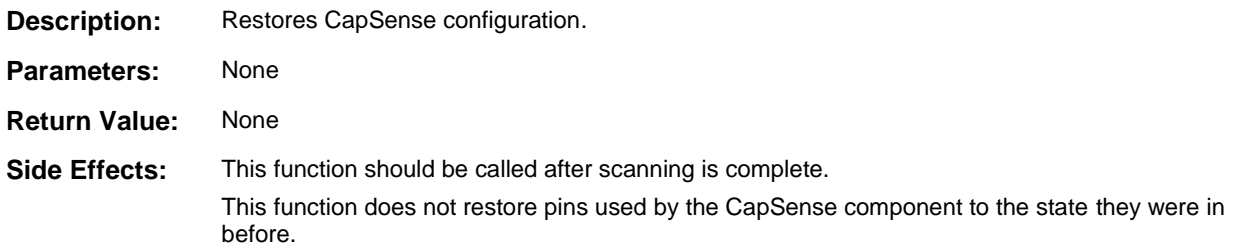

# **Scanning Specific APIs**

These API functions are used to implement CapSense sensor scanning.

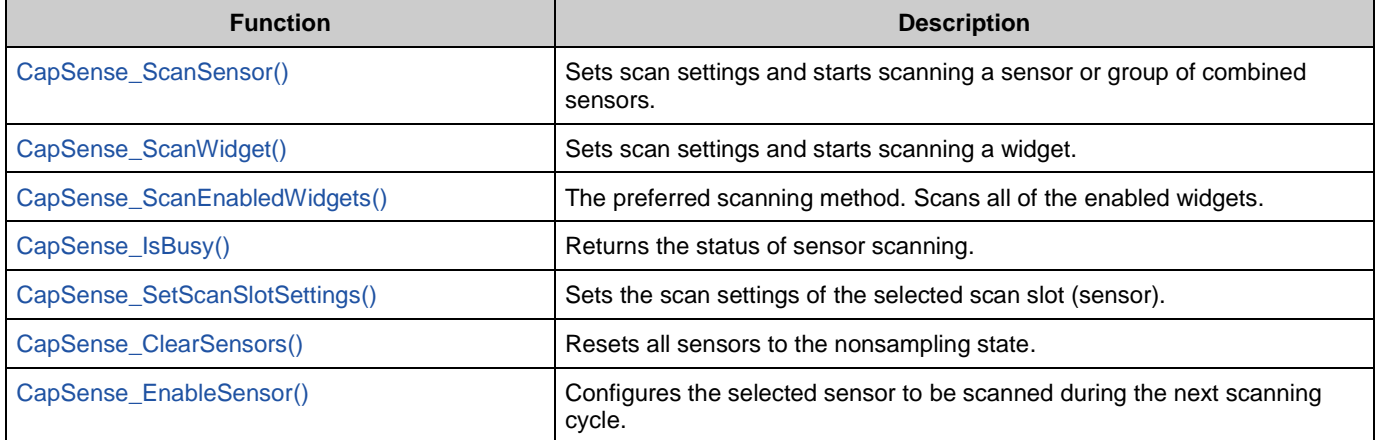

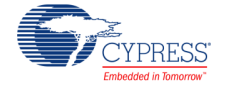

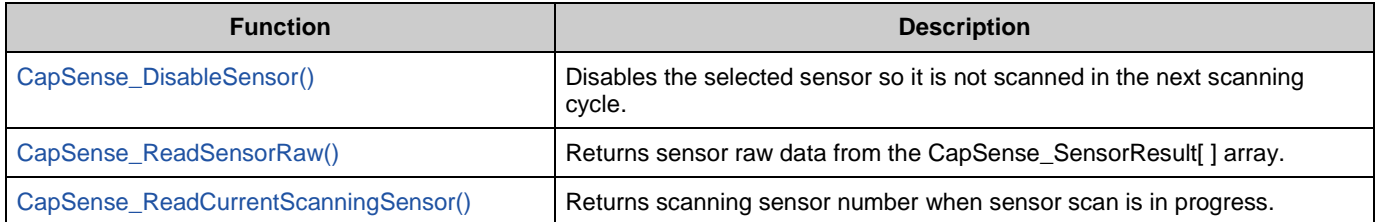

## <span id="page-53-0"></span>**void CapSense\_ScanSensor(uint32 sensor)**

**Description:** Sets scan settings and starts scanning a sensor. After scanning is complete, the ISR copies the measured sensor raw data to the global raw sensor array. Use of the ISR ensures this function is nonblocking. Each sensor has a unique number within the sensor array. This number is assigned by the CapSense customizer in sequence. **Parameters:** uint32 sensor: Sensor number. The *Capsense.h* file contains defines for the sensor numbers. See the [Sensor Constants](#page-81-0) section for details. **Return Value:** None **Side Effects:** None

## <span id="page-53-1"></span>**void CapSense\_ScanWidget (uint32 widget)**

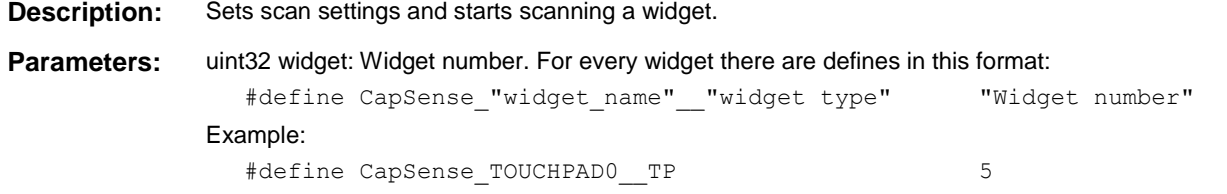

All widget names are upper case. The *Capsense\_CSHL.h* file contains defines for the widget numbers. See the [Widget Constants](#page-82-0) section for details.

- **Return Value:** None
- **Side Effects:** None

#### <span id="page-53-2"></span>**void CapSense\_ScanEnabledWidgets(void)**

**Description:** This is the preferred method to scan all of the enabled widgets. Starts scanning a sensor within the enabled widgets. The ISR continues scanning sensors until all enabled widgets are scanned. Use of the ISR ensures this function is non-blocking. All widgets are enabled by default except proximity widgets. Proximity widgets must be manually enabled as their long scan time is incompatible with the fast response required of other widget types. **Parameters:** None **Return Value:** None **Side Effects:** If no widgets are enabled the function call has no effect.

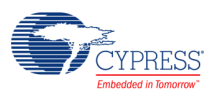

## <span id="page-54-0"></span>**uint32 CapSense\_IsBusy (void)**

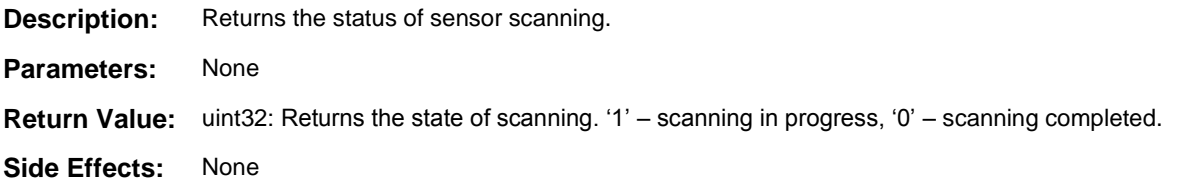

#### <span id="page-54-1"></span>**void CapSense\_SetScanSlotSettings(uint32 slot)**

**Description:** Sets the scan settings provided in the customizer or wizard of the selected scan slot (sensor). The scan settings provide an IDAC value for every sensor, as well as resolution. The resolution is the same for all sensors within a widget.

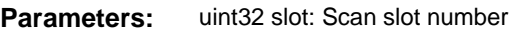

**Return Value:** None

**Side Effects:** None

## <span id="page-54-2"></span>**void CapSense\_ClearSensors(void)**

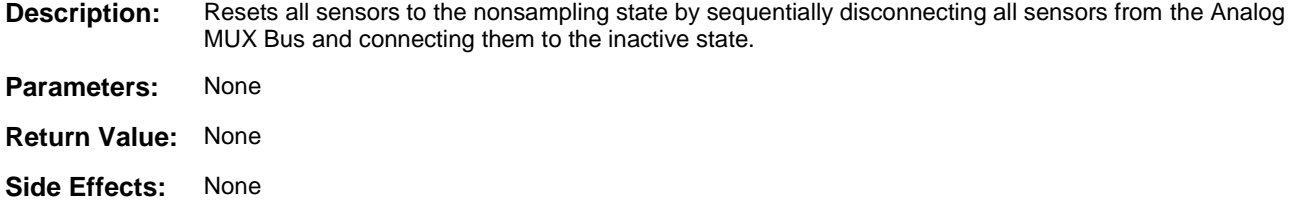

## <span id="page-54-3"></span>**void CapSense\_EnableSensor(uint32 sensor)**

- **Description:** Configures the selected sensor to be scanned during the next measurement cycle. The corresponding pins are set to Analog HI-Z mode and connected to the Analog Mux Bus. This also affects the comparator output.
- **Parameters:** uint32 sensor: Sensor number. The *Capsense.h* file contains defines for the sensor numbers. See the [Sensor Constants](#page-81-0) section for details.
- **Return Value:** None
- **Side Effects:** None

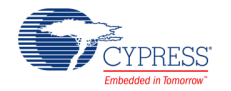

### <span id="page-55-0"></span>**void CapSense\_DisableSensor(uint32 sensor)**

**Description:** Disables the selected sensor. The corresponding pins are disconnected from the Analog Mux Bus and put into the inactive state.

**Parameters:** uint32 sensor: Sensor number. The *Capsense.h* file contains defines for the sensor numbers. See the [Sensor Constants](#page-81-0) section for details.

**Return Value:** None

**Side Effects:** None

## <span id="page-55-1"></span>**uint16 CapSense\_ReadSensorRaw(uint32 sensor)**

**Description:** Returns sensor raw data from the global CapSense\_SensorResult[] array. Each scan sensor has a unique number within the sensor array. This number is assigned by the CapSense customizer in sequence. Raw data can be used to perform calculations outside of the CapSense provided framework.

**Parameters:** uint32 sensor: Sensor number. The *Capsense.h* file contains defines for the sensor numbers. See the [Sensor Constants](#page-81-0) section for details.

**Return Value:** uint16: Current raw data value

**Side Effects:** None

## <span id="page-55-2"></span>**uint32 CapSense\_ReadCurrentScanningSensor(void)**

**Description:** This API returns the sensor ID of the sensor which is being scanned currently. The API returns 0xFFFFFFFF when no sensor is being scanned. **Parameters:** None **Return Value:** uint32: Sensor number. The *Capsense.h* file contains defines for the sensor numbers. See the [Sensor](#page-81-0)  [Constants](#page-81-0) section for details. **Side Effects:** None

## **High-Level APIs**

These API functions are used to work with raw data for sensor widgets. The raw data is retrieved from scanned sensors and converted to on/off for buttons, position for sliders, or X and Y coordinates for touchpads.

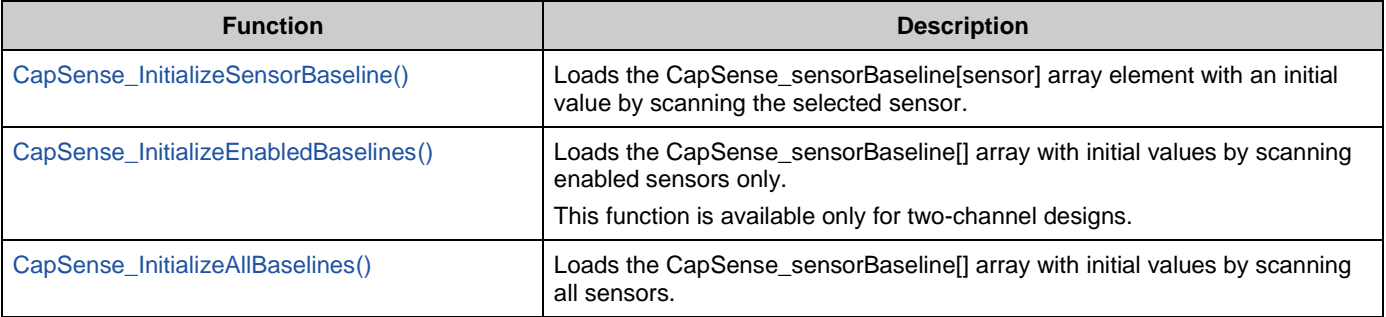

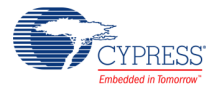

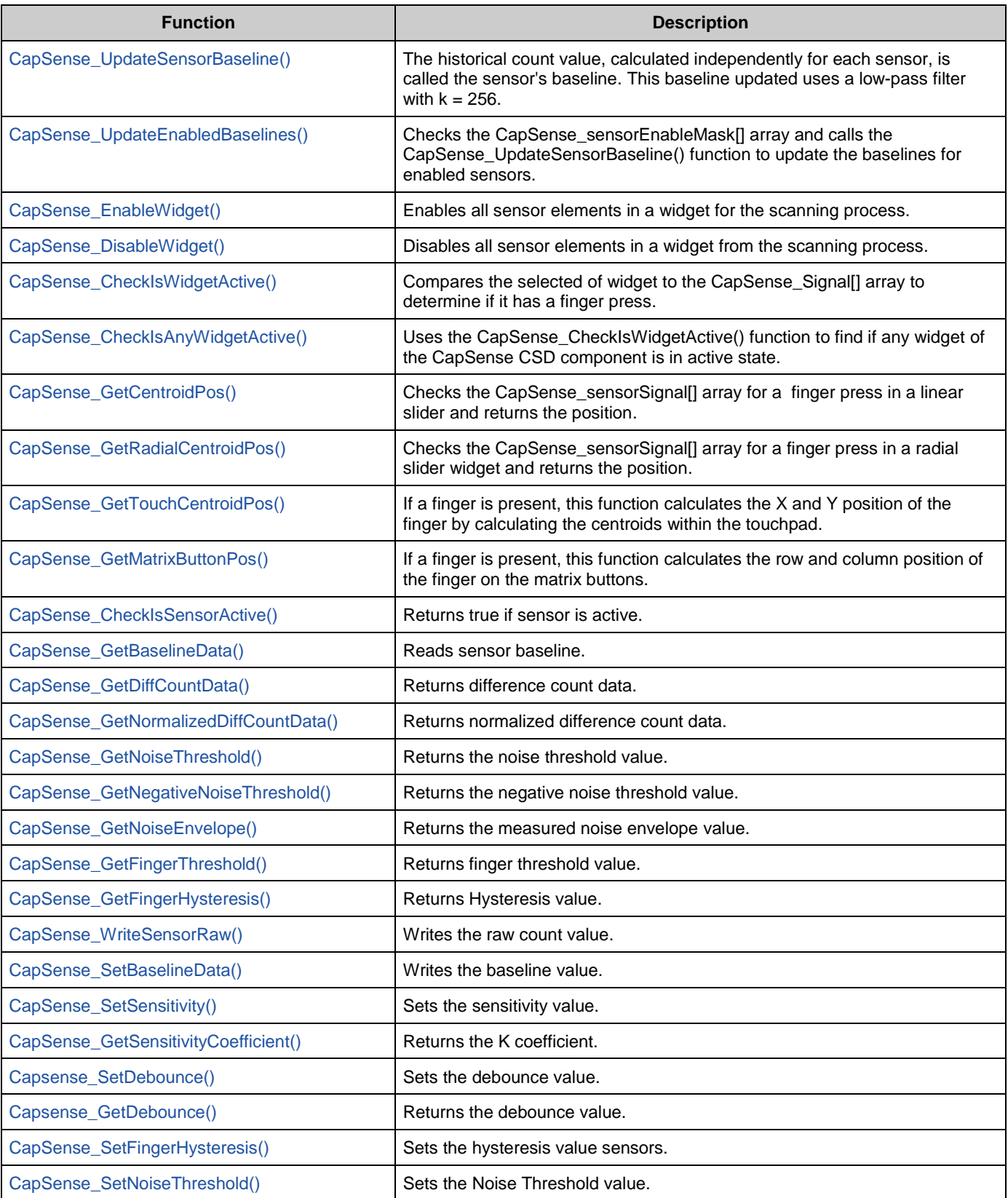

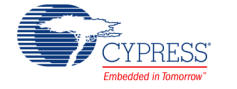

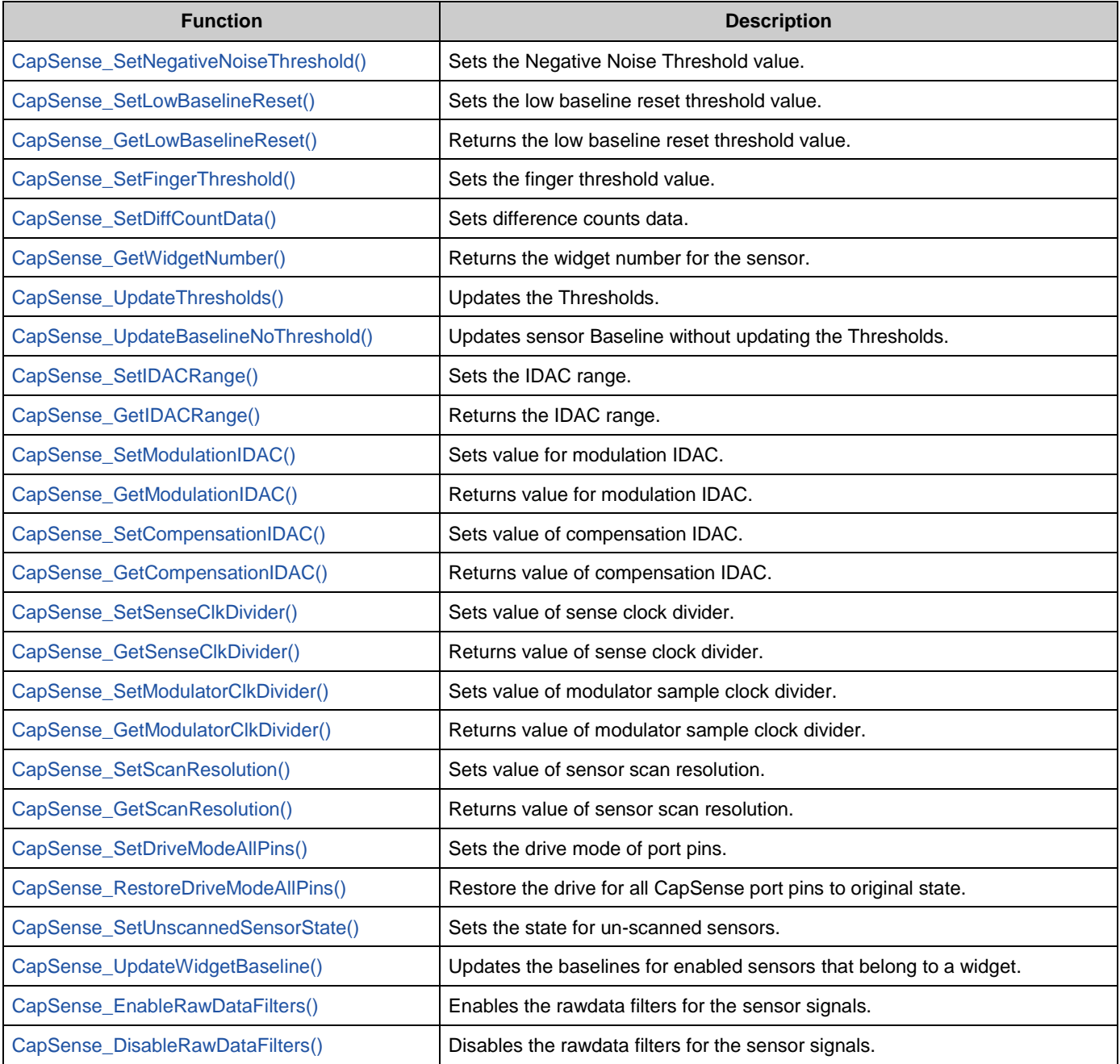

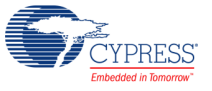

#### <span id="page-58-0"></span>**void CapSense\_InitializeSensorBaseline(uint32 sensor)**

- **Description:** Loads the CapSense\_sensorBaseline[sensor] array element with an initial value by scanning the selected sensor. The raw count value is copied into the baseline array for each sensor. The raw data filters are initialized if enabled.
- **Parameters:** uint32 sensor: Sensor number. The *Capsense.h* file contains defines for the sensor numbers. See the [Sensor Constants](#page-81-0) section for details.
- **Return Value:** None
- **Side Effects:** None

#### <span id="page-58-1"></span>**void CapSense\_InitializeEnabledBaselines(void)**

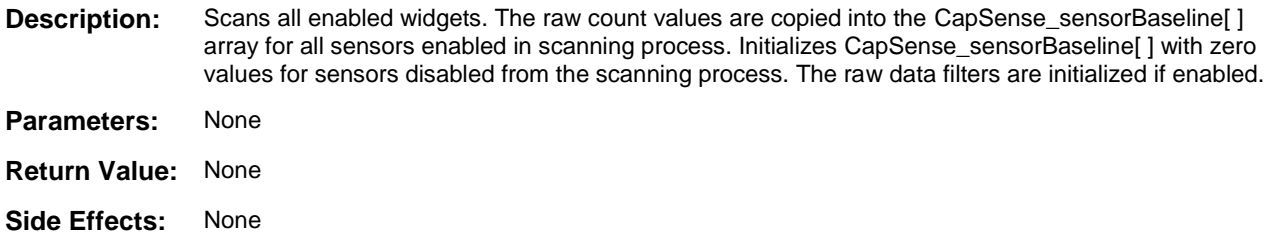

## <span id="page-58-2"></span>**void CapSense\_InitializeAllBaselines(void)**

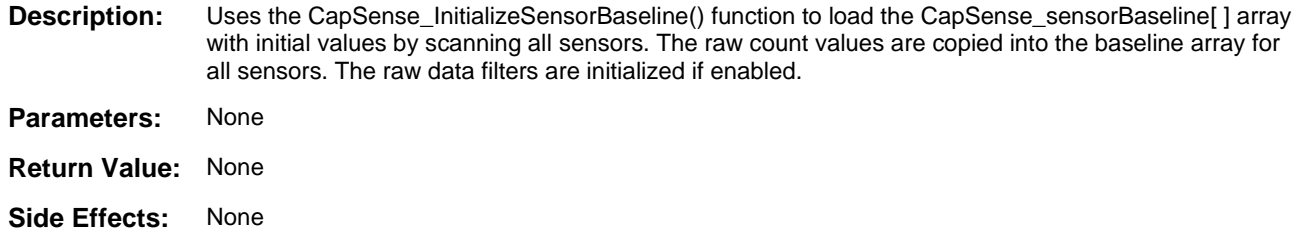

## <span id="page-58-3"></span>**void CapSense\_UpdateSensorBaseline(uint32 sensor)**

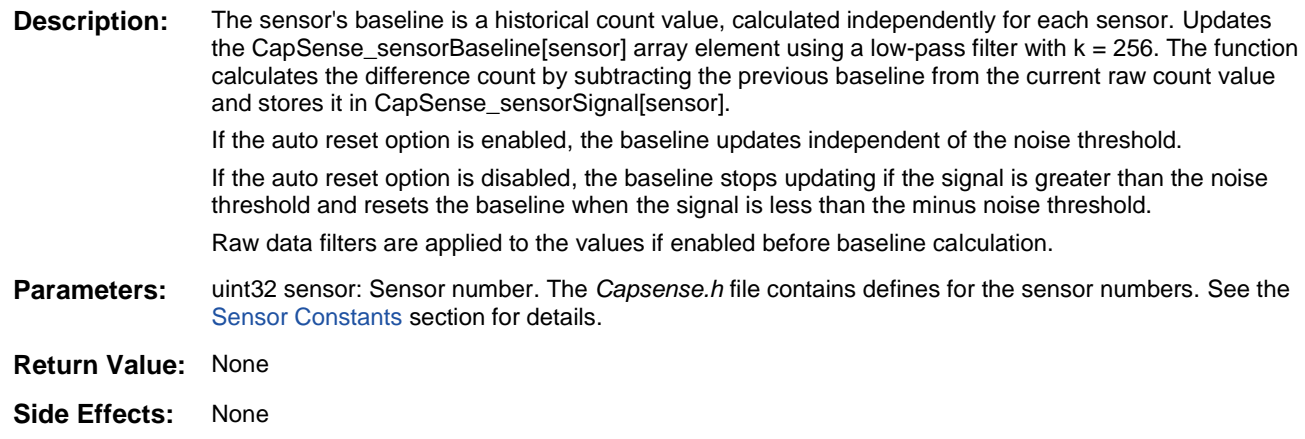

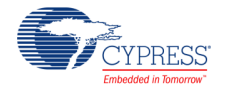

## <span id="page-59-0"></span>**void CapSense\_UpdateEnabledBaselines(void)**

- **Description:** Checks the CapSense\_sensorEnableMask [] array and calls the CapSense\_UpdateSensorBaseline() function to update the baselines for all enabled sensors.
- **Parameters:** None
- **Return Value:** None
- **Side Effects:** None

## <span id="page-59-1"></span>**void CapSense\_EnableWidget(uint32 widget)**

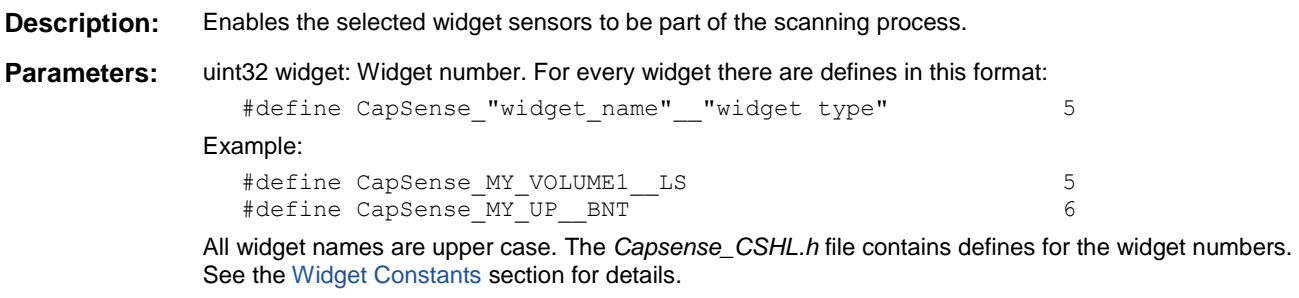

- **Return Value:** None
- **Side Effects:** None

## <span id="page-59-2"></span>**void CapSense\_DisableWidget(uint32 widget)**

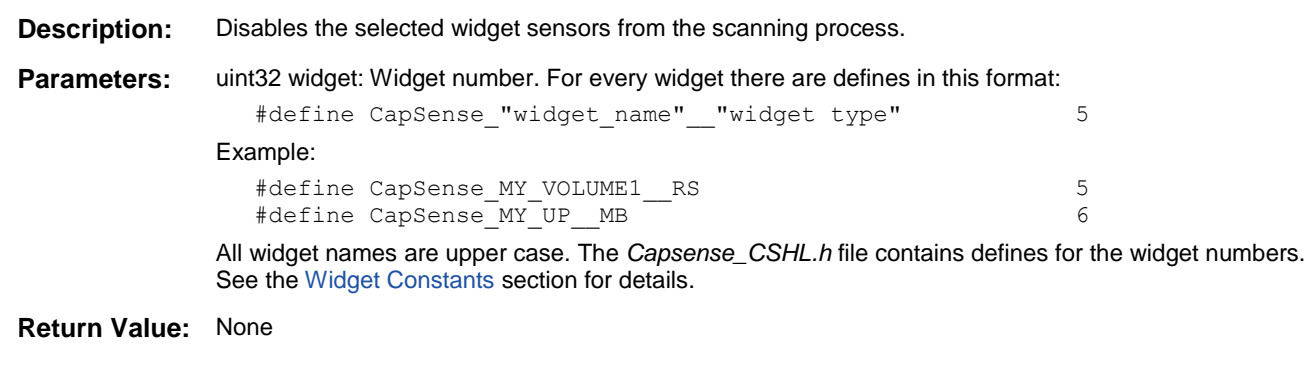

**Side Effects:** None

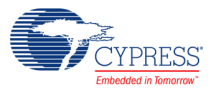

## <span id="page-60-0"></span>**uint32 CapSense\_CheckIsWidgetActive(uint32 widget)**

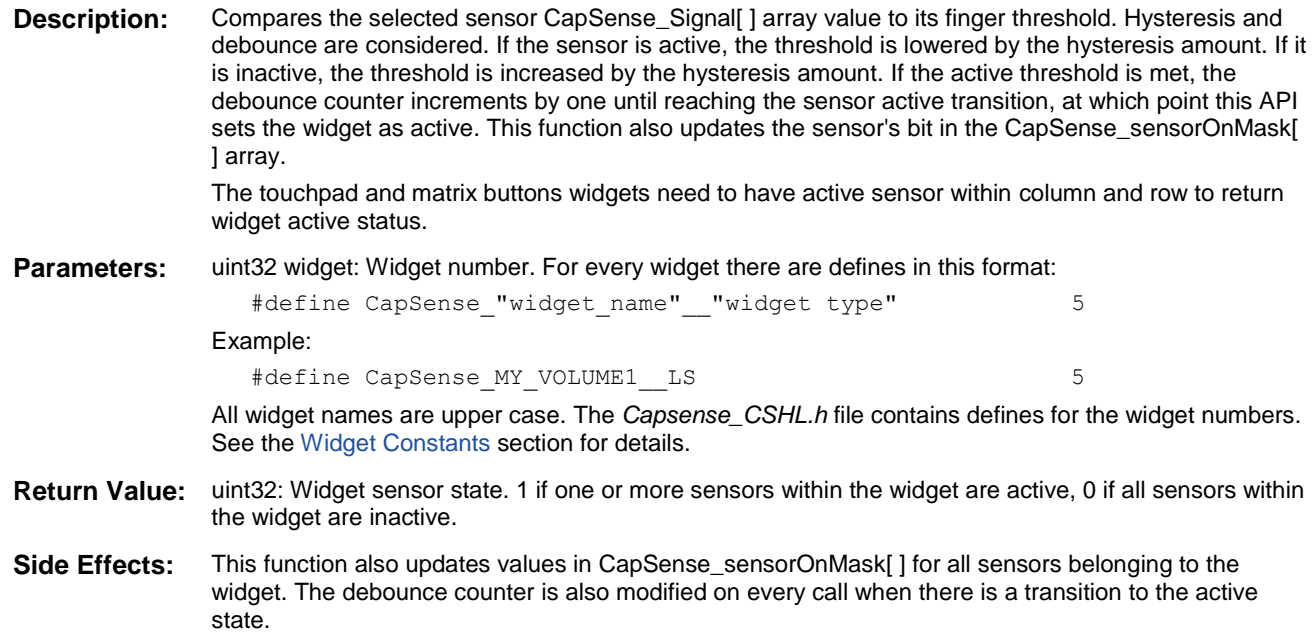

## <span id="page-60-1"></span>**uint32 CapSense\_CheckIsAnyWidgetActive(void)**

- **Description:** Compares all sensors of the CapSense\_Signal[ ] array to their finger threshold. Calls Сapsense\_CheckIsWidgetActive() for each widget so that the CapSense\_sensorOnMask[ ] array is up to date after calling this function.
- **Parameters:** None
- **Return Value:** uint32: 1 if any widget is active, 0 no widgets are active.
- **Side Effects:** Has the same side effects as the CapSense\_CheckIsWidgetActive() function but for all sensors.

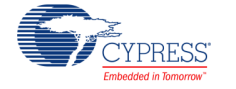

#### <span id="page-61-0"></span>**uint16 CapSense\_GetCentroidPos(uint32 widget)**

**Description:** Checks the CapSense\_Signal[ ] array for a finger press within a linear slider. The finger position is calculated to the API resolution specified in the CapSense customizer. A position filter is applied to the result if enabled. This function is available only if a linear slider widget is defined by the CapSense customizer.

**Parameters:** uint32 widget: Widget number. For every linear slider widget there are defines in this format:

#define CapSense\_"widget\_name"\_\_LS 5

Example:

#define CapSense MY\_VOLUME1 LS 5

All widget names are upper case. The *Capsense\_CSHL.h* file contains defines for the widget numbers. See the [Widget Constants](#page-82-0) section for details.

- **Return Value:** uint16: Position value of the linear slider
- **Side Effects:** If any sensors within the slider widget are active, the function returns values from zero to the API resolution value set in the CapSense customizer. If no sensors are active, the function returns 0xFFFF. If an error occurs during execution of the centroid/diplexing algorithm, the function returns 0xFFFF.

There are no checks of widget argument provided to this function. An incorrect widget value causes unexpected position calculations.

**Note** If noise counts on the slider segments are greater than the noise threshold, this subroutine may generate a false finger press result. The noise threshold should be set carefully (high enough above the noise level) so that noise will not generate a false finger press.

## <span id="page-61-1"></span>**uint16 CapSense\_GetRadialCentroidPos(uint32 widget)**

- **Description:** Checks the CapSense\_Signal[ ] array for a finger press within a radial slider. The finger position is calculated to the API resolution specified in the CapSense customizer. A position filter is applied to the result if enabled. This function is available only if a radial slider widget is defined by the CapSense customizer.
- Parameters: uint32 widget: Widget number. For every radial slider widget there are defines in this format:

#define CapSense "widget name" RS 5

Example:

#define CapSense MY\_VOLUME2\_\_RS 5

All widget names are upper case. The *Capsense\_CSHL.h* file contains defines for the widget numbers. See the [Widget Constants](#page-82-0) section for details.

**Return Value:** uint16: Position value of the radial slider.

**Side Effects:** If any sensors within the slider widget are active, the function returns values from zero to the API resolution value set in the CapSense customizer. If no sensors are active, the function returns 0xFFFF.

> There are no checks of widget type argument provided to this function. An incorrect widget value causes unexpected position calculations.

**Note** If noise counts on the slider segments are greater than the noise threshold, this subroutine may generate a false finger press result. The noise threshold should be set carefully (high enough above the noise level) so that noise will not generate a false finger press.

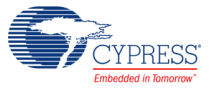

## <span id="page-62-0"></span>**uint32 CapSense\_GetTouchCentroidPos(uint32 widget, uint16\* pos)**

**Description:** If a finger is present on touchpad, this function calculates the X and Y position of the finger by calculating the centroids within the touchpad sensors. The X and Y positions are calculated to the API resolutions set in the CapSense customizer. Returns a '1' if a finger is on the touchpad. A position filter is applied to the result if enabled. This function is available only if a touchpad is defined by the CapSense customizer.

**Parameters:** uint32 widget: Widget number. For every touchpad widget there are defines in this format:

```
#define CapSense "widget name" TP 5
```
Example:

#define CapSense\_MY\_TOUCH1\_\_TP 5

All widget names are upper case.

(uint16\* pos): pointer to an array of two uint16, where touch postion will be stored:

pos[0] - X position;

pos[1] - Y position.

All widget names are upper case. The *Capsense\_CSHL.h* file contains defines for the widget numbers. See the [Widget Constants](#page-82-0) section for details.

**Return Value:** uint32: 1 if finger is on the touchpad, 0 if not.

**Side Effects:** None

## <span id="page-62-1"></span>**uint32 CapSense\_GetMatrixButtonPos(uint32 widget, uint8\* pos)**

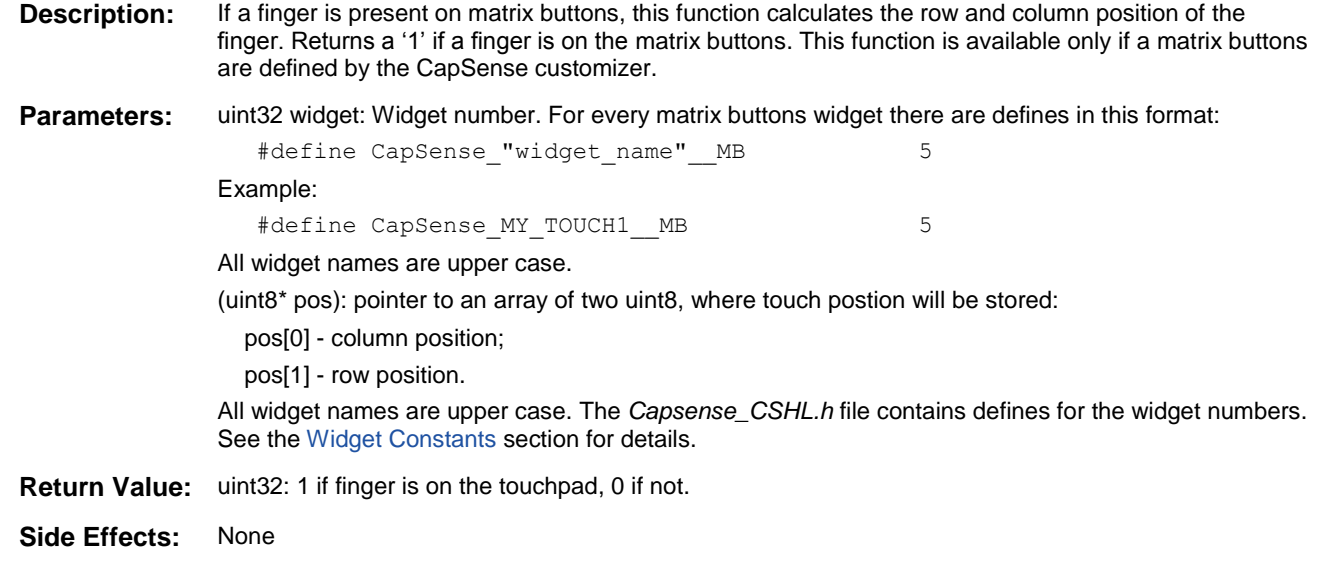

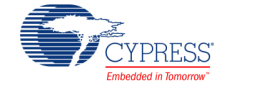

#### <span id="page-63-0"></span>**uint32 CapSense\_CheckIsSensorActive(uint32 sensor)**

- **Description:** Compares the selected Sensor of the CapSense\_sensorSignal[] array to its finger threshold. Hysteresis and Debounce are taken into account. The Hysteresis value is added or subtracted from the finger threshold based on whether the Sensor is currently active. If the Sensor is active, the threshold is lowered by the hysteresis amount. If it is inactive, the threshold is raised by the hysteresis amount. The Debounce counter added to the Sensor active transition. This function also updates the Sensor's bit in the CapSense\_sensorOnMask[ ] array.
- **Parameters:** uint32 sensor: Scan Sensor Number. The *Capsense.h* file contains defines for the sensor numbers. See th[e Sensor Constants](#page-81-0) section for details.
- **Return Value:** uint32: Scan Sensor state 1 if active, 0 if inactive
- **Side Effects:** Updates the Sensor's bit in the CapSense\_sensorOnMask[] array

#### <span id="page-63-1"></span>**uint16 CapSense\_GetBaselineData(uint32 sensor)**

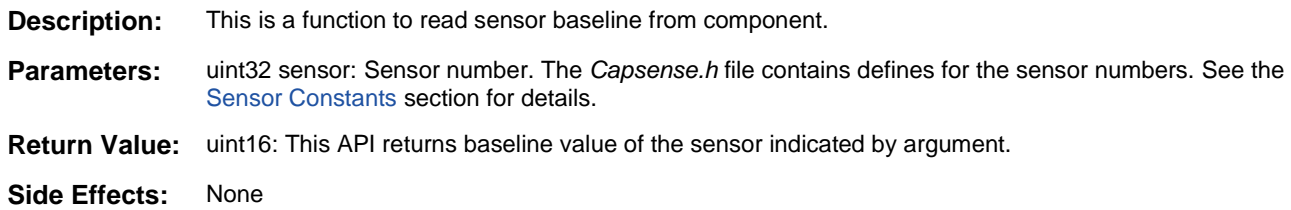

#### <span id="page-63-2"></span>**uint16 CapSense\_GetDiffCountData(uint32 sensor)**

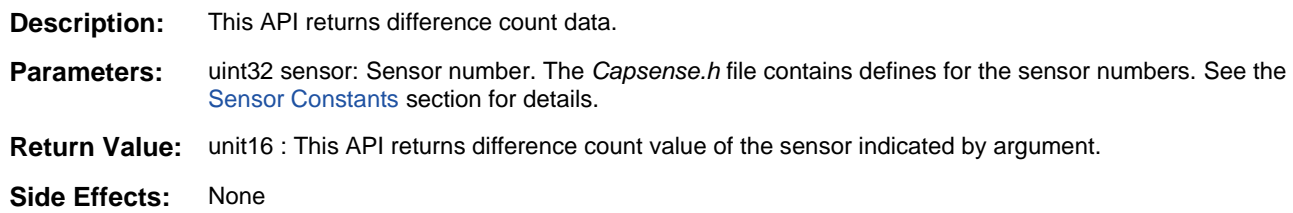

#### <span id="page-63-3"></span>**uint16 CapSense\_GetNormalizedDiffCountData(uint32 sensor)**

- **Description:** This API returns normalized difference count data.
- **Parameters:** uint32 sensor: Sensor number. The *Capsense.h* file contains defines for the sensor numbers. See the [Sensor Constants](#page-81-0) section for details.
- **Return Value:** unit16: This API returns normalized difference count value of the sensor indicated by argument.
- **Side Effects:** None

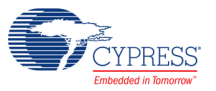

## <span id="page-64-0"></span>**uint8 CapSense\_GetNoiseThreshold(uint32 widget)**

**Description:** This API returns the noise threshold value. **Parameters:** uint32 widget: Widget number. The *Capsense\_CSHL.h* file contains defines for the widget numbers. See the [Widget Constants](#page-82-0) section for details. **Return Value:** uint8: This API returns the noise threshold of the widget indicated by argument. **Side Effects:** None

## <span id="page-64-1"></span>**uint8 CapSense\_GetNegativeNoiseThreshold(uint32 widget)**

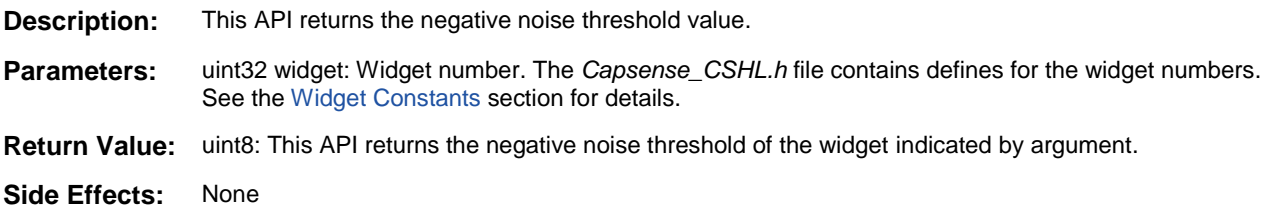

## <span id="page-64-2"></span>**uint16 CapSense\_GetNoiseEnvelope(uint32 sensor)**

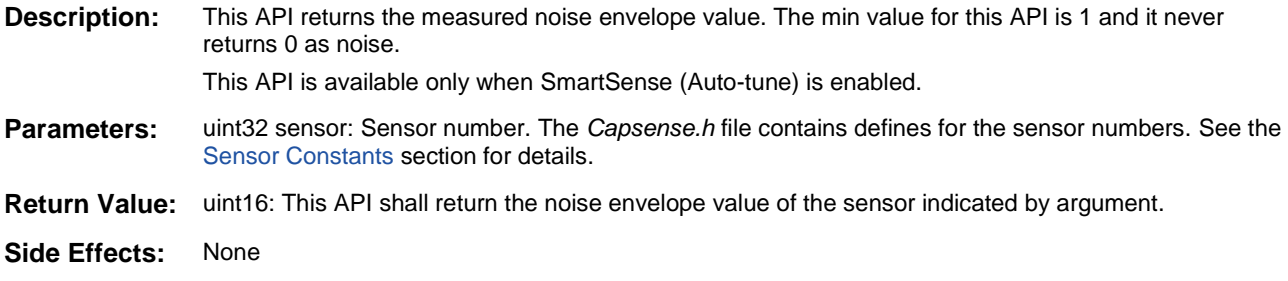

## <span id="page-64-3"></span>**uint8/uint16 CapSense\_GetFingerThreshold(uint32 widget)**

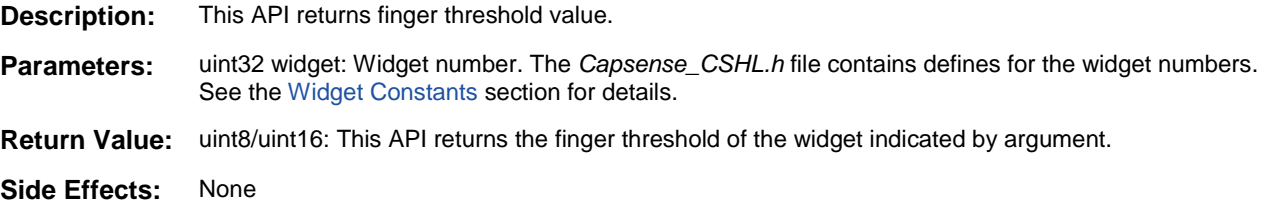

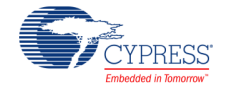

## <span id="page-65-0"></span>**uint8 CapSense\_GetFingerHysteresis(uint32 widget)**

**Description:** This API returns Hysteresis value.

- **Parameters:** uint32 widget: Widget number. The *Capsense\_CSHL.h* file contains defines for the widget numbers. See th[e Widget Constants](#page-82-0) section for details.
- **Return Value:** uint8: This API returns the Hysteresis of the widget indicated by argument.
- **Side Effects:** None

## <span id="page-65-1"></span>**void CapSense\_WriteSensorRaw(uint32 sensor, uint16 data)**

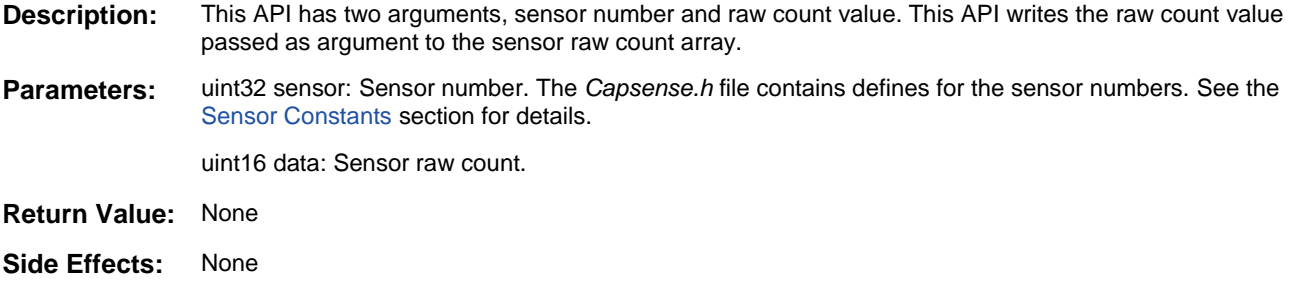

## <span id="page-65-2"></span>**void CapSense\_SetBaselineData(uint32 sensor, uint16 data)**

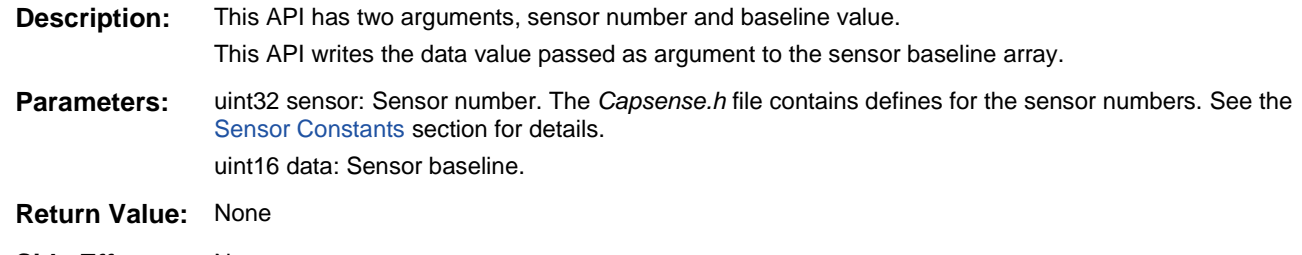

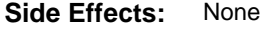

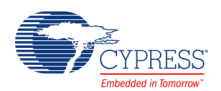

## <span id="page-66-0"></span>**void CapSense\_SetSensitivity(uint32 sensor, uint32 data)**

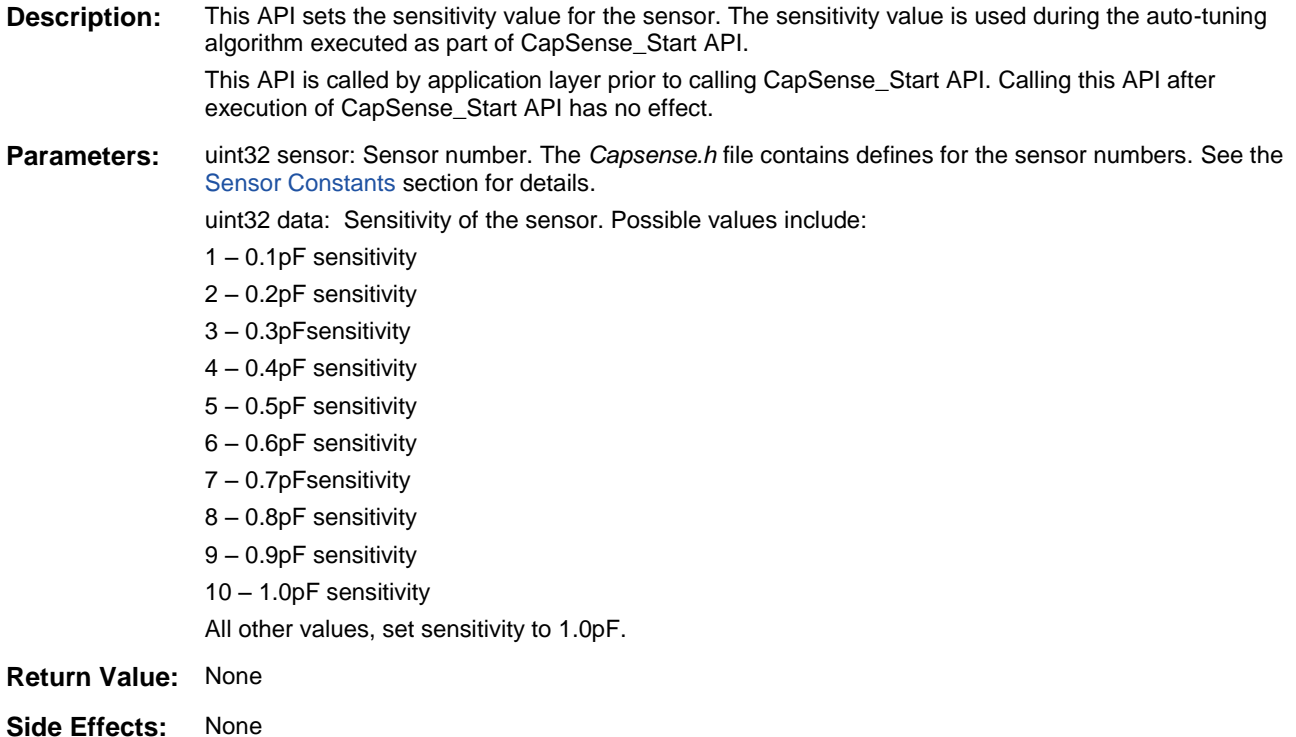

## <span id="page-66-1"></span>**uint32 CapSense\_GetSensitivityCoefficient(uint32 sensor)**

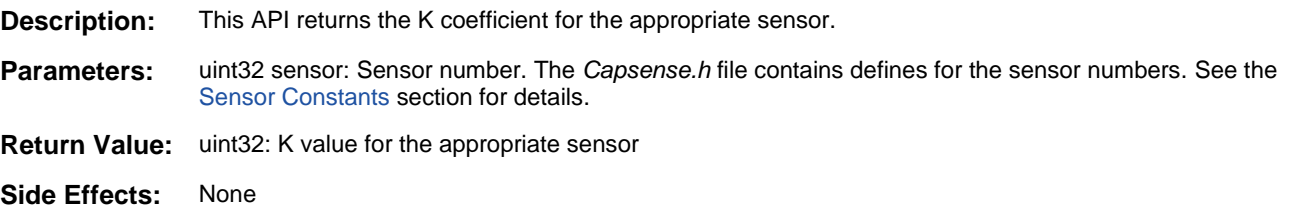

#### <span id="page-66-2"></span>**void Capsense\_SetDebounce(uint32 widget, uint8 value)**

**Description:** This API sets the debounce value. This API affects all the sensors in the widget.

**Parameters:** uint32 widget: Widget number. The *Capsense\_CSHL.h* file contains defines for the widget numbers. See the [Widget Constants](#page-82-0) section for details. uint8 value: Debounce value.

- **Return Value:** None
- **Side Effects:** None

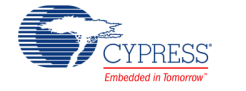

#### <span id="page-67-0"></span>**uint8 Capsense\_GetDebounce(uint32 widget)**

- **Description:** This API returns the debounce value.
- **Parameters:** uint32 widget: Widget number. The *Capsense\_CSHL.h* file contains defines for the widget numbers. See th[e Widget Constants](#page-82-0) section for details.
- **Return Value:** uint8: returns the debounce value.
- **Side Effects:** None

## <span id="page-67-1"></span>**void CapSense\_SetFingerHysteresis(uint32 widget, uint8 value)**

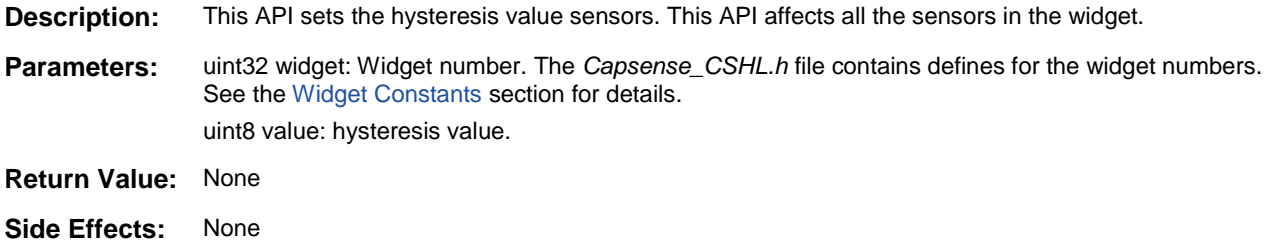

## <span id="page-67-2"></span>**void CapSense\_SetNoiseThreshold(uint32 widget, uint8 value)**

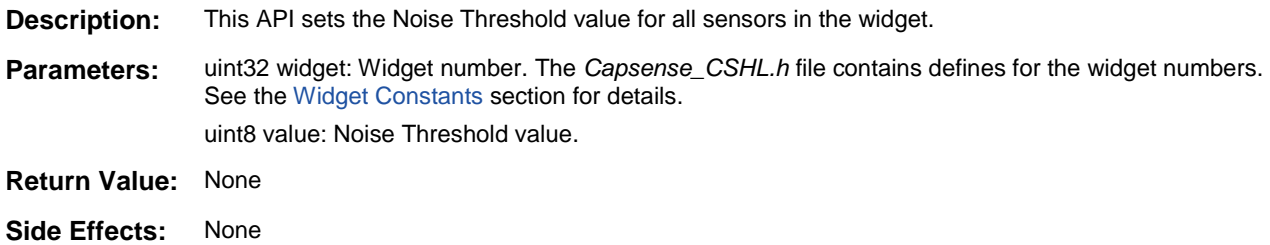

## <span id="page-67-3"></span>**void CapSense\_SetNegativeNoiseThreshold(uint32 widget, uint8 value)**

- **Description:** This API sets the Negative Noise Threshold value for a widget. This API affects all the sensors in the widget. **Parameters:** uint32 widget: Widget number. The *Capsense CSHL.h* file contains defines for the widget numbers. See th[e Widget Constants](#page-82-0) section for details. uint8 value: Negative Noise Threshold value.
- **Return Value:** None
- **Side Effects:** None

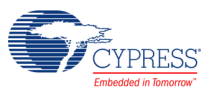

## <span id="page-68-0"></span>**void CapSense\_SetLowBaselineReset(uint32 sensor, uint8 value)**

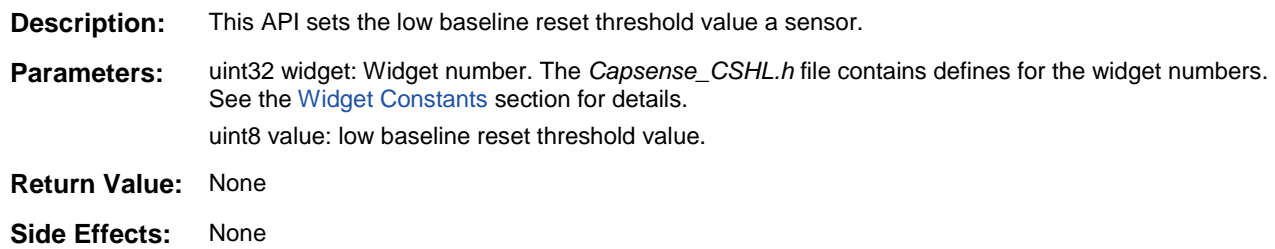

## <span id="page-68-1"></span>**uint8 CapSense\_GetLowBaselineReset(uint32 sensor)**

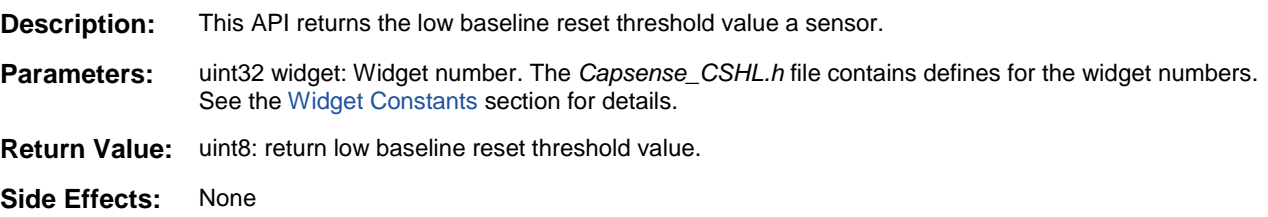

## <span id="page-68-2"></span>**void CapSense\_SetFingerThreshold(uint32 widget, uint8/16 value)**

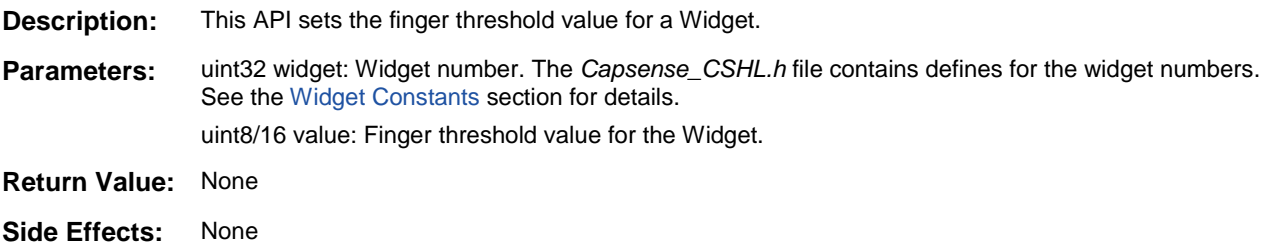

## <span id="page-68-3"></span>**void CapSense\_SetDiffCountData(uint32 sensor, uint16/uint8 value)**

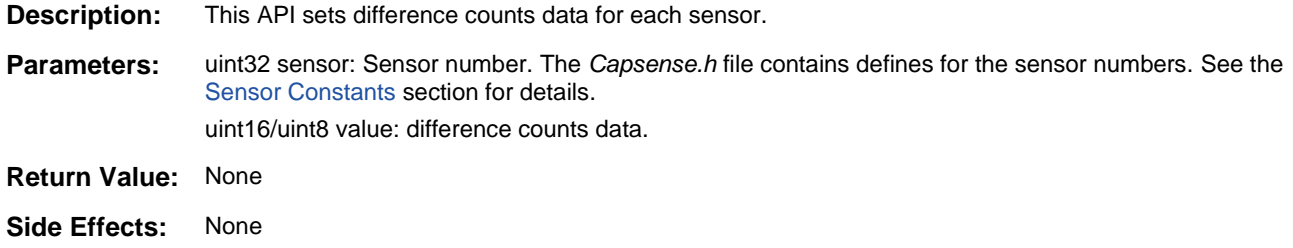

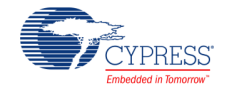

#### <span id="page-69-0"></span>**uint32 CapSense\_GetWidgetNumber(uint32 sensor)**

- **Description:** This API returns the widget number for the sensor.
- **Parameters:** uint32 sensor: Sensor number. The value of Sensor number can be from 0 to N. The value N can be 0 to total number of sensor-1. The *Capsense.h* file contains defines for the sensor numbers. See the [Sensor Constants](#page-81-0) section for details.
- **Return Value:** uint32: returns the widget number of sensor. The *Capsense\_CSHL.h* file contains defines for the widget numbers. See the [Widget Constants](#page-82-0) section for details.
- **Side Effects:** None

## **void CapSense\_UpdateThresholds(uint32 sensor)**

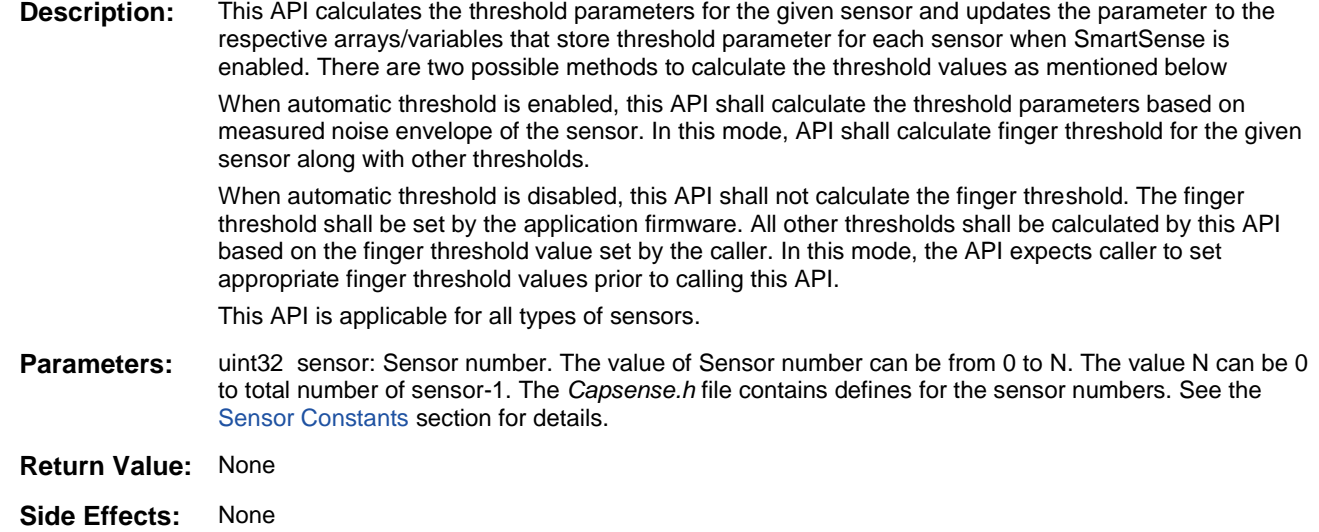

#### <span id="page-69-1"></span>**void CapSense\_UpdateBaselineNoThreshold(uint32 sensor)**

- **Description:** This API updates the baseline of the given sensor. This API does not calculate or modify the threshold parameter associated with given sensor.
- **Parameters:** uint32 sensor: Sensor number. The value of Sensor number can be from 0 to N. The value N can be 0 to total number of sensor-1. The *Capsense.h* file contains defines for the sensor numbers. See the [Sensor Constants](#page-81-0) section for details.
- **Return Value:** None
- **Side Effects:** Sensor baseline variable is updated.

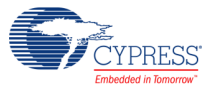

## <span id="page-70-0"></span>**void CapSense\_SetIDACRange(uint32 iDacRange)**

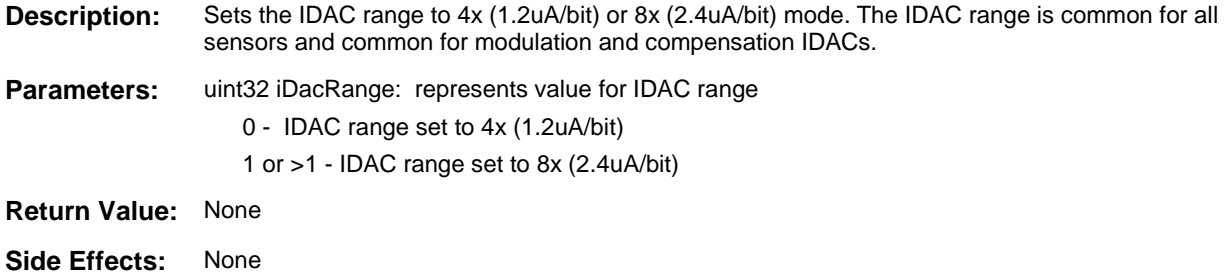

## <span id="page-70-1"></span>**uint32 CapSense\_GetIDACRange(void)**

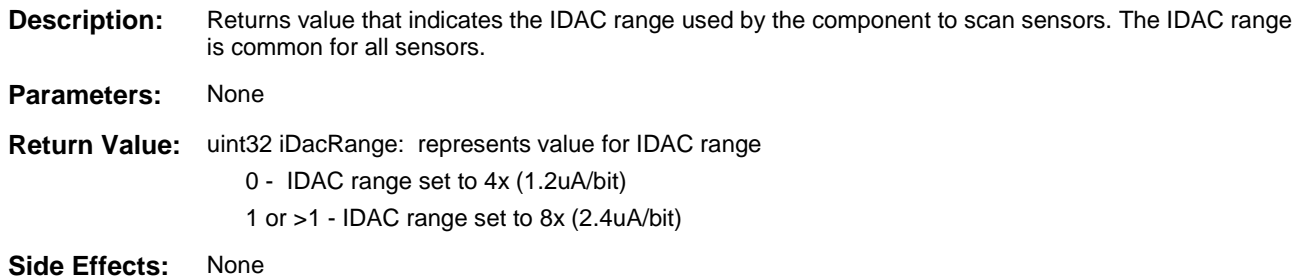

## <span id="page-70-2"></span>**void CapSense\_SetModulationIDAC(uint32 sensor, uint32 modIdacValue)**

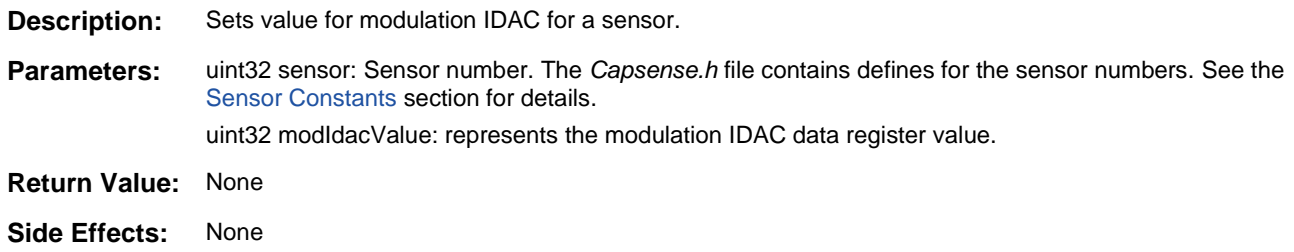

#### <span id="page-70-3"></span>**uint32 CapSense\_GetModulationIDAC(uint32 sensor)**

- **Description:** Returns value of modulation IDAC for a sensor. **Parameters:** uint32 sensor: Sensor number. The *Capsense.h* file contains defines for the sensor numbers. See the [Sensor Constants](#page-81-0) section for details.
- **Return Value:** uint32 returns the modulation IDAC data register value.
- **Side Effects:** None

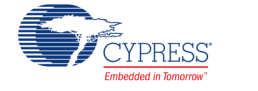

#### <span id="page-71-0"></span>**void CapSense\_SetCompensationIDAC(uint32 sensor, uint32 compIdacValue)**

- **Description:** Sets value of compensation IDAC for a sensor.
- **Parameters:** uint32 sensor: Sensor number. The *Capsense.h* file contains defines for the sensor numbers. See the [Sensor Constants](#page-81-0) section for details. uint32 compIdacValue: represents the compensation IDAC data register value.
- **Return Value:** None
- **Side Effects:** None

## <span id="page-71-1"></span>**uint32 CapSense\_GetCompensationIDAC(uint32 sensor)**

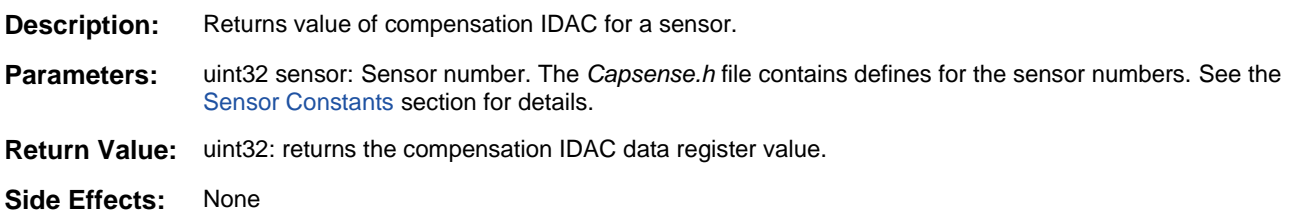

## <span id="page-71-2"></span>**void CapSense\_SetSenseClkDivider(uint32 sensor, uint32 senseClk)**

- **Description:** Sets value of sense clock divider for a sensor.
- **Parameters:** uint32 sensor: Sensor number. The *Capsense.h* file contains defines for the sensor numbers. See the [Sensor Constants](#page-81-0) section for details.

uint32 senseClk: represents the sense clock value.

**Note** In PSoC 4100/PSoC 4200 devices, the Sense Clock also depends on the Modulator Clock divider because these dividers are chained. This means that the Sense Clock divider input connects to the Modulator Clock output. The Sense Clock divider value should take into account the Modulator Clock Divider value. The customizer adjusts the Sense Clock value automatically to take into account the modulator output clock. For example, if you set the Modulator Clock divider to 8 and the Sense Clock divider to 8, the CapSense\_GetSenseClkDivider API returns 1. Refer to the CapSense Clocking section for chained clocks' details.

- **Return Value:** None
- **Side Effects:** None

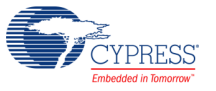
#### **uint32 CapSense\_GetSenseClkDivider(uint32 sensor)**

- **Description:** Returns value of sense clock divider for a sensor.
- **Parameters:** uint32 sensor: Sensor number. The *Capsense.h* file contains defines for the sensor numbers. See the [Sensor Constants](#page-81-0) section for details.
- **Return Value:** uint32: returns sense clock divider for a sensor.

**Note** In PSoC 4100/PSoC 4200 devices, the Sense Clock also depends on the Modulator Clock divider because these dividers are chained. This means that the Sense Clock divider input connects to the Modulator Clock output. The Sense Clock divider value should take into account the Modulator Clock Divider value. The customizer adjusts the Sense Clock value automatically to take into account the modulator output clock. For example, if you set the Modulator Clock divider to 8 and the Sense Clock divider to 8, the CapSense\_GetSenseClkDivider API returns 1. Refer to the CapSense Clocking section for chained clocks' details.

**Side Effects:** None

#### **void CapSense\_SetModulatorClkDivider(uint32 sensor, uint32 modulatorClk)**

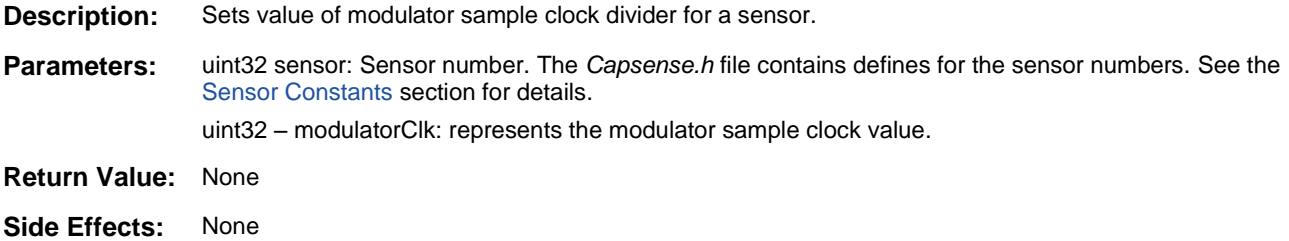

#### **uint32 CapSense\_GetModulatorClkDivider(uint32 sensor)**

**Description:** Returns value of modulator sample clock divider for a sensor.

- **Parameters:** uint32 sensor: Sensor number. The *Capsense.h* file contains defines for the sensor numbers. See the [Sensor Constants](#page-81-0) section for details.
- **Return Value:** uint32: returns modulator sample clock divider for a sensor.

**Side Effects:** None

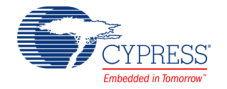

#### **void CapSense\_SetScanResolution(uint32 widget, uint32 resolution)**

- **Description:** Sets value of sensor scan resolution for a widget.
- **Parameters:** uint32 widget: Widget number. The *Capsense\_CSHL.h* file contains defines for the widget numbers. See th[e Widget Constants](#page-82-0) section for details.

uint32 resolution: represents the resolution value. The following defines available in the *CapSense.h* file should be used:

CapSense\_RESOLUTION\_6\_BITS CapSense\_RESOLUTION\_7\_BITS CapSense\_RESOLUTION\_8\_BITS CapSense\_RESOLUTION\_9\_BITS CapSense\_RESOLUTION\_10\_BITS CapSense\_RESOLUTION\_11\_BITS CapSense\_RESOLUTION\_12\_BITS CapSense\_RESOLUTION\_13\_BITS CapSense\_RESOLUTION\_14\_BITS CapSense\_RESOLUTION\_15\_BITS CapSense\_RESOLUTION\_16\_BITS

- **Return Value:** None
- **Side Effects:** None

#### **uint32 CapSense\_GetScanResolution(uint32 widget)**

- **Description:** Return value of resolution for a widget.
- **Parameters:** uint32 widget: Widget number. The *Capsense\_CSHL.h* file contains defines for the widget numbers. See th[e Widget Constants](#page-82-0) section for details.
- **Return Value:** uint32: returns resolution for a widget. The return value corresponds to the defines available in the *CapSense.h* file:

CapSense\_RESOLUTION\_6\_BITS CapSense\_RESOLUTION\_7\_BITS CapSense\_RESOLUTION\_8\_BITS CapSense\_RESOLUTION\_9\_BITS CapSense\_RESOLUTION\_10\_BITS CapSense\_RESOLUTION\_11\_BITS CapSense\_RESOLUTION\_12\_BITS CapSense\_RESOLUTION\_13\_BITS CapSense\_RESOLUTION\_14\_BITS CapSense\_RESOLUTION\_15\_BITS CapSense\_RESOLUTION\_16\_BITS

**Side Effects:** None

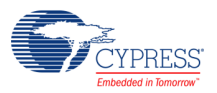

#### **void CapSense\_SetDriveModeAllPins(uint32 driveMode)**

- **Description:** This API sets the drive mode of port pins used by CapSense component (sensors, guard, shield, shield tank and Cmod) to drive mode specified by the argument.
- **Parameters:** uint32 driveMode: parameter that indicates the drive mode. Values: CY\_SYS\_PINS\_DM\_ALG\_HIZ - High Impedance Analog CY\_SYS\_PINS\_DM\_DIG\_HIZ - High Impedance Digital CY\_SYS\_PINS\_DM\_RES\_UP - Resistive Pull Up CY\_SYS\_PINS\_DM\_RES\_DWN - Resistive Pull Down CY\_SYS\_PINS\_DM\_OD\_LO - Open Drain, Drives Low CY\_SYS\_PINS\_DM\_OD\_HI - Open Drain, Drives High CY\_SYS\_PINS\_DM\_STRONG - Strong Drive CY\_SYS\_PINS\_DM\_RES\_UPDWN - Resistive Pull Up/Down **Return Value:** None
- **Side Effects:** This API shall be called only after CapSense component is stopped.

#### **void CapSense\_RestoreDriveModeAllPins(void)**

- **Description:** This API restores the drive for all CapSense port pins to original state. This APIs is compliment of CapSense\_SetDriveModeAllPins API. **Parameters:** None
- 
- **Return Value:** None
- **Side Effects:** None

#### **void CapSense\_SetUnscannedSensorState(uint32 sensor, uint32 sensorState)**

- **Description:** This API sets the state for un-scanned sensors. It is possible to set state to Ground, High-Z or shield electrode. The un-scanned sensor can be connected to shield electrode only if shield is enabled. If case of shield is disabled and this API is called with parameter indicating shield state, the un-scanned sensor shall be connected to Ground.
- **Parameters:** uint32 sensor: this parameter indicates the Sensor ID. The Capsense.h file contains defines for the sensor numbers. See the Sensor Constants section for details.

uint32 sensorState: this parameter indicates un-scanned sensor state.

- **Return Value:** None
- **Side Effects:** This API shall be called only after CapSense component is stopped.

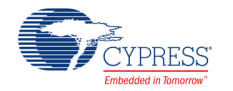

### **void CapSense\_UpdateWidgetBaseline (uint32 widget)**

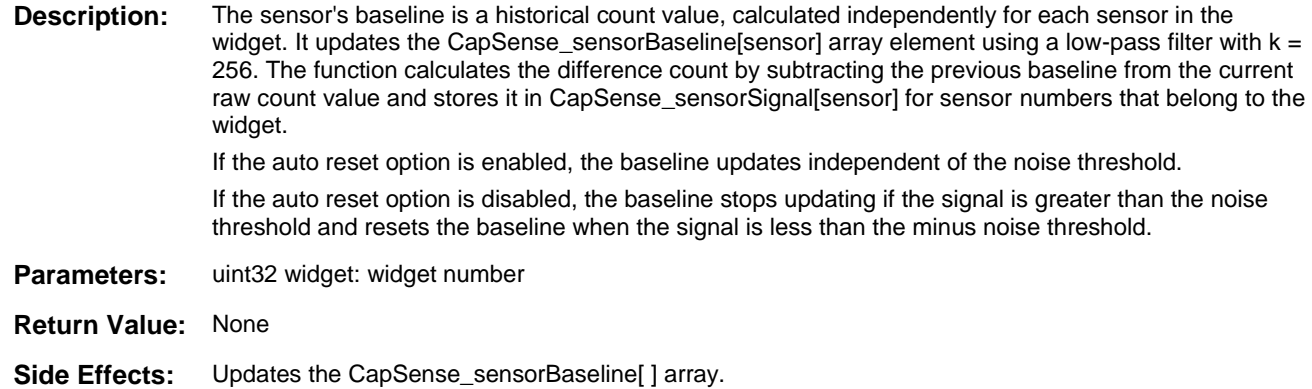

### **void CapSense\_EnableRawDataFilters(void)**

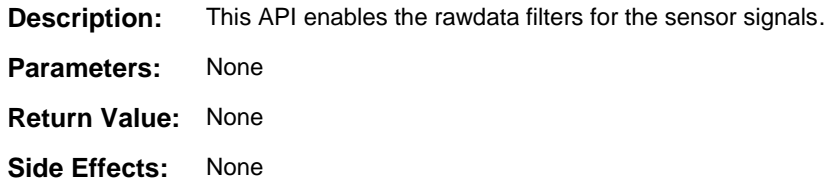

#### **void CapSense\_DisableRawDataFilters(void)**

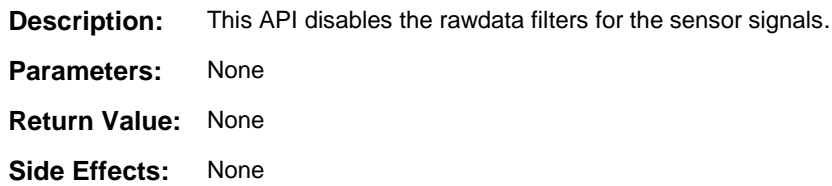

### **Tuner Helper APIs**

These API functions are used to work with the Tuner GUI.

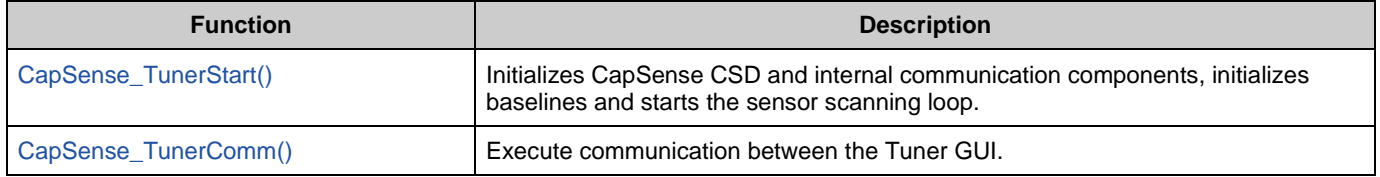

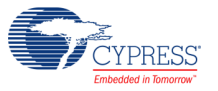

#### <span id="page-76-0"></span>**void CapSense\_TunerStart(void)**

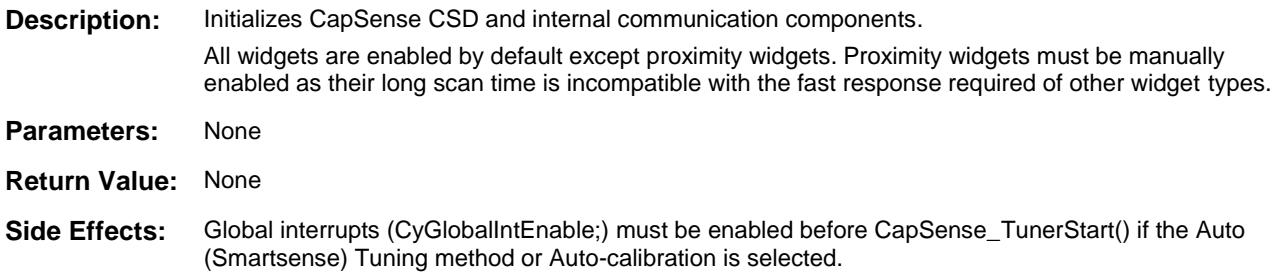

#### <span id="page-76-1"></span>**void CapSense\_TunerComm(void)**

**Description:** Executes communication functions with Tuner GUI.

- Manual mode: Transfers sensor scanning and widget processing results to the Tuner GUI from the CapSense CSD component. Reads new parameters from Tuner GUI and apply them to the CapSense CSD component.
- Auto (SmartSense): Executes communication functions with Tuner GUI. Transfer sensor scanning and widget processing results to Tuner GUI. The auto tuning parameters also transfer to Tuner GUI. Tuner GUI parameters are not transferred back to the CapSense CSD component. This function is blocking and waits while the Tuner GUI modifies CapSense CSD component buffers to allow new data.

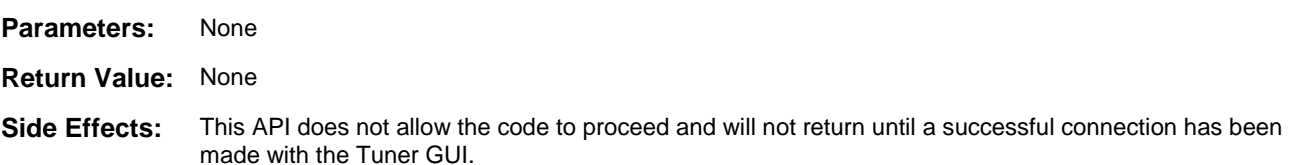

### **Built-in Self Test APIs**

These API functions are used to check the correct Hardware Setup such as Cmod, parasitic capacitance, shield electrode and external shield tank capacitor capacitance.

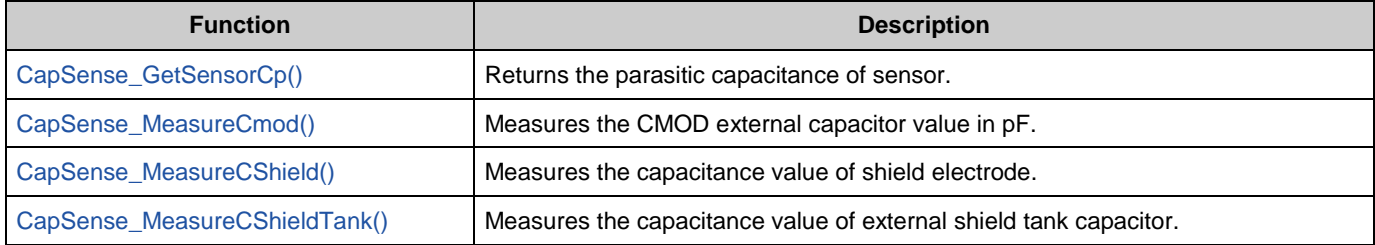

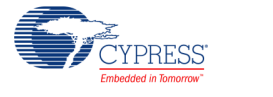

#### <span id="page-77-0"></span>**uint32 CapSense\_GetSensorCp(uint32 sensor)**

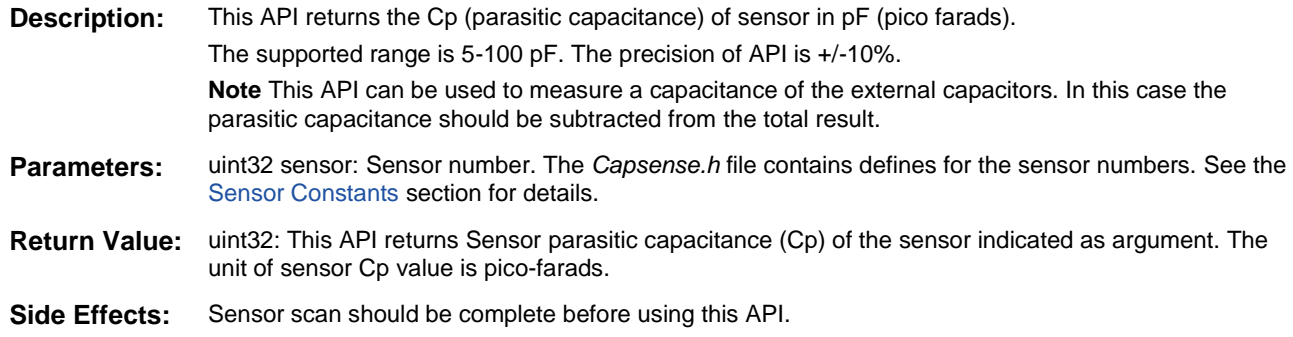

#### <span id="page-77-1"></span>**uint32 CapSense\_MeasureCmod(void)**

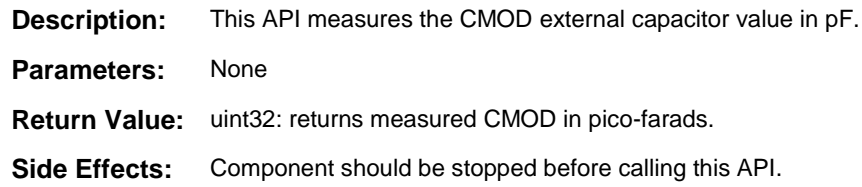

#### <span id="page-77-2"></span>**uint32 CapSense\_MeasureCShield(void)**

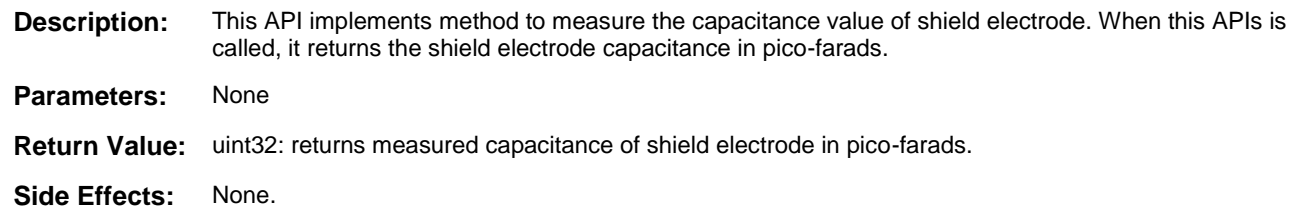

#### <span id="page-77-3"></span>**uint32 CapSense\_MeasureCShieldTank(void)**

**Description:** This API implements method to measure the capacitance value of external shield tank capacitor. When this APIs is called, it returns the shield tank capacitance in pico-farads.

- **Parameters:** None
- **Return Value:** uint32: returns measured capacitance of shield tank capacitor in pico-farads.
- **Side Effects:** Component should be stopped before calling this API.

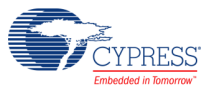

## **Data Structures**

The API functions use several global arrays for processing sensor and widget data. You should not alter these arrays manually. These values can be viewed for debugging and tuning purposes. For example, you can use a charting tool to display the contents of the arrays. The global arrays are:

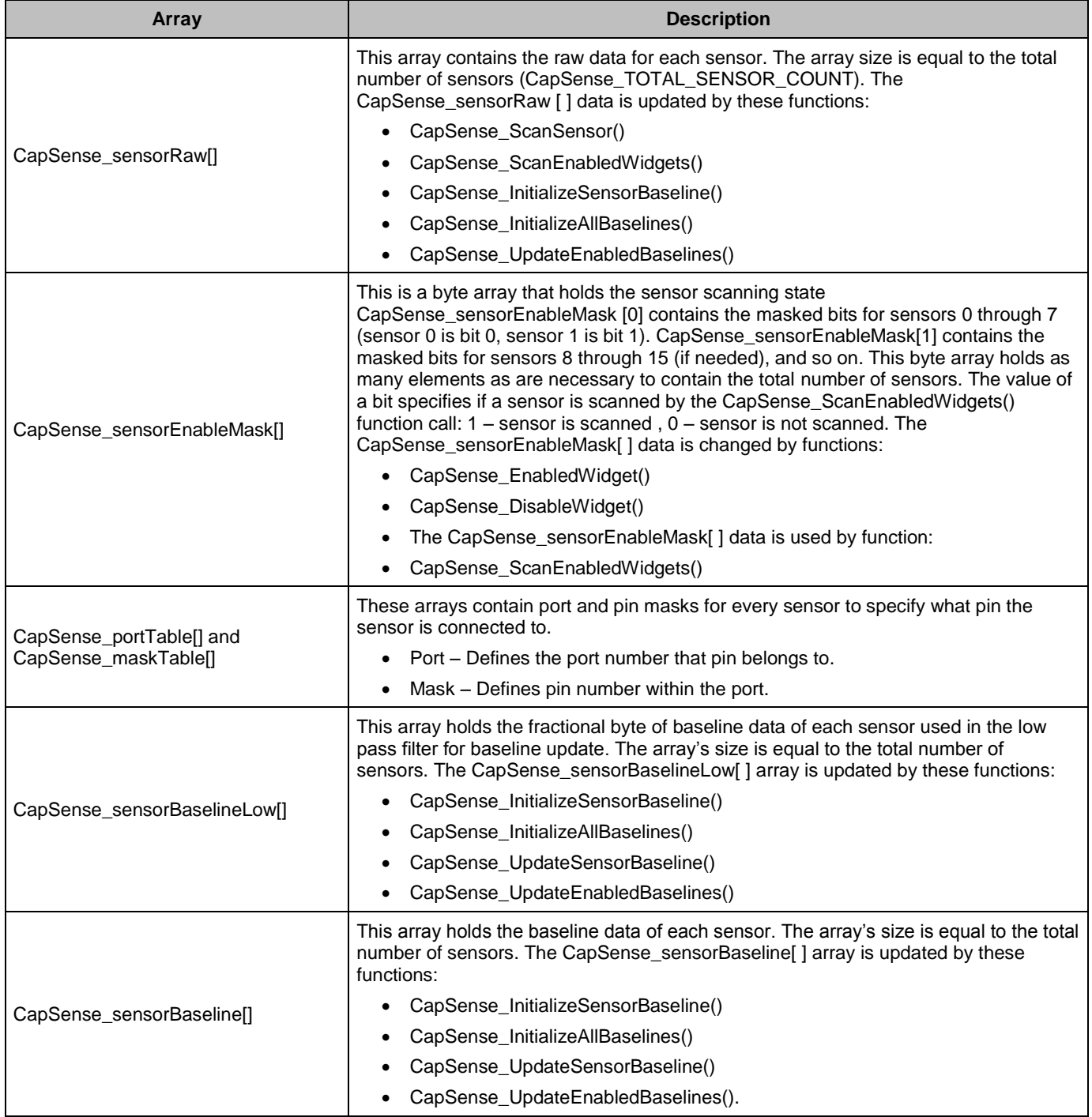

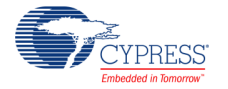

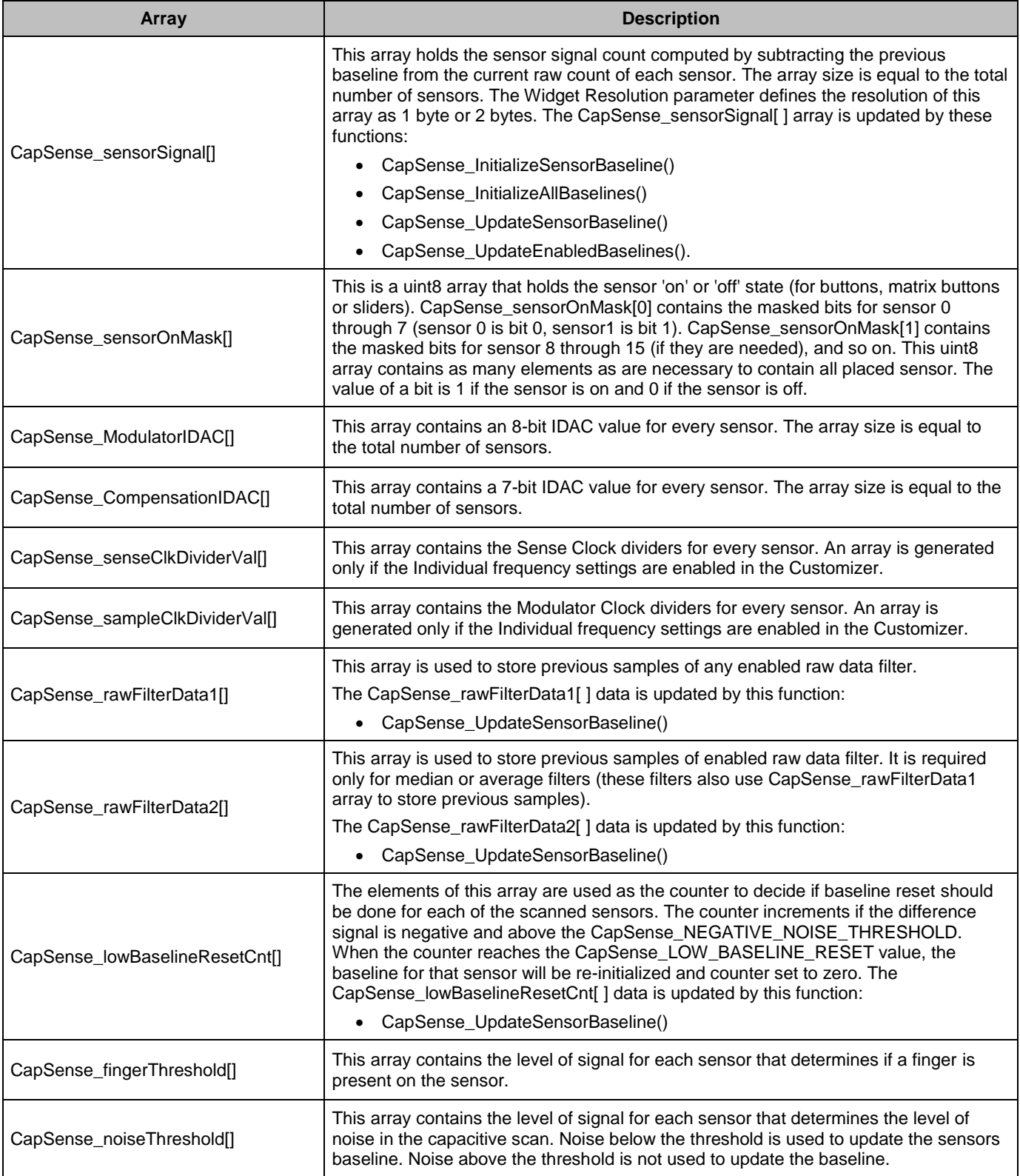

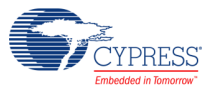

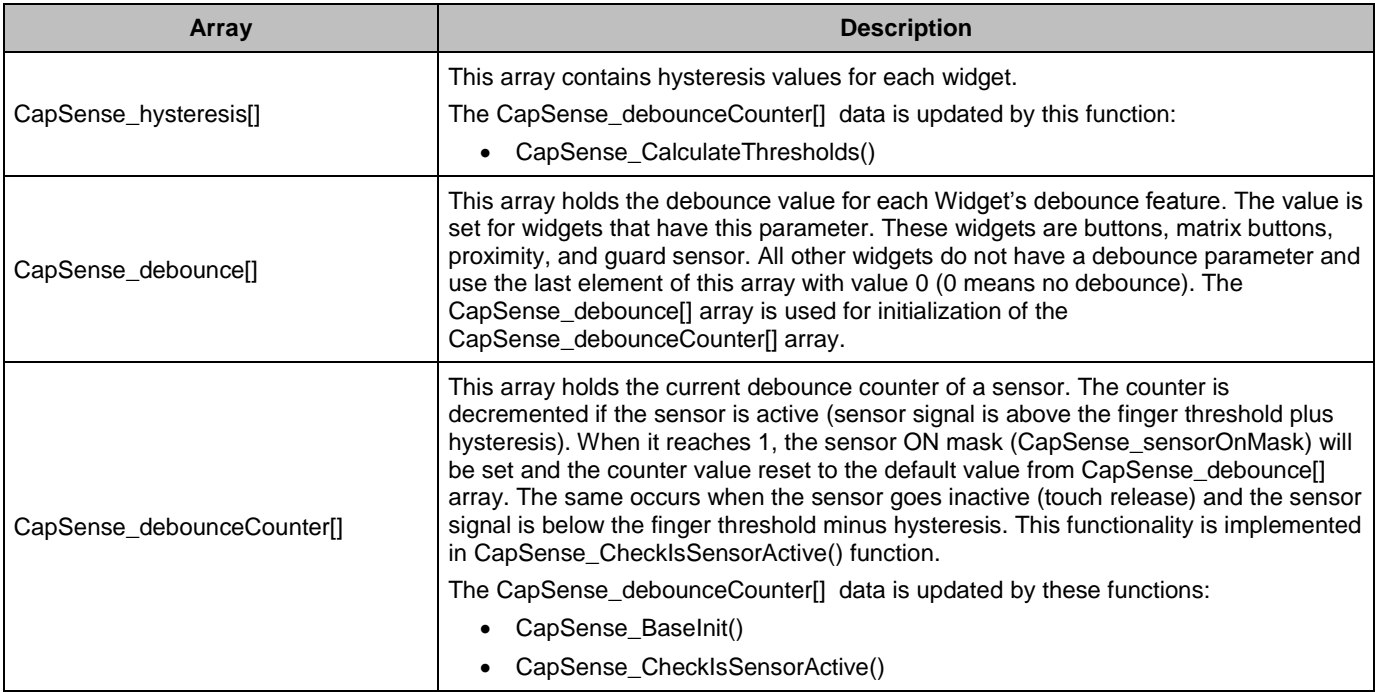

## **Macro Callbacks**

Macro callbacks allow users to execute code from the API files that are automatically generated by PSoC Creator. Refer to the PSoC Creator Help and *Component Author Guide* for the more details.

In order to add code to the macro callback present in the component's generated source files, perform the following:

- Define a macro to signal the presence of a callback (in *cyapicallbacks.h*). This will "uncomment" the function call from the component's source code.
- Write the function declaration (in *cyapicallbacks.h*). This will make this function visible by all the project files.
- Write the function implementation (in any user file).

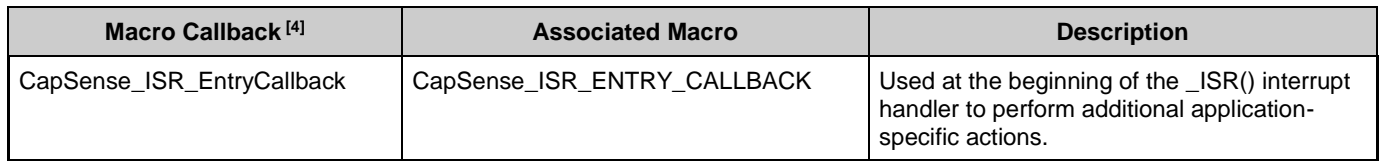

<sup>&</sup>lt;sup>4</sup> The macro callback name is formed by component function name optionally appended by short explanation and "Callback" suffix.

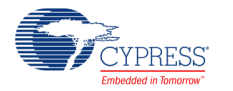

 $\overline{a}$ 

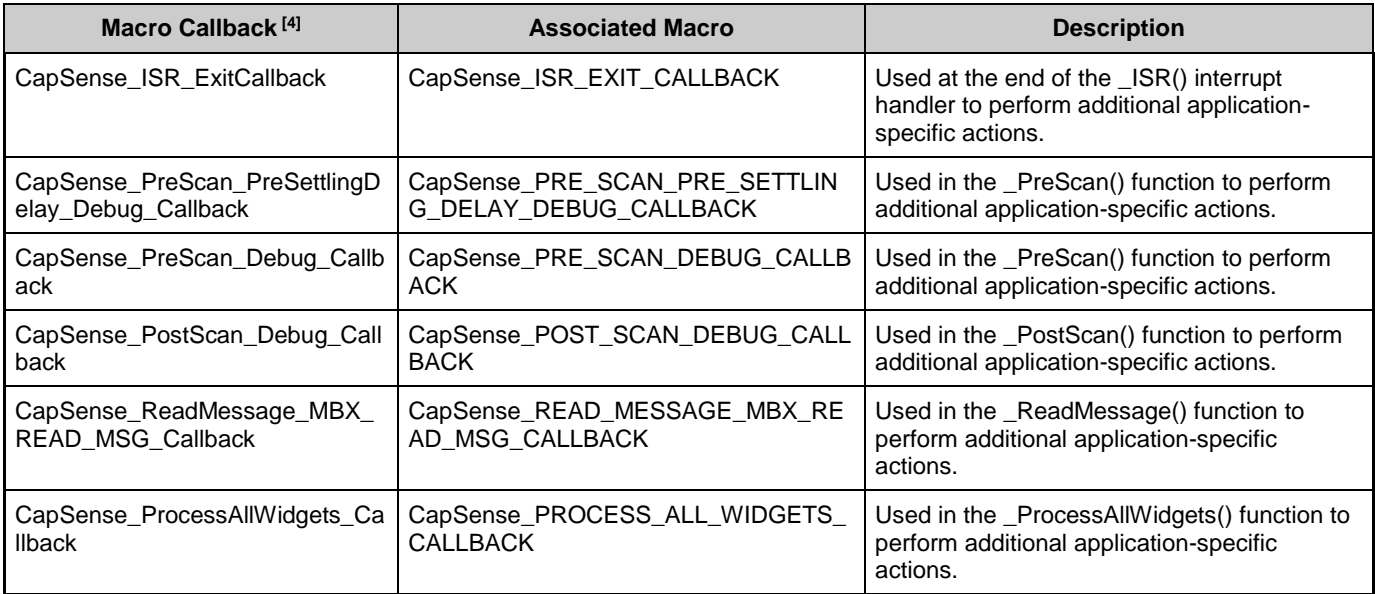

## **Constants**

The following constants are defined. Some of the constants are defined conditionally and will only be present if needed for the current configuration.

 CapSense\_TOTAL\_SENSOR\_COUNT – Defines the total number of sensors within the CapSense CSD component.

### <span id="page-81-0"></span>**Sensor Constants**

A constant is provided for each sensor. Any function that takes sensor as an argument can use the constants. For example, these APIs take sensor as an argument:

ScanSensor(), ReadSensorRaw(), CheckIsSensorActive(), InitializeSensorBaseline(), UpdateSensorBaseline(), GetBaselineData(), GetDiffCountData(), GetNormalizedDiffCountData(), GetNoiseEnvelope(), WriteSensorRaw(), SetBaselineData(), SetSensitivity(), GetSensitivityCoefficient(), SetLowBaselineReset(), GetLowBaselineReset().

The constant names consist of:

```
Instance name + "_SENSOR" + Widget Name + element + "#element number" + "__" + 
Widget Type
```
These constants are contained in the generated code (Capsense.h). The names are forced to upper case.

For example:

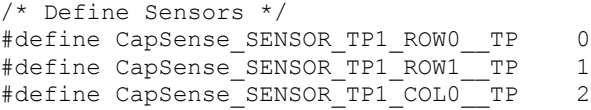

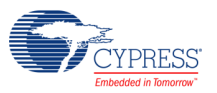

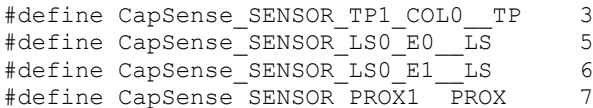

- $\blacksquare$  Widget Name The user-defined name of the widget (must be a valid C style identifier). The widget name must be unique within the CapSense CSD component. All Widget Names are upper case.
- Element Number The element number only exists for widgets that have multiple elements, such as radial sliders. For touchpads and matrix buttons, the element number consists of the word 'Col' or 'Row' and its number (for example: Col0, Col1, Row0, Row1). For linear and radial sliders, the element number consists of the character 'e' and its number (for example: e0, e1, e2, e3).

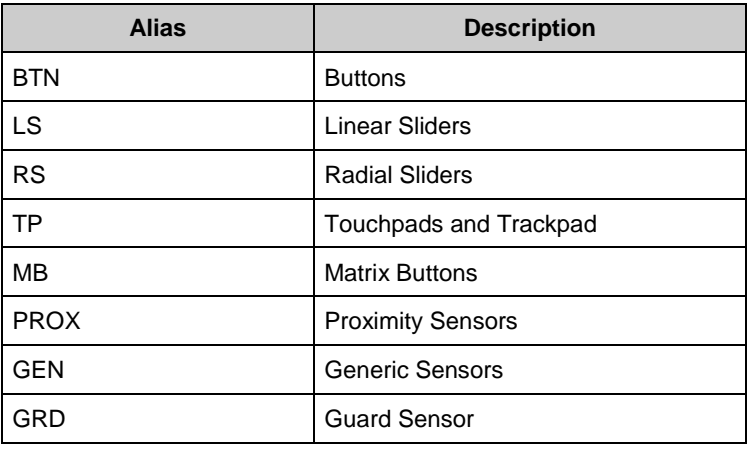

 $\blacksquare$  Widget Type – There are several widget types:

### <span id="page-82-0"></span>**Widget Constants**

A constant is provided for each widget. Any function that takes widget as an argument can use the constants. For example, these APIs take widget as an argument:

CapSense\_CheckIsWidgetActive(), CapSense\_EnableWidget(), CapSense\_DisableWidget(), CapSense\_GetCentroidPos(), CapSense\_GetRadialCentroidPos(), CapSense\_GetTouchCentroidPos(), ScanWidget(), GetMatrixButtonPos(), GetNoiseThreshold(), GetNegativeNoiseThreshold(), GetFingerThreshold(), GetFingerHysteresis(), SetDebounce(), GetDebounce(), SetFingerHysteresis(), SetNoiseThreshold(), SetNegativeNoiseThreshold(), SetFingerThreshold().

The constants consist of:

*Instance name + Widget Name + Widget Type*

These constants are contained in the generated code (Capsense\_CSHL.h). The names are forced to upper case.

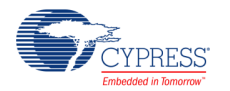

#### For example:

```
/* Widgets constants definition */
#define CapSense_UP__BTN 0
#define CapSense_DOWN BTN 1
#define CapSense_VOLUME__SL 2
#define CapSense_TOUCHPAD TP 3
```
## **Sample Firmware Source Code**

PSoC Creator provides numerous example projects that include schematics and example code in the Find Example Project dialog (**File > Example Project…**). For component-specific examples, open the dialog from the Component Catalog or an instance of the component in a schematic. For general examples, open the dialog from the Start Page or **File** menu. As needed, use the **Filter Options** in the dialog to narrow the list of projects available to select.

Refer to the "Find Example Project" topic in the PSoC Creator Help for more information.

### **MISRA Compliance**

This section describes the MISRA-C:2004 compliance and deviations for the component. There are two types of deviations defined:

- project deviations deviations that are applicable for all PSoC Creator components
- specific deviations deviations that are applicable only for this component

This section provides information on component-specific deviations. Project deviations are described in the MISRA Compliance section of the *System Reference Guide* along with information on the MISRA compliance verification environment.

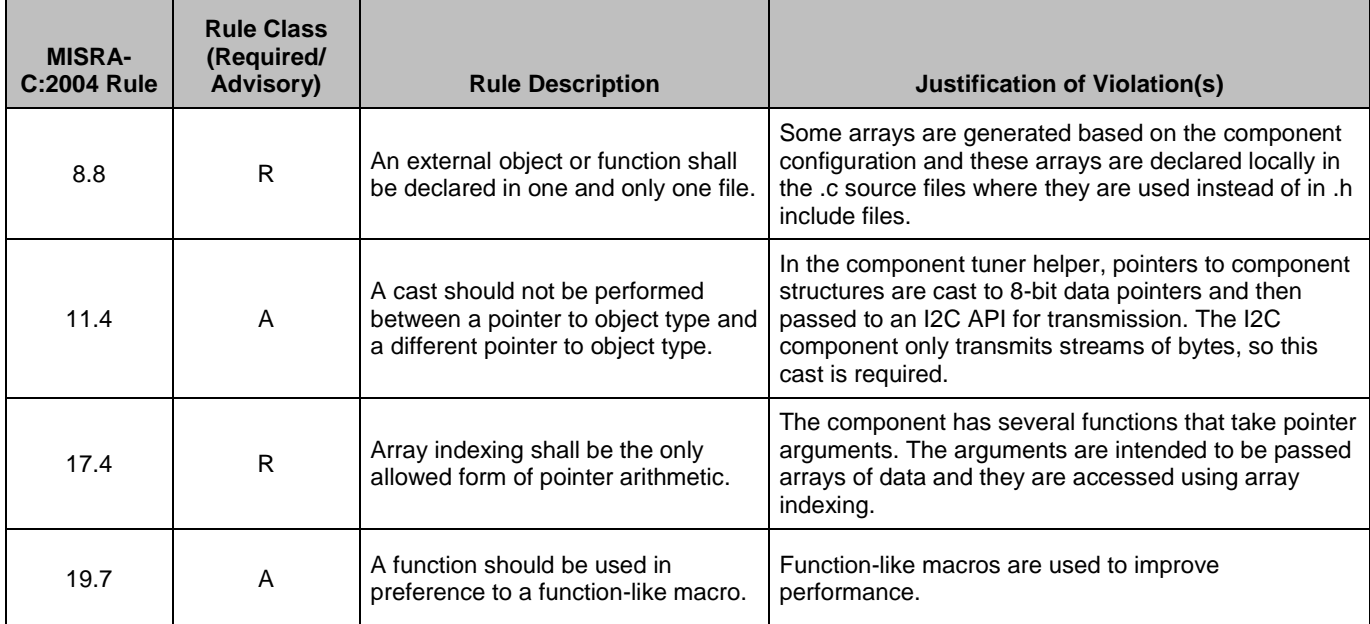

The CapSense CSD component has the following specific deviation:

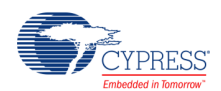

## **API Memory Usage**

The component memory usage varies significantly, depending on the compiler, device, number of APIs used, and component configuration. This table shows the memory use for all APIs available in the given component configuration.

The measurements were done with an associated compiler configured in release mode with optimization set for size. For a specific design, the map file generated by the compiler can be analyzed to determine the memory usage.

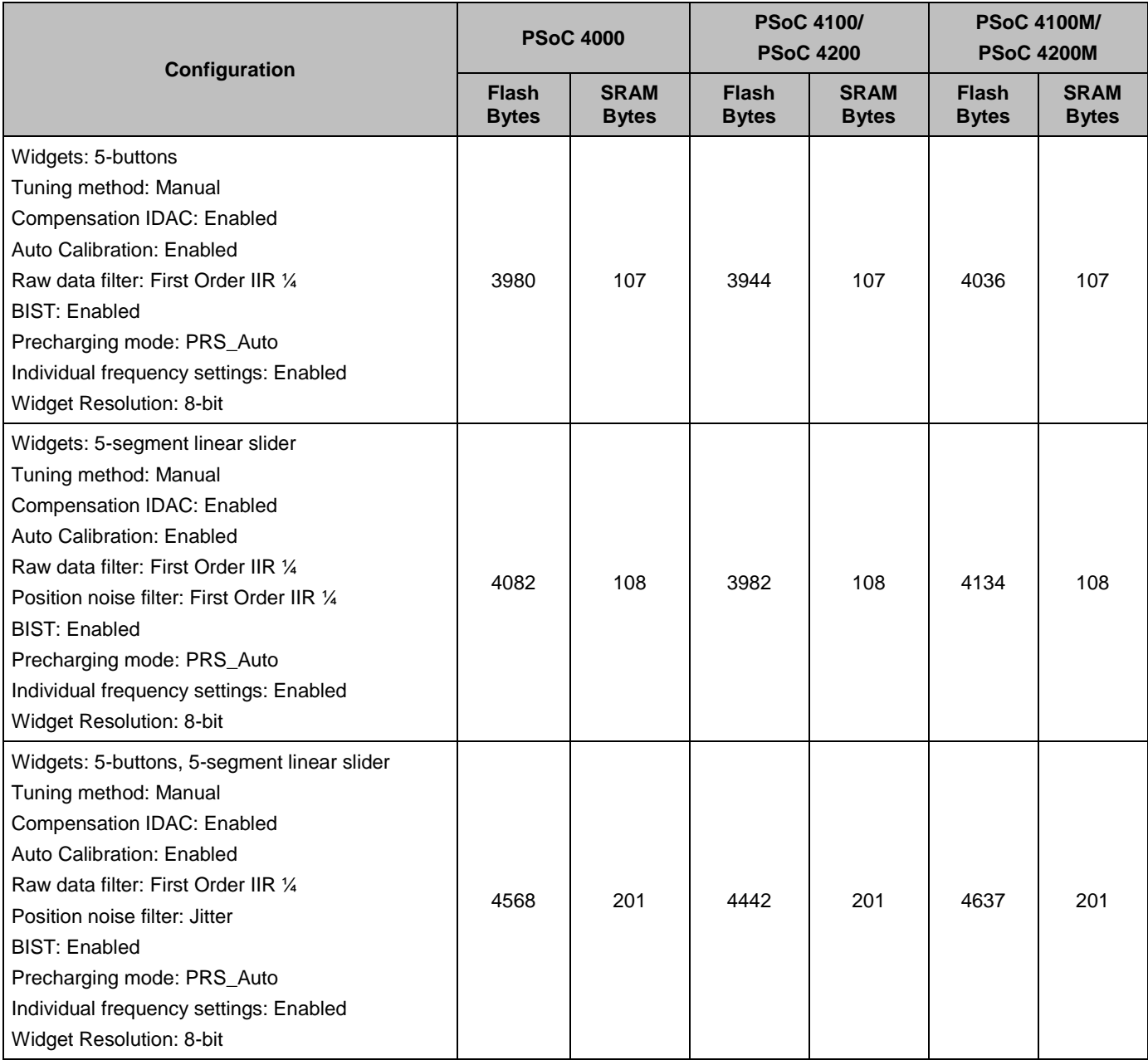

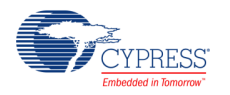

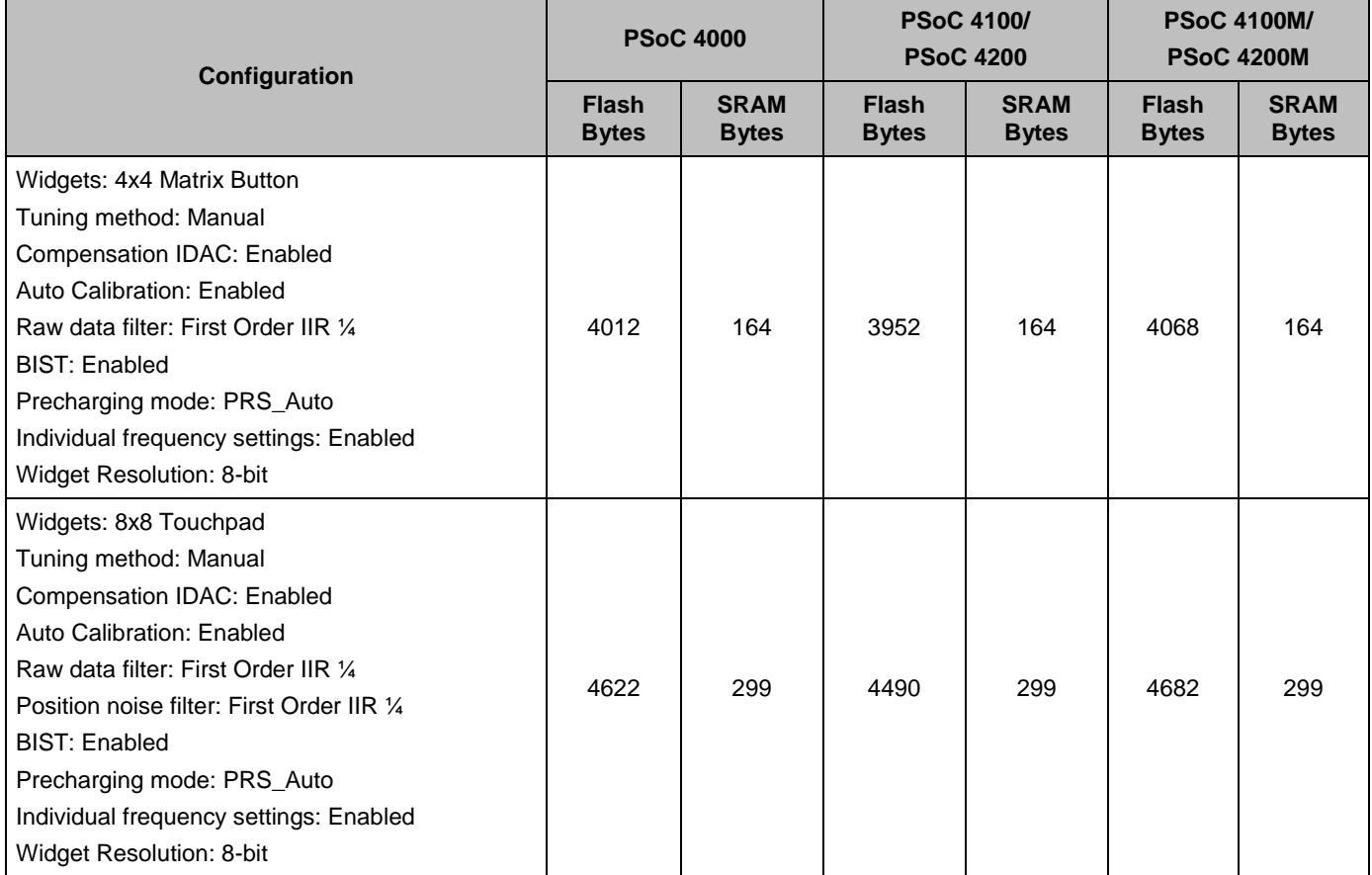

# **Pin Assignments**

The CapSense customizer generates a pin alias name for each of the CapSense sensors and support signals. These aliases are used to assign sensors and signals to physical pins on the device. Assign CapSense CSD component sensors and signals to pins in the Pin Editor tab of the Design Wide Resources file view.

## **Sensor Pins**

Aliases are provided to associate sensor names with widget types and widget names in the CapSense customizer.

The aliases for sensors are:

*Widget Name + Element Number + "\_\_" + Widget Type*

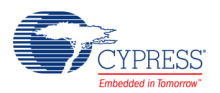

### **Cmod Pin**

One side of the external modulator capacitor  $(C_{MOD})$  should be connected to a physical pin and the other to GND. In PSoC 4100/PSoC 4200 devices, the C<sub>MOD</sub> can be connected to P4[2] pin. In PSoC 4000 devices, the C<sub>MOD</sub> can be connected to P0[4] pin. In PSoC 4100M/PSoC 4200M devices, the C<sub>MOD</sub> can be connected to P4[2] or P5[0] pin.

Recommended C<sub>MOD</sub> value is 2.2 nF.

### **Shield Pin**

Shield alias can be assigned to any available pin.

### **Cshield\_tank Pin**

In PSoC 4100/PSoC 4200 devices, the Cshield\_tank can be connected to P4[3] pin. In PSoC 4000 devices, the Cshield tank can be connected to P0[2] pin. In PSoC 4100M/ PSoC 4200M devices, the Cshield tank can be connected to 4[3] or 5[1] pin.

## **Functional Description**

## **Definitions**

#### **Sensor**

A sensor is a conductive element on a substrate whose capacitance increase with a touch; the conductive element is connected to one pin of PSoC.

Examples of sensors include: Copper pad on PCB connected to PSoC, Copper or silver on Flex PCB connected to PSoC, Silver ink on PET connected to PSoC, ITO on glass connected to PSoC.

#### **CapSense Widget**

A CapSense widget is one sensor or group of sensors which has similar properties used to construct functionality.

Some examples of CapSense Widgets include button widget or proximity widgets which usually has only one sensor to detect touch or no-touch status. Linear slider, radial slider, touchpads and matrix buttons widgets are examples for widget constructed by group of sensors which has similar properties.

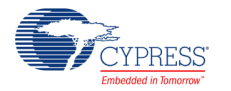

#### **Scan Time**

Scan time is a period of time that the CapSense component is scanning one capacitive sensor.

In **Manual Mode**, the Sensor Scan Time depends on resolution and modulator clock:

Scan Time (ms) =  $(2<sup>N</sup>-1)<sup>*</sup>ModDiv / clocklnKHz$ ,

where:

- $N -$  resolution
- ModDiv Modulator Clock Divider
- $\blacksquare$  clockInKHz HFCLK clock in KHz

**Note** Values shown here may differ from those estimated by the customizer scan time because of the approximation of the setup and preprocessing time made by the customizer.

In **Auto (Smartsense) Tuning Mode**, the Sensor Scan Time depends on Parasitic Capacitance (Cp) and [Sensitivity.](#page-20-0)

The following table shows Scanning Time in µs versus Sensitivity and Parasitic Capacitance for  $HFCLK = 24 MHz$ .

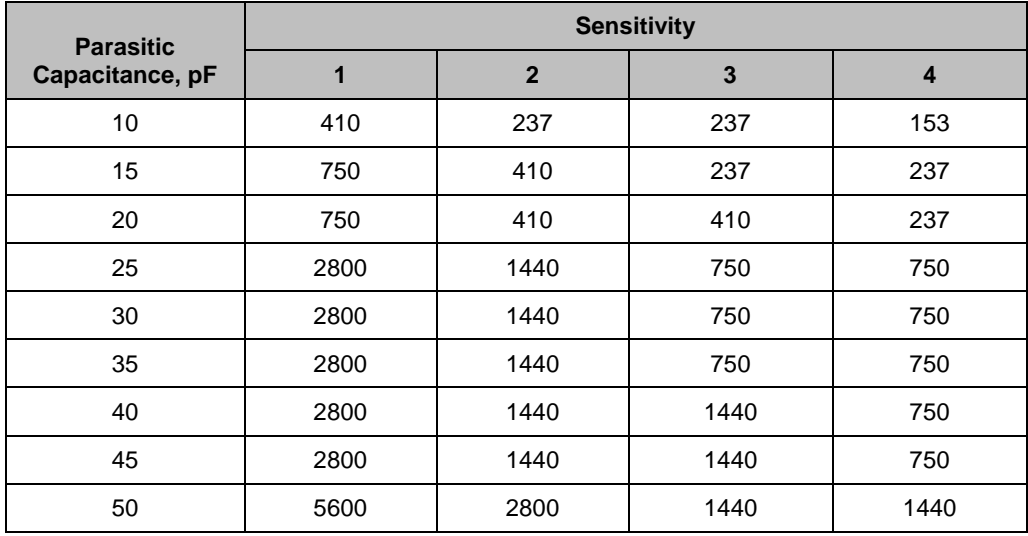

The following table shows Resolution versus Sensitivity and Parasitic Capacitance for HFCLK = 24 MHz.

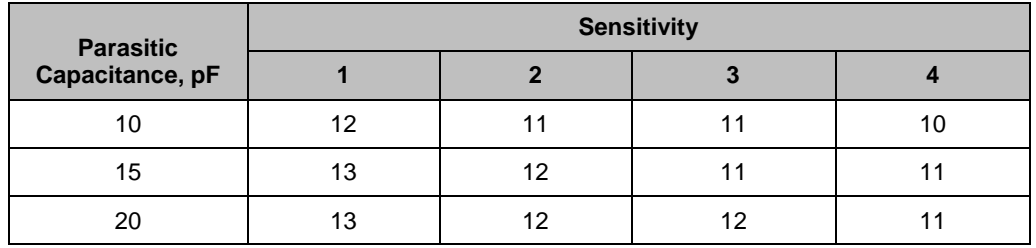

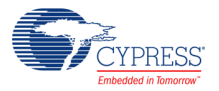

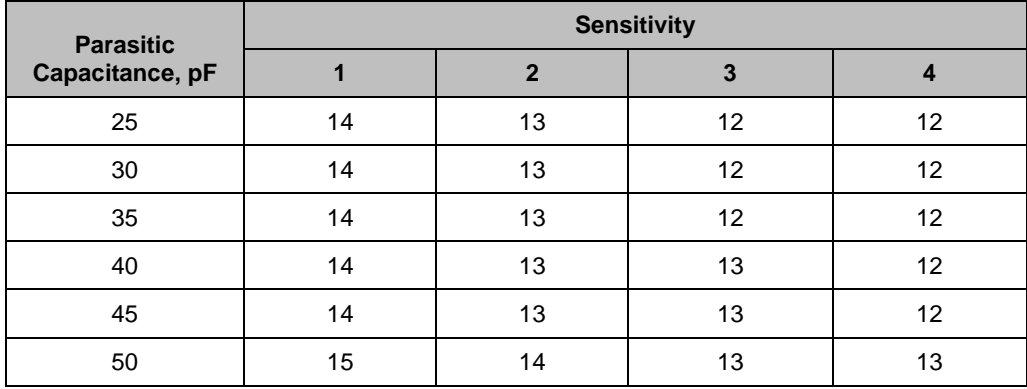

**Note** Scan time is an estimate based on the following settings: CPU Clock = 24 MHz, number of channels = 1. The Scanning time was measured as the time interval of one sensor scan. This time includes sensor setup time, sample conversion interval, and data processing time. These values can be used to estimate scanning speed for other clock rates and additional sensors by scaling the provided values linearly.

#### **Scan Resolution**

This parameter defines maximum raw count (full scale range) for scanning which equals to  $2^N-1$ , where N - scanning resolution. Raising the resolution raises sensitivity, SNR, and noise immunity at the expense of scan time.

Table below provides recommended Scan Resolution settings based on Cp and the finger capacitance Cf. Cf is the change in capacitance of a sensor when a finger is placed on the sensor. Cf depends on overlay thickness, sensor size, and proximity of the sensor to other large conductors.

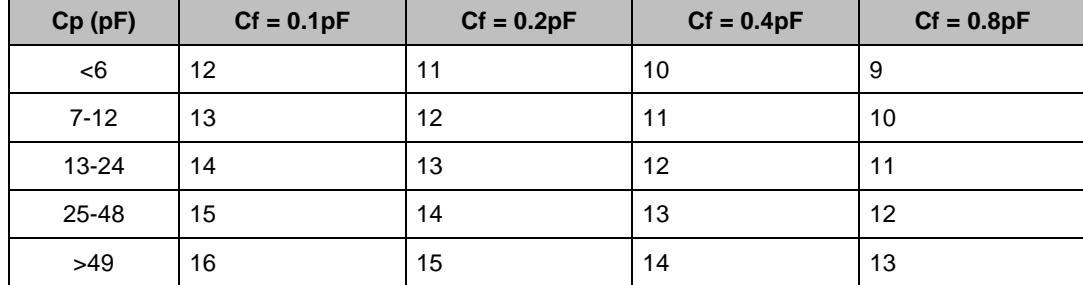

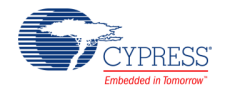

The following figure provides Cf values as a function of overlay thickness and circular sensor diameter.

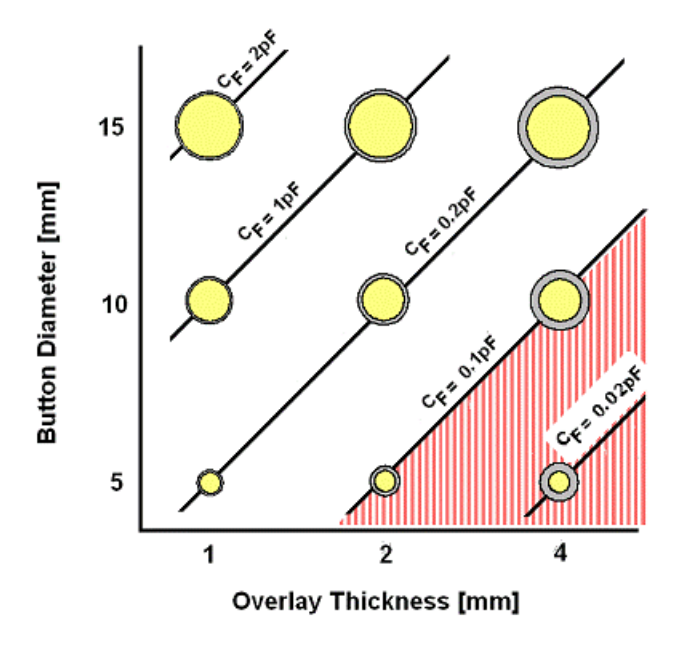

### **Sensor Scan Slot**

A sensor scan slot is a period of time that the CapSense module is scanning one or more combined capacitive sensors. Multiple sensors can be combined in a given scan slot to enable features such as ganged proximity sensing. This means that a proximity sensor can be a complex sensor that can be configured in the **[Scan Order](#page-17-0)** tab by selecting certain other sensors. These sensors will be a part of the complex proximity sensor and will have the common parameters when this complex sensor is being scanned.

To reduce term confusion, a sensor scan slot only refers to the period of time a sensor is scanned, not to the sensor itself.

The [Complex sensors](#page-18-0) section describes how to configure the complex sensor.

#### **Raw Count**

The CapSense component measures the capacitance of the sensor and provides the result in a digital form called Raw Count. The value of Raw Count increases as sensor capacitance increases.

#### **Baseline**

The raw count values of a sensor vary gradually due to changes in the environment such as temperature and humidity. These gradual variations are compensated for with the baseline values. The baseline keeps track of gradual changes in raw count using a software algorithm. It is a low-pass filter that is less sensitive to sudden changes in the raw count. The baseline values provide the reference level for computing the difference counts.

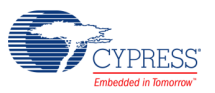

#### **Difference Count**

The difference count is the difference between the raw count and the baseline of the sensor. Usually, the difference count is zero when the sensor is untouched. When the sensor is touched, it causes the raw count to increase, and results in a difference count value.

#### **Sensor State**

The state of a sensor is represented as 1 if the button is ON (touched) and 0 if the button is OFF (untouched). The ON state is a.k.a active state and OFF state is a.k.a inactive state.

#### **Finger Threshold**

This value is used to determine if a finger is present on the sensor. The CapSense component uses the Finger Threshold parameter to judge the active/inactive state of a sensor. If the Difference Count value of a sensor is greater than the Finger Threshold value, the sensor is judged as active.

**Note** This definition assumes that the hysteresis level is set to 0 and Debounce is set to 1.

#### **Hysteresis**

The Hysteresis parameter is used in conjunction with the finger threshold to determine sensor state. The touch state turns ON once the difference count is higher than the Finger threshold + Hysteresis. The touch state stays on until the difference counts is reduces below Finger threshold - Hysteresis.

This prevents the touch / no touch state machine from reporting ON and OFF due to noise when the difference counts very close to Finger Thershold.

#### **Debounce**

Debounce parameter adds a counter to the sensor transition from OFF to ON. For the sensor to transition from OFF to ON, the difference count value must stay above the finger threshold + hysteresis level for the number of samples specified as Debounce.

#### **Noise Threshold**

For individual sensors, the Noise Threshold parameter sets the upper raw count limit for updating the baseline value. For slider sensors, it sets the lower limit for difference count to be considered for centroid calculation.

#### **Negative Noise Threshold**

The Negative Noise Threshold parameter acts as a negative difference count threshold. If the raw count is below the baseline minus the negative noise threshold for the number of samples specified by the Low Baseline Reset parameter, the baseline is reset to the current raw count value.

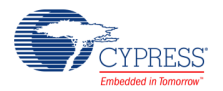

#### **Low Baseline Reset**

The Low Baseline Reset parameter works together with the Negative Noise Threshold parameter. It counts the number of abnormally low samples required to reset the baseline. It is used to correct the finger-on-at-startup condition.

#### **Sensors Autoreset**

This parameter determines whether the baseline is updated at all times, or only when the difference counts are below the noise threshold.

When Sensors Autoreset is enabled, the baseline is updated all the times. These limits the maximum time duration of the sensor can report an ON state when sensor is touched continuously for long time (typical values are 5 to 10 seconds), but prevents the sensors from permanently reporting ON state when the raw count accidentally rises without anything touching the sensor. This sudden rise can be caused by an electrical damage in the system, unacceptable operation like metal object accidently falled on front panel etc.

When Sensors Autoreset is disabled, the baseline is updated only when the difference counts are below the noise. This makes sensor to report ON state as long as sensor is touched.

#### **Parasitic Capacitance (Cp)**

The parasitic capacitance is the residual capacitance of sensor. It is the capacitance of sensor measured without a finger touch on the sensor

The parasitic capacitance of a sensor influenced by various things such as: PCB layout, dielectric constand of PCB material, PCB thickness, overlay material and overlay thickness etc. Environmental conditions such as temperature may also impact dielectric constant of PCB material which will indirectly affect the sensor parasitic capacitance.

### **Finger Capacitance (Cf)**

The finger capacitance is the capacitance attributed to the addition of the finger to the sensor.

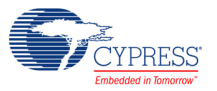

### **CapSense Clocking**

#### *PSoC 4100/PSoC 4200*

Clocks for PSoC 4100/PSoC 4200 devices are chained. The following figure shows the CapSense clocking tree for PSoC 4100/PSoC 4200.

Clocks for Direct Clock Mode in PSoC 4100/PSoC 4200:

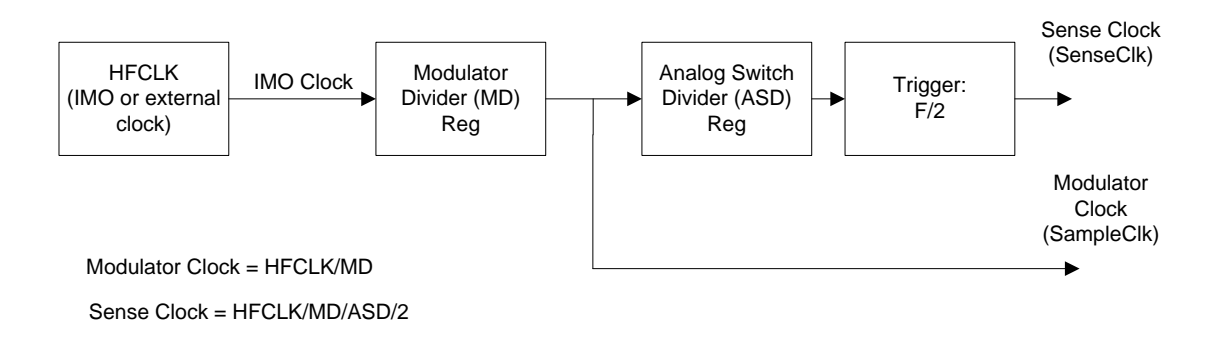

Clocks for PRS Clock Mode in PSoC 4100/PSoC 4200:

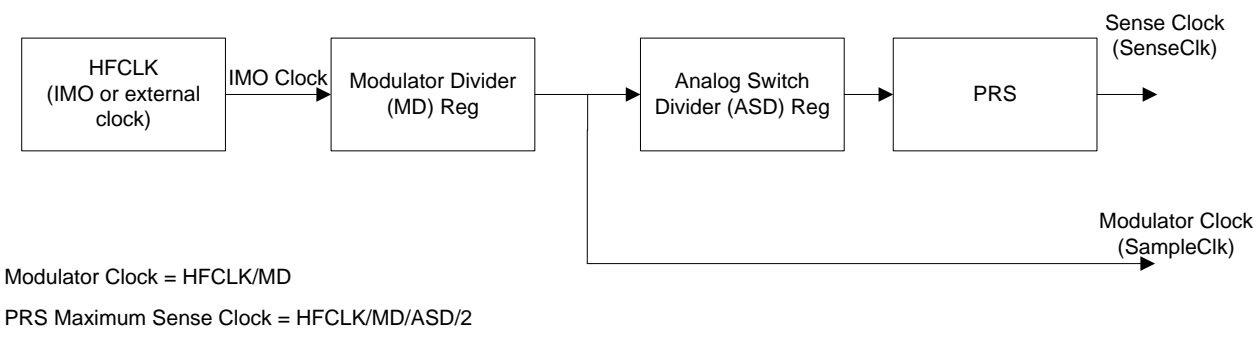

PRS Average Sense Clock = HFCLK/MD/ASD/4

The Modulator clock is formed by dividing the HFCLK Clock by the Modulator Clock Divider. The Sense Clock is formed by dividing the Modulator Clock by the Sense Clock Divider. For example, if you configure the Sense Clock Divider value to 8 and the Modulator Clock Divider value to 4, then the Modulator Clock Divider Reg will be configured to dividing by 4 and the Sense Clock Divider Reg will configured to dividing by 2.

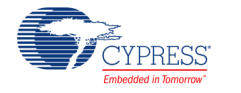

#### *PSoC 4000/PSoC 4100M/PSoC 4200M*

Clocks for PSoC 4000/PSoC 4100M/PSoC 4200M devices are not chained. The following figure shows the CapSense clocking tree for PSoC 4000/PSoC 4100M/PSoC 4200M.

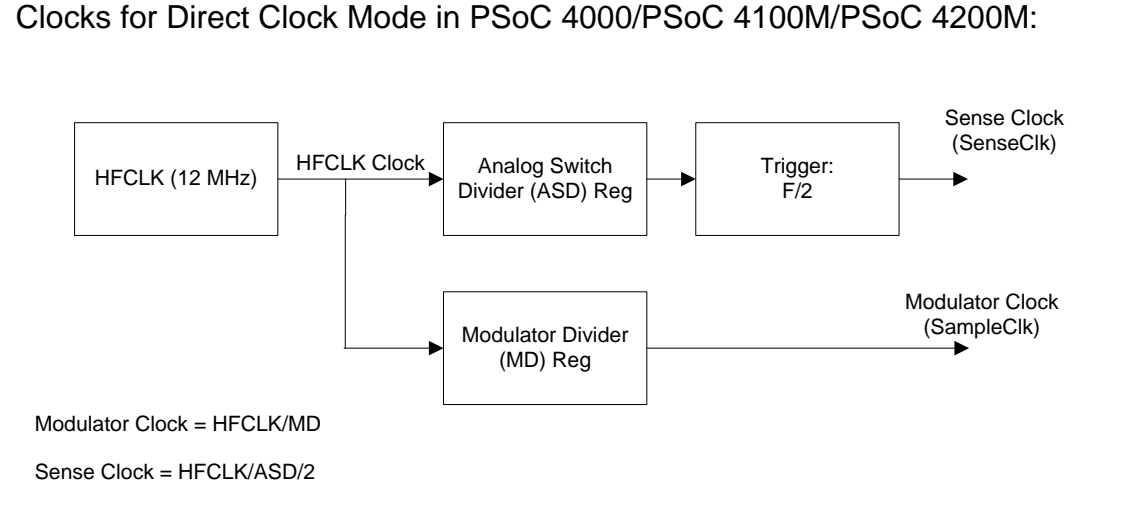

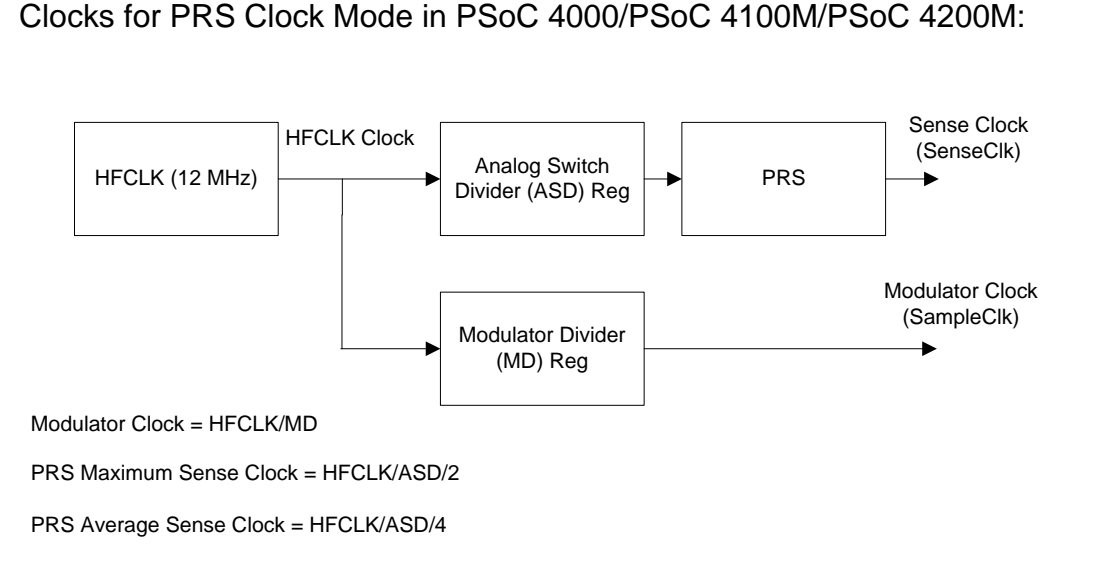

### **CapSense Analog System**

CapSense Analog System consists on Sigma Delta Modulator, Analog MUX bus, Modulation IDAC (IDAC1 – 8 bit, Main IDAC) and Compensation IDAC (IDAC2 – 7 bit, Second IDAC).

In Single IDAC mode (Compensation IDAC is disabled on the general tab of Customizer) and the component uses only Main IDAC (IDAC1 – 8 bit). In this case Main IDAC is configured as variable (controlled by modulator output).

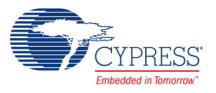

In Split IDAC mode (Compensation IDAC is enabled on general tab of Customizer) the component uses both IDACs (8-bit Main IDAC and 7-bit Second IDAC).

In this case Main IDAC (8-bit) is called Modulation IDAC because it is configured as Variable IDAC and Second IDAC (7-bit) is called Compensation because it is configured as fixed IDAC.

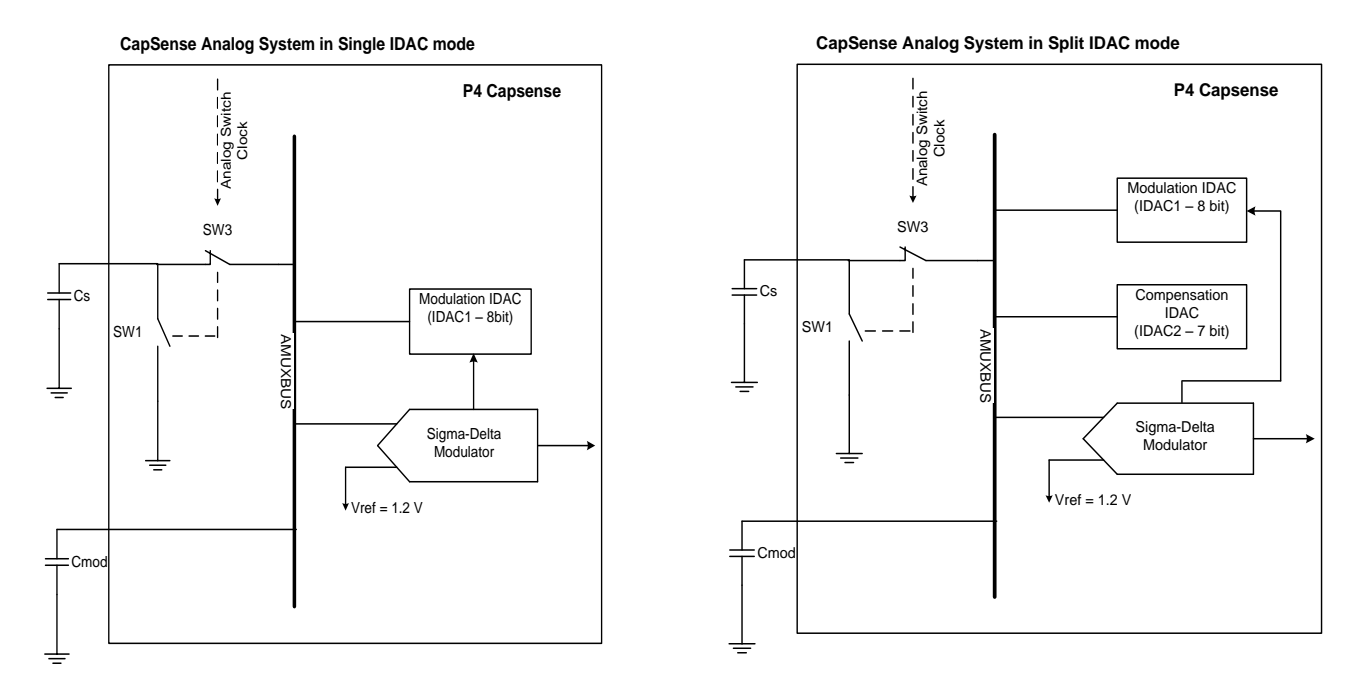

### **API Resolution – Interpolation and Scaling**

With slider sensors and touchpads, it is often necessary to determine finger (or other capacitive object) position to more resolution than the native pitch of the individual sensors. The contact area of a finger on a sliding sensor or a touchpad is often larger than any single sensor.

In order to calculate the interpolated position using a centroid calculation, the array is first scanned to verify that a given sensor location is valid. The requirement is for some number of adjacent sensor signals to be above the noise threshold. When the strongest signal is found, that signal and adjacent contiguous signals larger than the noise threshold are used to compute a centroid. As few as two and as many as eight sensors are used to calculate the centroid.

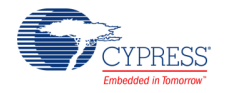

#### **CapSense\_GetCentroid (CapSense\_CalcCentroid) function in the PSoC4 (for Linear Slider)**

position = 
$$
(\frac{S_{x+1} - S_{x-1}}{S_{x-1} + S_{x0} + S_{x+1}} + \text{maximum}) * (\text{Resolution} / (\text{n-1}))
$$

Resolution – API Resolution set in the Customiser, n – Number of sensor elements in the Customiser. maximum: Index of maximum element within centroid.

Si – different counts (with subtracted Noise Threshold value) near by the maximum position:

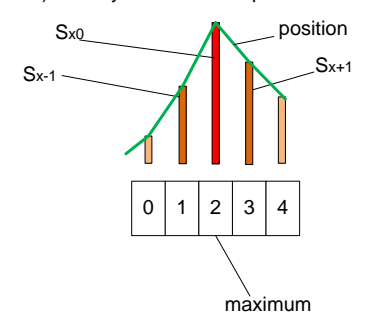

#### **Example 1:**

We have linear centroid of 5 elements with resolution = 100. Noise threshold  $= 2$ . CapSense\_sensorSignal= [0, 0, 100, 200, 100].  $maximum = 3;$ Then position =  $((98-98)/(98+108+98) + 3)*100/(5-1) = 75$ .

#### **Example 2:**

We have linear centroid of 5 elements with resolution = 100. Noise threshold  $= 20$ . CapSense\_sensorSignal= [0, 10, 100, 210, 180].  $maximum = 3$ ; The position = 20.<br>CapSense\_sensorSignal= [0, 10, 100, 210, 180].<br>maximum = 3;<br>Then position = ((160-80)/(80+190+160) + 3)\*100/(5-1) = 79.65 = 80

#### **Note1 for Radial Slider:**

position =  $(\frac{S_{x+1} - S_{x-1}}{S_{x-1} + S_{x0} + S_{x+1}} + \text{maximum})$  \* (Resolution / n)

if position < 0 then

position = 
$$
(\frac{S_{x+1} - S_{x-1}}{S_{x-1} + S_{x0} + S_{x+1}} + \text{maximum} + \text{n}) * (\text{Resolution / n})
$$

#### **Note2 for Radial Slider:**

For Radial Slider the algorithm takes to the account the first and last slider segments.

For example if CapSense\_sensorSignal= [30, 0, 0, 40, 180] the position in the Radial Slider is calculated for x0; x3 and x4 elements. But in the Linear Slider the position is calculated for x3 and x4 elements only.

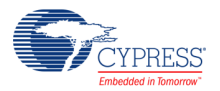

The calculated value is typically fractional. In order to report the centroid to a specific resolution, for example a range of 0 to 100 for 12 sensors, the centroid value is multiplied by a scalar. It is more efficient to combine the interpolation and scaling operations into a single calculation and report this result directly in the desired scale. This is handled in the high-level APIs. Slider sensor count and resolution are set in the CapSense CSD customizer.

### **Diplexing**

In a diplexed slider, each PSoC sensor connection in the slider is mapped to two physical locations in the array of slider sensors. The first (or numerically lower) half of the physical locations is mapped sequentially to the base assigned sensors, with you assigning the port pin using the CapSense customizer. The second (or upper) half of the physical sensor locations is automatically mapped by an algorithm in the customizer and listed in an include file. The order is established so that adjacent sensor actuation in one half does not result in adjacent sensor actuation in the other half. Be careful to determine this order and map it onto the printed circuit board.

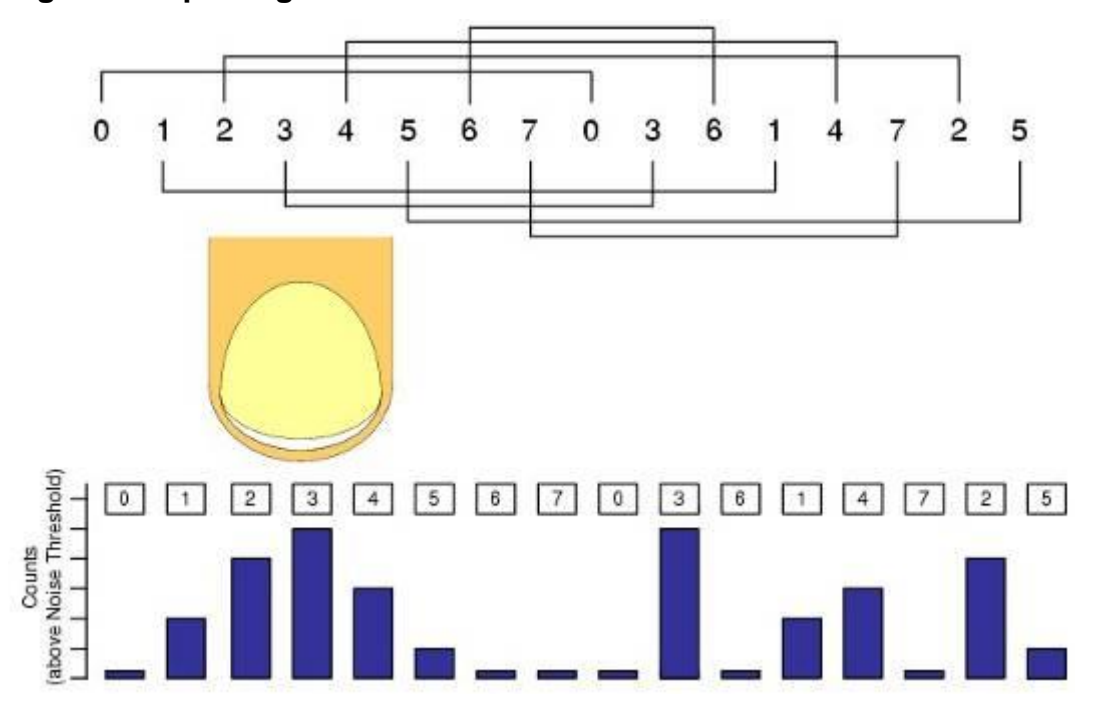

**Figure 1. Diplexing**

You should balance sensor capacitance in the slider. Depending on sensor or PCB layouts, there may be longer routes for some of the sensor pairs. The diplex Sensor number table is automatically generated by the CapSense customizer when you select diplexing and is included in the following table for your reference.

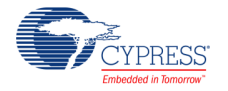

| <b>Total Slider</b><br><b>Segment</b><br><b>Count</b> | <b>Segment Sequence</b>                                                                                                    |
|-------------------------------------------------------|----------------------------------------------------------------------------------------------------|
| 10                                                    | 0, 1, 2, 3, 4, 0, 3, 1, 4, 2                                                                                                    |
| 12                                                    | 0, 1, 2, 3, 4, 5, 0, 3, 1, 4, 2, 5                                                                                                    |
| 14                                                    | 0,1,2,3,4,5,6,0,3,6,1,4,2,5                                                                                                    |
| 16                                                    | $0, 1, 2, 3, 4, 5, 6, 7, 0, 3, 6, 1, 4, 7, 2, 5$                                                                                                    |
| 18                                                    | 0,1,2,3,4,5,6,7,8,0,3,6,1,4,7,2,5,8                                                                                                    |
| 20                                                    | $0,1,2,3,4,5,6,7,8,9,0,3,6,9,1,4,7,2,5,8$                                                                                                    |
| 22                                                    | 0,1,2,3,4,5,6,7,8,9,10,0,3,6,9,1,4,7,10,2,5,8                                                                                                    |
| 24                                                    | 0,1,2,3,4,5,6,7,8,9,10,11,0,3,6,9,1,4,7,10,2,5,8,11                                                                                                    |
| 26                                                    | 0,1,2,3,4,5,6,7,8,9,10,11,12,0,3,6,9,12,1,4,7,10,2,5,8,11                                                                                                    |
| 28                                                    | 0,1,2,3,4,5,6,7,8,9,10,11,12,13,0,3,6,9,12,1,4,7,10,13,2,5,8,11                                                                                                    |
| 30                                                    | 0,1,2,3,4,5,6,7,8,9,10,11,12,13,14,0,3,6,9,12,1,4,7,10,13,2,5,8,11,14                                                                                                |
| 32                                                    | 0,1,2,3,4,5,6,7,8,9,10,11,12,13,14,15,0,3,6,9,12,15,1,4,7,10,13,2,5,8,11,14                                                                                          |
| 34                                                    | 0,1,2,3,4,5,6,7,8,9,10,11,12,13,14,15,16,0,3,6,9,12,15,1,4,7,10,13,16,2,5,8,11,14                                                                                    |
| 36                                                    | 0,1,2,3,4,5,6,7,8,9,10,11,12,13,14,15,16,17,0,3,6,9,12,15,1,4,7,10,13,16,2,5,8,11,14,17                                                                              |
| 38                                                    | 0,1,2,3,4,5,6,7,8,9,10,11,12,13,14,15,16,17,18,0,3,6,9,12,15,18,1,4,7,10,13,16,2,5,8,11,14,17                                                                        |
| 40                                                    | 0,1,2,3,4,5,6,7,8,9,10,11,12,13,14,15,16,17,18,19,0,3,6,9,12,15,18,1,4,7,10,13,16,19,2,5,8,11,14,17                                                                  |
| 42                                                    | 0,1,2,3,4,5,6,7,8,9,10,11,12,13,14,15,16,17,18,19,20,0,3,6,9,12,15,18,1,4,7,10,13,16,19,2,5,8,11,14,17,20                                                            |
| 44                                                    | 0,1,2,3,4,5,6,7,8,9,10,11,12,13,14,15,16,17,18,19,20,21,0,3,6,9,12,15,18,21,1,4,7,10,13,16,19,2,5,8,11,14,17,2<br>$\mathbf 0$                                        |
| 46                                                    | 0,1,2,3,4,5,6,7,8,9,10,11,12,13,14,15,16,17,18,19,20,21,22,0,3,6,9,12,15,18,21,1,4,7,10,13,16,19,22,2,5,8,11,1<br>4,17,20                                            |
| 48                                                    | 0,1,2,3,4,5,6,7,8,9,10,11,12,13,14,15,16,17,18,19,20,21,22,23,0,3,6,9,12,15,18,21,1,4,7,10,13,16,19,22,2,5,8,1<br>1, 14, 17, 20, 23                                  |
| 50                                                    | 0,1,2,3,4,5,6,7,8,9,10,11,12,13,14,15,16,17,18,19,20,21,22,23,24,0,3,6,9,12,15,18,21,24,1,4,7,10,13,16,19,22,2<br>,5,8,11,14,17,20,23                                |
| 52                                                    | 0,1,2,3,4,5,6,7,8,9,10,11,12,13,14,15,16,17,18,19,20,21,22,23,24,25,0,3,6,9,12,15,18,21,24,1,4,7,10,13,16,19,2<br>2, 25, 2, 5, 8, 11, 14, 17, 20, 23                 |
| 54                                                    | 0,1,2,3,4,5,6,7,8,9,10,11,12,13,14,15,16,17,18,19,20,21,22,23,24,25,26,0,3,6,9,12,15,18,21,24,1,4,7,10,13,16,1<br>9,22,25,2,5,8,11,14,17,20,23,26                    |
| 56                                                    | 0,1,2,3,4,5,6,7,8,9,10,11,12,13,14,15,16,17,18,19,20,21,22,23,24,25,26,27,0,3,6,9,12,15,18,21,24,27,1,4,7,10,1<br>3, 16, 19, 22, 25, 2, 5, 8, 11, 14, 17, 20, 23, 26 |

**Table 1. Diplexing Sequence for Different Slider Segment Counts**

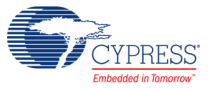

### **Interrupt Service Routines**

The CapSense component uses an interrupt that triggers after the end of each sensor scan. Sub routine is provided where you can add your own code if required. The stub routine is generated in the *CapSense\_INT.c* file the first time the project is built. Your code must be added between the provided comment tags in order to be preserved between builds.

### **Filters**

Several filters are provided in the CapSense component: median, averaging, first order IIR and jitter. The filters can be used with both raw sensor data to reduce sensor noise and with position data of sliders and touchpad to reduce position noise.

### **Median Filter**

The median filter looks at the three most recent samples and reports the median value. The median is calculated by sorting the three samples and taking the middle value. This filter is used to remove short noise spikes and generates a delay of one sample. This filter is generally not recommended because of the delay and RAM use. Enabling this filter consumes 4 bytes of RAM for each sensor(raw) and Widget(position). It is disabled by default.

### **Averaging Filter**

The averaging filter looks at the three most recent samples of position and reports the simple average value. It is used to remove short noise spikes and generates a delay of one sample. This filter is generally not recommended because of the delay and RAM use. Enabling this filter consumes 4 bytes of RAM for each sensor(raw) and Widget(position). It is disabled by default.

### **First Order IIR Filter**

The first order IIR filter is the recommended filter for both raw and sensor filters because it requires the smallest amount of SRAM and provides a fast response. The IIR filter scales the most recent sensor or position data and adds it to a scaled version of the previous filter output. Enabling this filter consumes and 2 bytes of RAM for each sensor(raw) and Widget(position). The IIR1/4 is enabled by default for both raw and position filters.

1st-Order IIR filters:

- IIR  $1/2 = 1/2$  previous +  $1/2$  current
- IIR  $1/4 = 3/4$  previous  $+ 1/4$  current
- IIR  $1/8 = 7/8$  previous +  $1/8$  current
- IIR  $1/16 = 15/16$  previous  $+1/16$  current

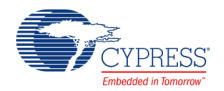

#### **Jitter Filter**

This filter eliminates noise in the raw sensor or position data that toggles between two values (jitter). If the most current sensor value is greater than the last sensor value, the previous filter value is incremented by 1; if it is less, it is decremented. This is most effective when applied to data that contains noise of four LSBs peak-to-peak or less and when a slow response is acceptable, which is useful for some position sensors. Enabling this filter consumes two bytes of RAM for each sensor(raw) and Widget(position). It is disabled by default.

### **Water Influence on CapSense System**

The water drop and finger influence on CapSense are similar. However, water drop influence on the whole surface of the sensing area differs from a finger influence.

There are several variants of water influence on the CapSense surface:

- Forming of thin stripes or streams of water on the device surface.
- Separate drops of water.
- Stream of water covering all or a large portion of the device surface, when the device is being washed or dipped.

Salts or minerals that the water contains make it conductive. Moreover, the greater their concentration, the more conductive the water is. Soapy water, sea water, and mineral water are liquids that influence the CapSense unfavorably. These liquids emulate a finger touch on the device surface, which can cause faulty device performance.

#### **Waterproofing and Detection**

This feature configures the CapSense CSD component to suppress water influence on the CapSense system. This feature sets the following parameters:

 Enables a Shield electrode to be used to compensate for the water drops' influence on the sensor at the hardware level.

### **Shield Electrode**

Some applications require reliable operation in the presence of water film or droplets. White goods, automotive applications, various industrial applications, and others need capacitive sensors that do not provide false triggering because of water, ice, and humidity changes that cause condensation. In this case, a separate shielding electrode can be used. This electrode is located behind or around the sensing electrodes. When water film is present on the device overlay surface, the coupling between the shield and sensing electrodes is increased. The shield electrode allows you to reduce the influence of parasitic capacitance, which gives you more dynamic range for processing sense capacitance changes.

In some applications it is useful to select the shield electrode signal and its placement relative to the sensing electrodes such that increasing the coupling between these electrodes caused by

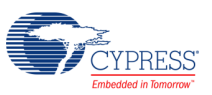

moisture causes a negative touch change of the sensing electrode capacitance measurement. This simplifies the high-level software API work by suppressing false touches caused by moisture. The CapSense CSD component supports separate outputs for the shield electrode to simplify PCB routing.

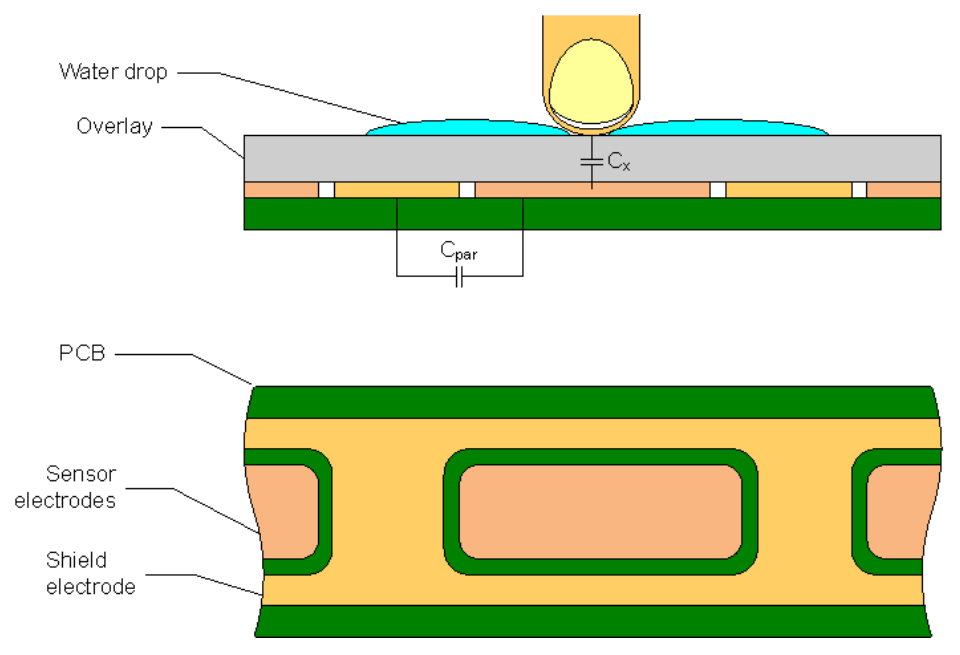

<span id="page-100-0"></span>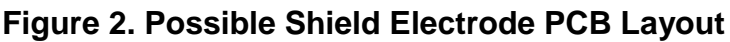

[Figure 2](#page-100-0) illustrates one possible layout configuration for the button's shield electrode. The shield electrode is especially useful for transparent ITO touchpad devices, where it blocks the LCD drive electrode's noise and reduces stray capacitance at the same time.

In this example, the button is surrounded by a shielding electrode plane. As an alternative, the shielding electrode can be located on the opposite PCB layer, including the plane under the button. A hatch pattern is recommended in this case, with a fill ratio of about 30 to 40 percent. No additional ground plane is required in this case.

When water drops are located between the shield and sensing electrodes, the parasitic capacitance (C<sub>PAR</sub>) is increased and modulator current can be reduced.

The shield electrode can be connected to any pins. Set the drive mode to Strong Slow to reduce ground noise and radiated emissions. Also, a slew limiting resistor can be connected between the PSoC device and the shielding electrode.

### **How to use the proximity sensors**

Proximity sensors detect the presence of a hand in the three-dimensional space around the sensor. However, the actual output of the proximity sensor is an ON/OFF state similar to a CapSense button. The ON/OFF state of the proximity sensor can be detected using the [CapSense\\_CheckIsSensorActive\(\)](#page-63-0) or [CapSense\\_CheckIsWidgetActive\(\)](#page-60-0) API.

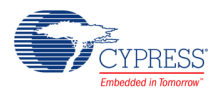

Proximity sensing can detect a hand at a distance of several centimeters to tens of centimeters depending on the sensor construction. To increase the detected distance, the diameter of the proximity sensor loop should be increased also. In practice, a well-configured proximity sensor has a scan resolution of 16 bits and it requires a scan time much more than one for the normal sensors. Because of the long scan time, the proximity widgets are excluded from the scanning process by default. Use the [CapSense\\_EnableWidget\(\)](#page-59-0) function to enable the proximity widgets.

The CapSense GetDiffCountData() API can be used to read the sensor signal level on the proximity sensor. The Customizer provides the #defines for the proximity widget/sensor numbers that are contained in the *Capsense\_CSHL.h* and *Capsense.h* files. See the [Widget Constants](#page-82-0) and [Sensor Constants](#page-81-0) sections for details.

You can also implement a proximity sensor by ganging other sensors together. This is accomplished by combining multiple sensor pads into one large sensor using firmware. The disadvantage of this method is high parasitic capacitance. See the [Complex sensors](#page-18-0) section of this document for details.

## **Resources**

## **Digital Resources**

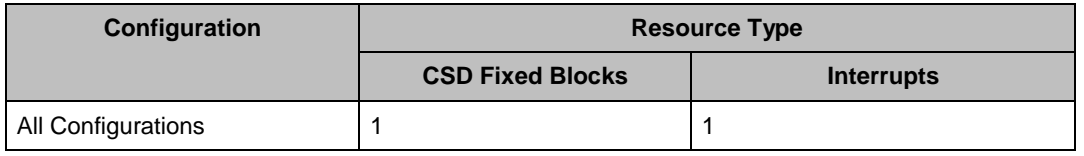

### **Analog Resources**

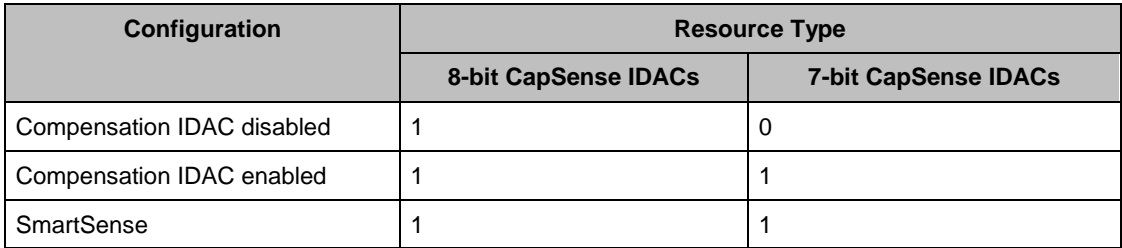

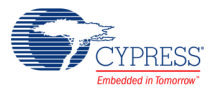

# **DC and AC Electrical Characteristics**

Specifications are valid for –40 °C  $\leq$  T<sub>A</sub>  $\leq$  85 °C and T<sub>J</sub>  $\leq$  100 °C, except where noted. Specifications are valid for 1.71 V to 5.5 V, except where noted.

## **DC Specifications**

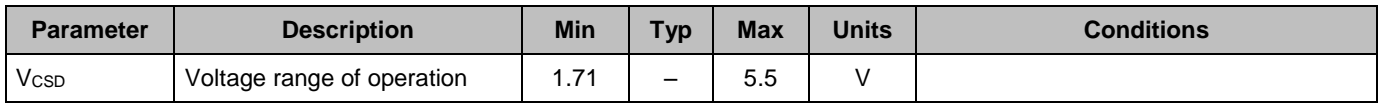

## **AC Specifications**

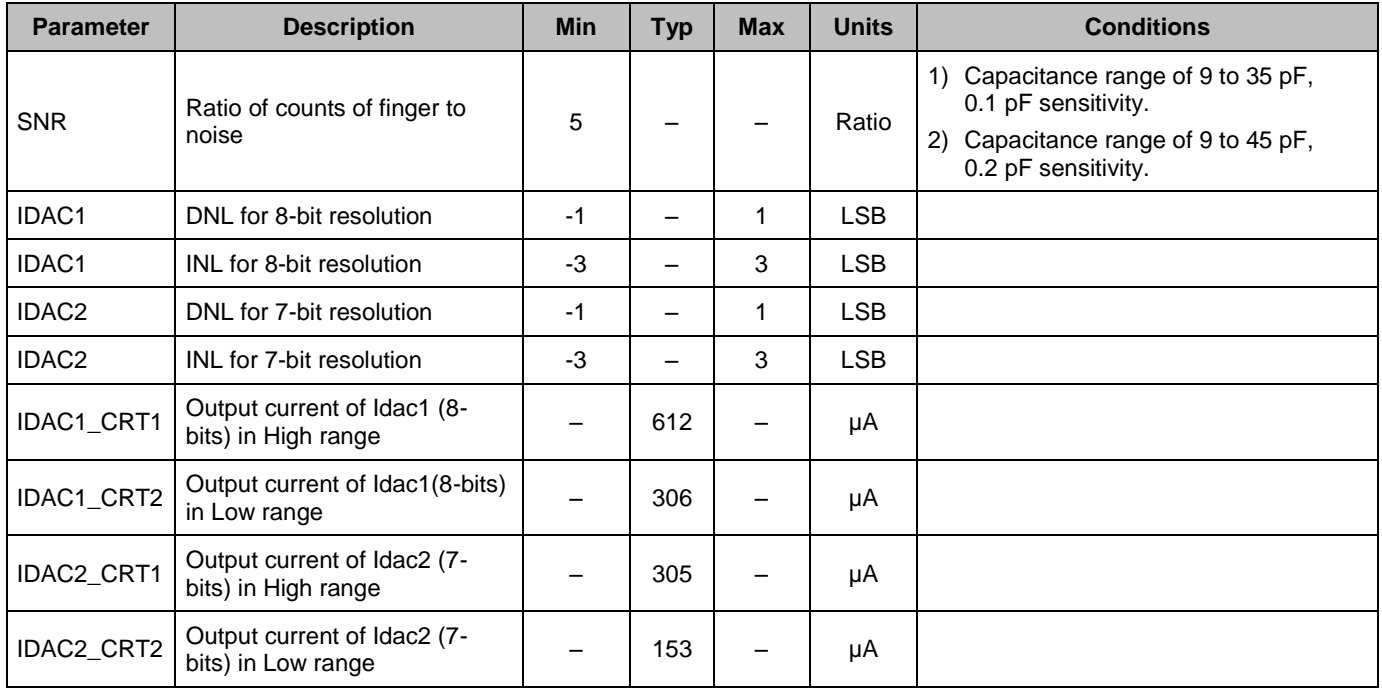

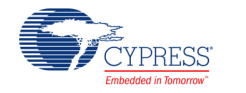

# **Component Errata**

This section lists known problems with the CapSense CSD component.

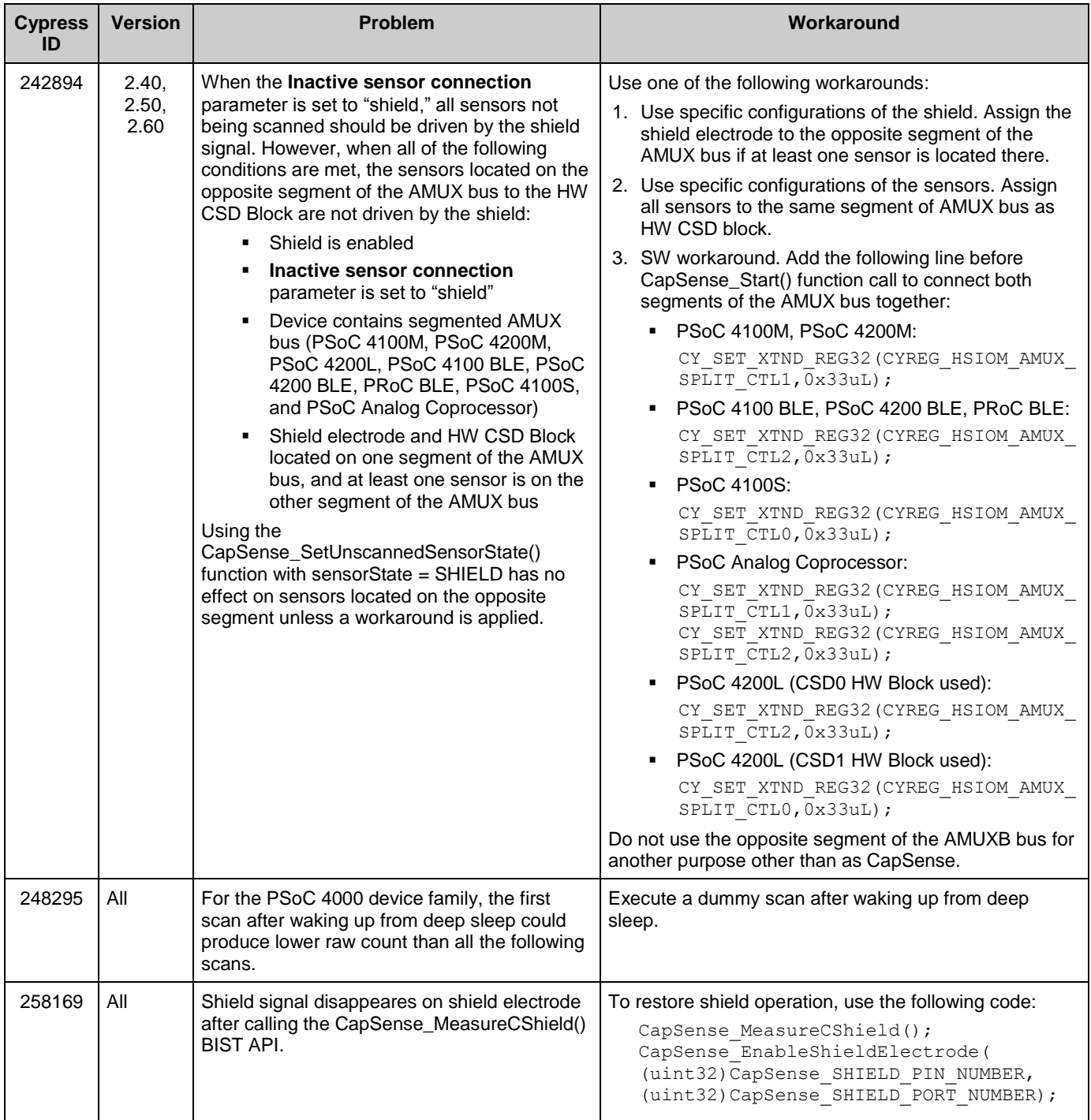

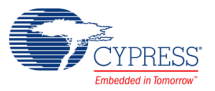

# **Component Changes**

This section lists the major changes in the component from the previous version.

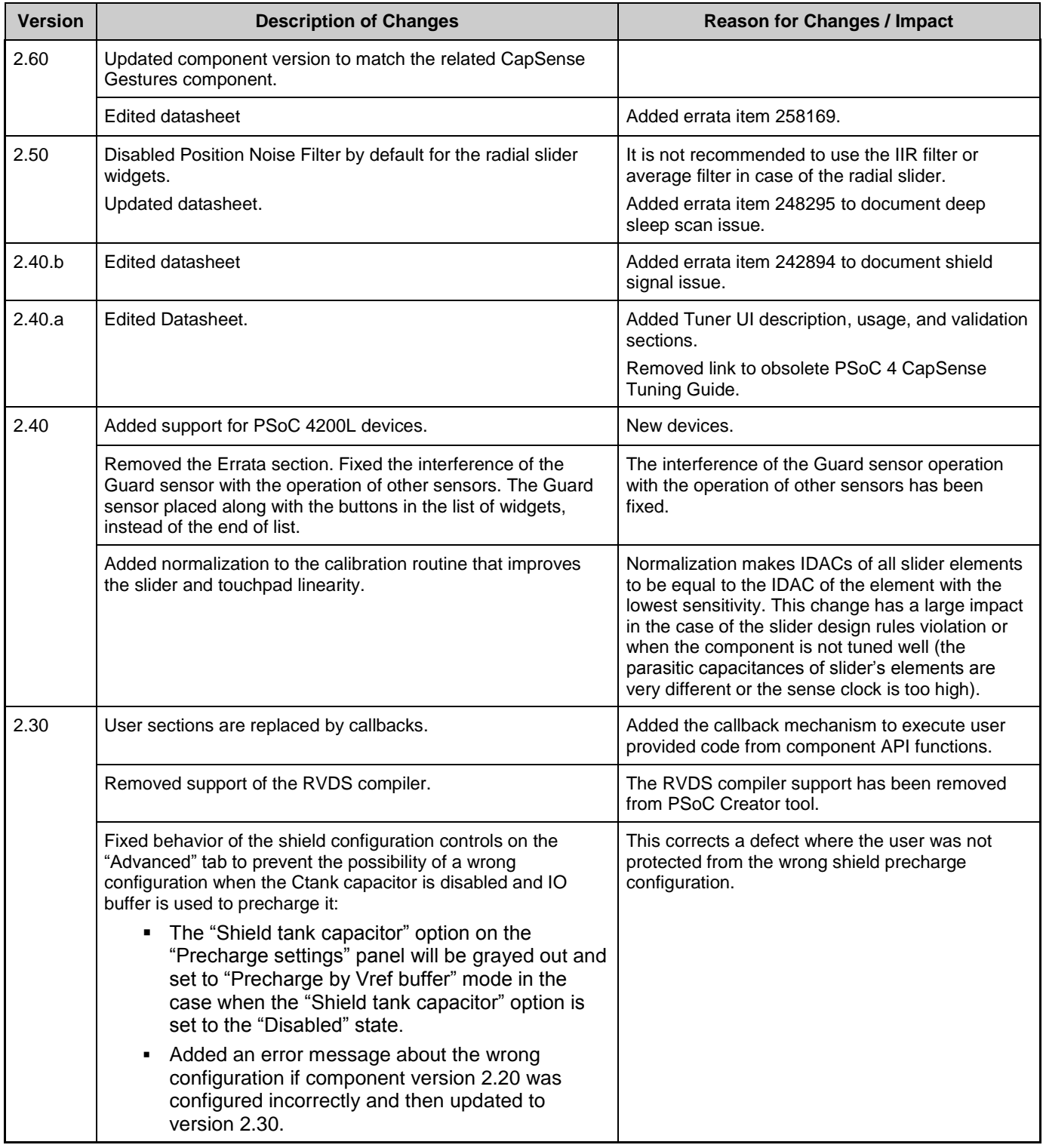

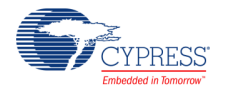

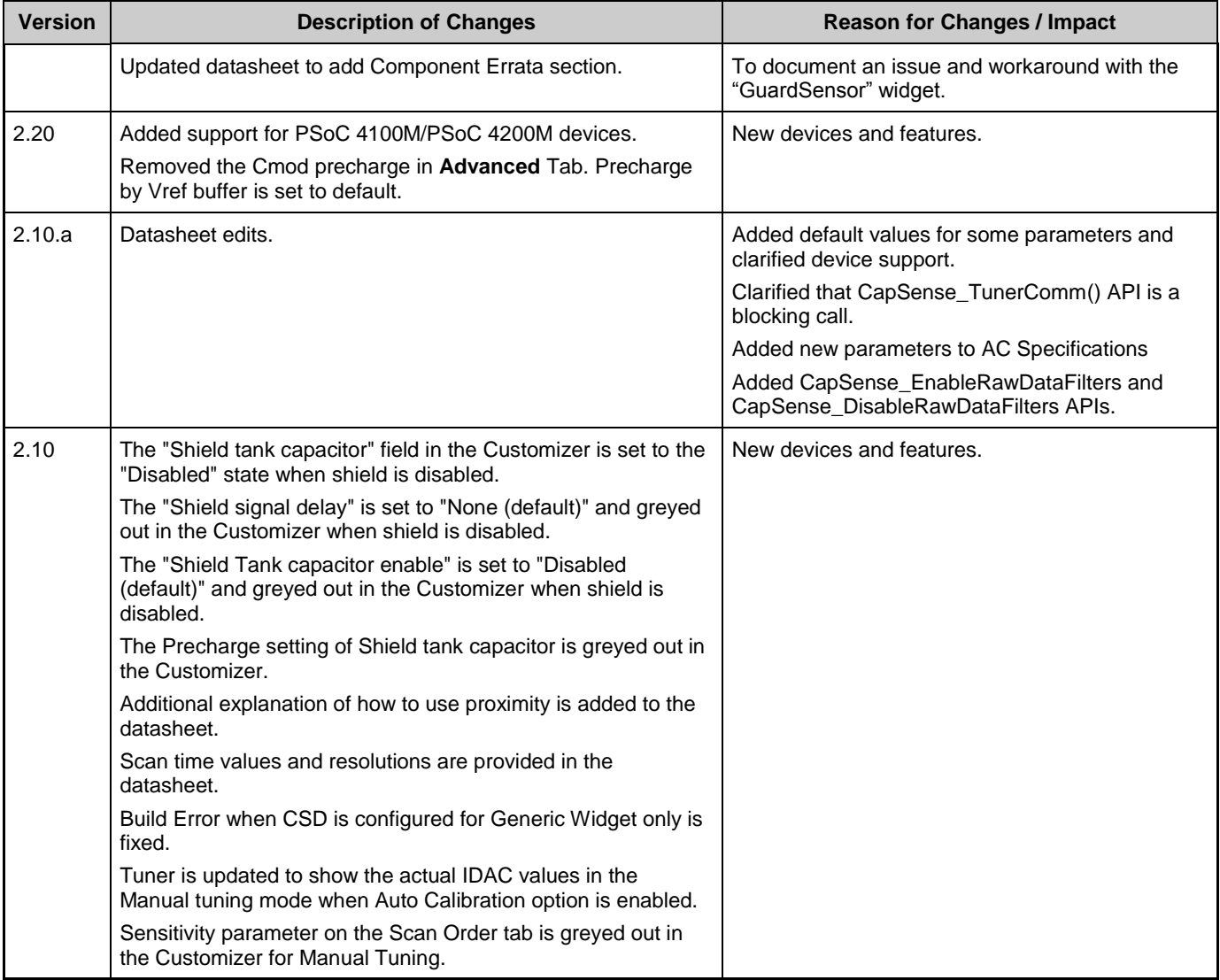

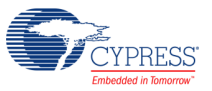

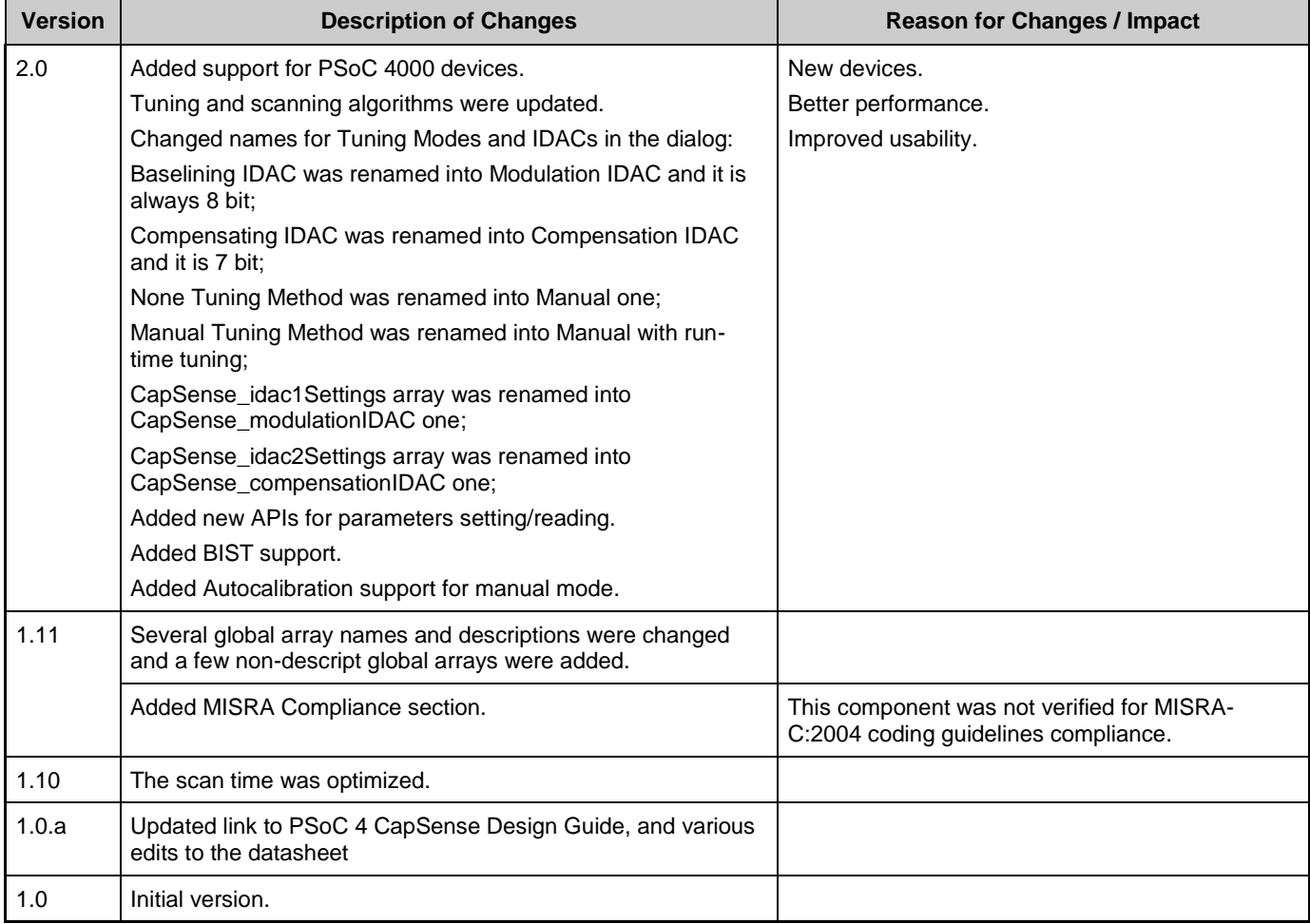

© Cypress Semiconductor Corporation, 2016. This document is the property of Cypress Semiconductor Corporation and its subsidiaries, including Spansion LLC ("Cypress"). This document,<br>including any software or firmware inc countries worldwide. Cypress reserves all rights under such laws and treaties and does not, except as specifically stated in this paragraph, grant any license under its patents, copyrights, trademarks, or other intellectual property rights. If the Software is not accompanied by a license agreement and you do not otherwise have a written agreement with Cypress governing the use<br>of the Software, then Cypress he provided in source code form, to modify and reproduce the Software solely for use with Cypress hardware products, only internally within your organization, and (b) to distribute the Software in binary code form externally to end users (either directly or indirectly through resellers and distributors), solely for use on Cypress hardware product units, and (2) under those claims of Cypress's<br>patents that are infrin reproduction, modification, translation, or compilation of the Software is prohibited.

TO THE EXTENT PERMITTED BY APPLICABLE LAW, CYPRESS MAKES NO WARRANTY OF ANY KIND, EXPRESS OR IMPLIED, WITH REGARD TO THIS DOCUMENT OR ANY SOFTWARE OR ACCOMPANYING HARDWARE, INCLUDING, BUT NOT LIMITED TO, THE IMPLIED WARRANTIES OF MERCHANTABILITY AND FITNESS FOR A PARTICULAR PURPOSE. To the extent permitted by applicable law, Cypress reserves the right to make changes to this document without further notice. Cypress does not assume any liability arising out of<br>the application or use of any pro systems, nuclear installations, life-support devices or systems, other medical devices or systems (including resuscitation equipment and surgical implants), pollution control or hazardous<br>substances management, or other us whole or in part, and you shall and hereby do release Cypress from any claim, damage, or other liability arising from or related to all Unintended Uses of Cypress products. You shall indemnify<br>and hold Cypress harmless fro Cypress products.

Cypress, the Cypress logo, Spansion, the Spansion logo, and combinations thereof, WICED, PSoC, CapSense, EZ-USB, F-RAM, and Traveo are trademarks or registered trademarks of Cypress in the United States and other countries. For a more complete list of Cypress trademarks, visit cypress.com. Other names and brands may be claimed as property of their respective owners.

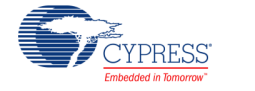